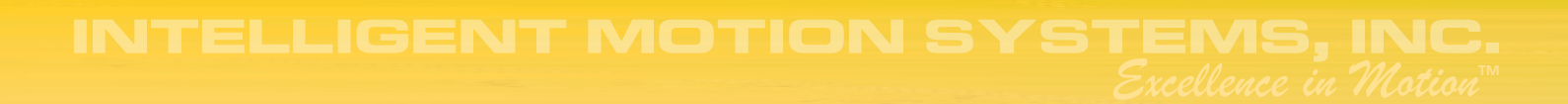

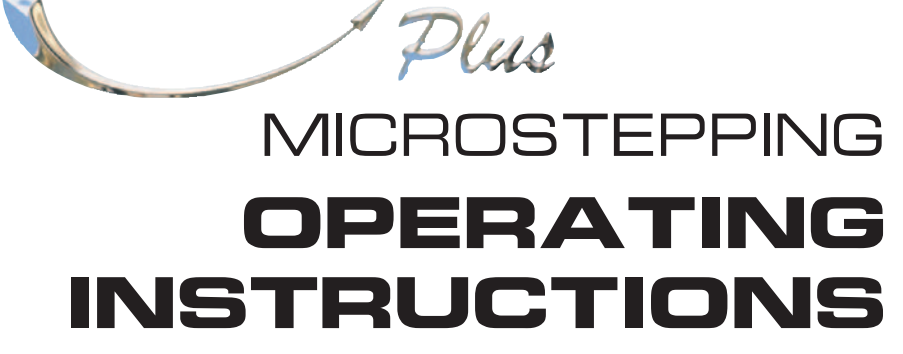

**DRIVE** 

**TM** 

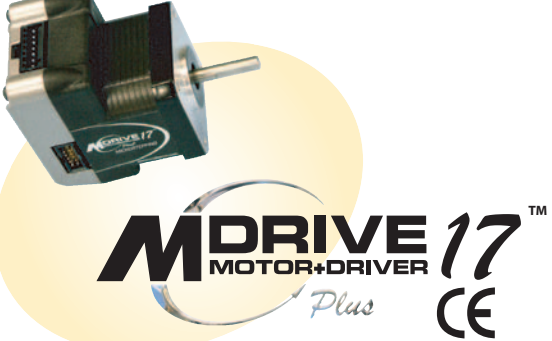

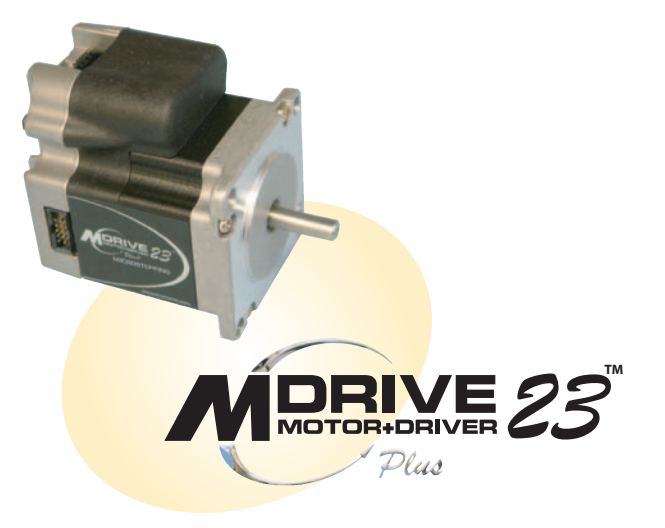

 $\overline{\phantom{a}}$ 

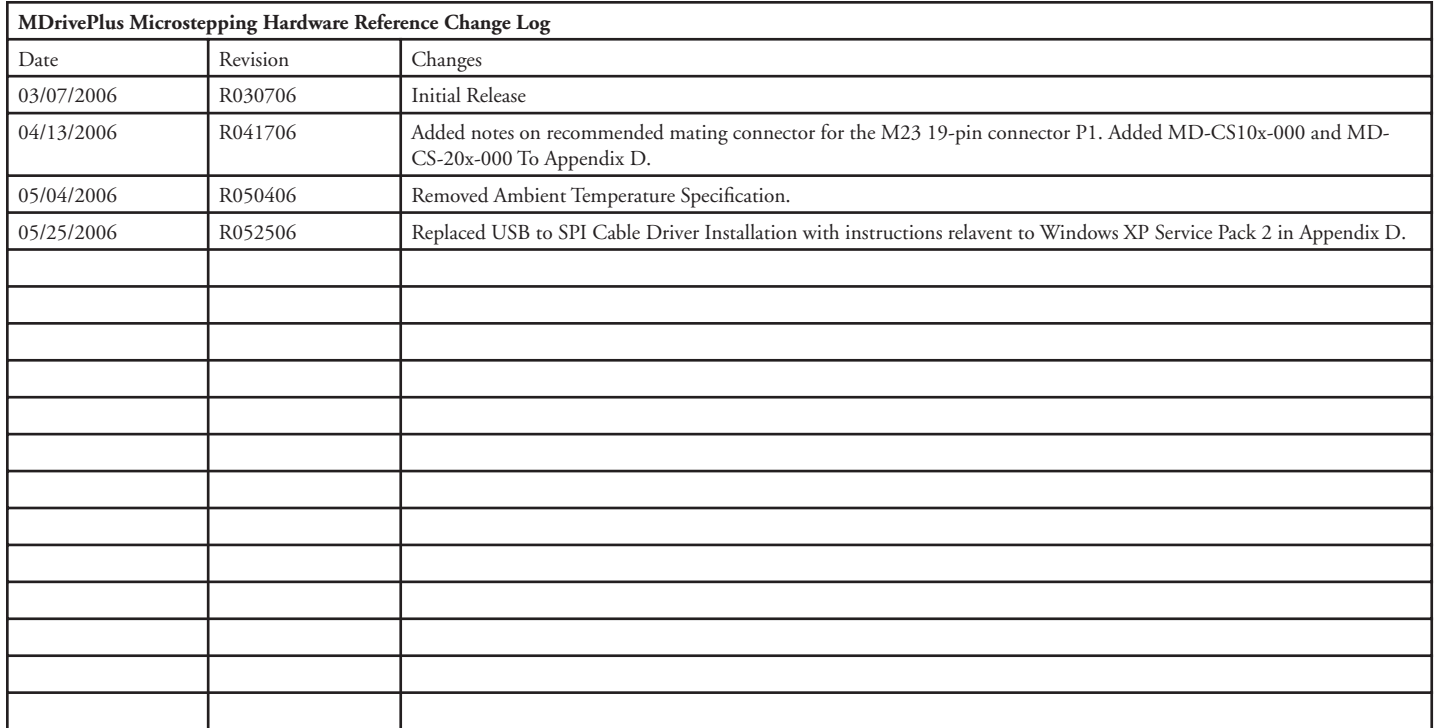

*The information in this book has been carefully checked and is believed to be accurate; however, no responsibility is assumed for inaccuracies.*

*Intelligent Motion Systems, Inc., reserves the right to make changes without further notice to any products herein to improve reliability, function or design. Intelligent Motion Systems, Inc., does not assume any liability arising out of the application or use of any product or circuit described herein; neither does it convey any license under its patent rights of others. Intelligent Motion Systems and* and and are trademarks of Intelligent Motion Systems, Inc.

*Intelligent Motion Systems, Inc.'s general policy does not recommend the use of its products in life support or aircraft applications wherein a failure or malfunction of the product may directly threaten life or injury. Per Intelligent Motion Systems, Inc.'s terms and conditions of sales, the user of Intelligent Motion Systems, Inc., products in life support or aircraft applications assumes all risks of such use and indemnifies Intelligent Motion Systems, Inc., against all damages.*

> *MDrivePlus Microstepping Revision R052506* Copyright © 2006 Intelligent Motion Systems, Inc. All Rights Reserved

## **Table Of Contents**

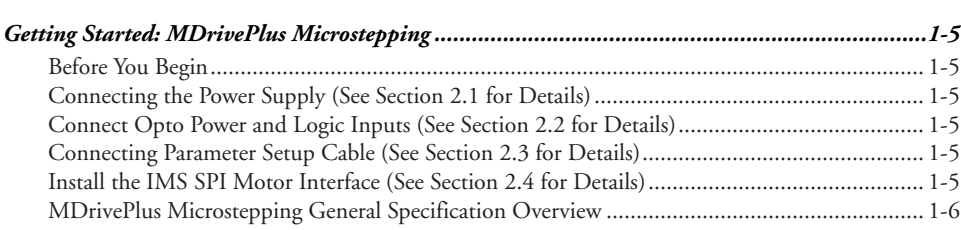

## Part 1: Hardware Specifications

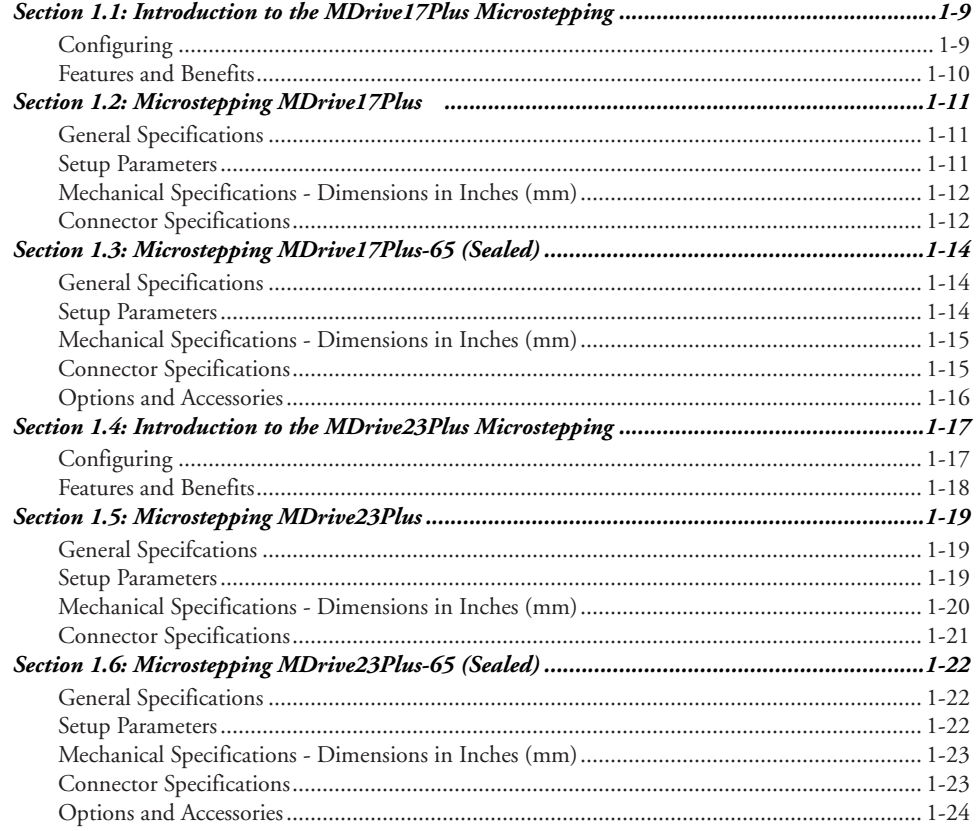

## Part 2: Interfacing and Configuring

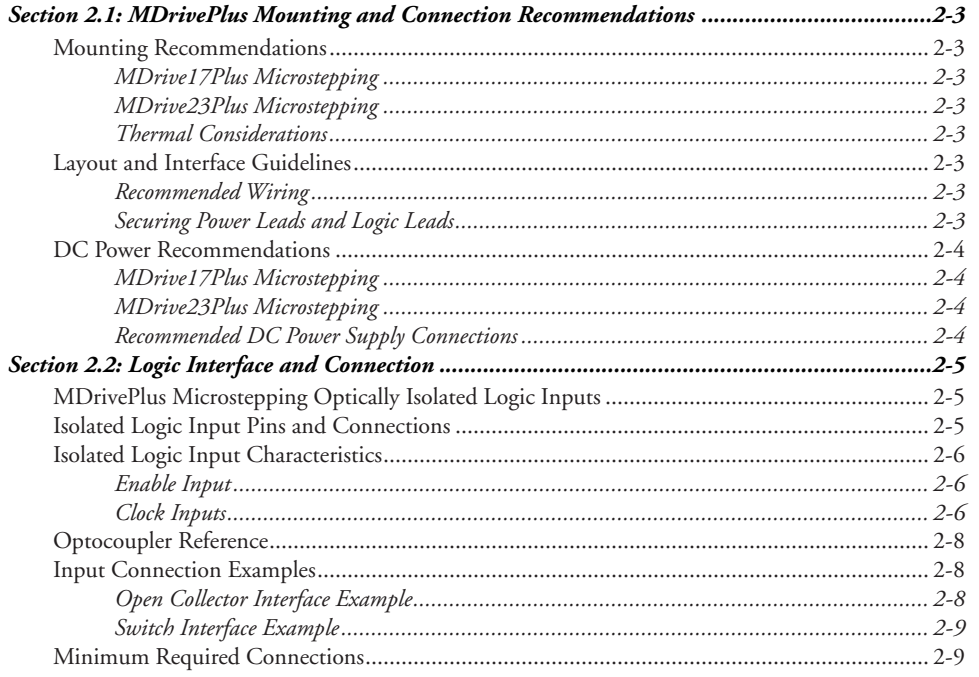

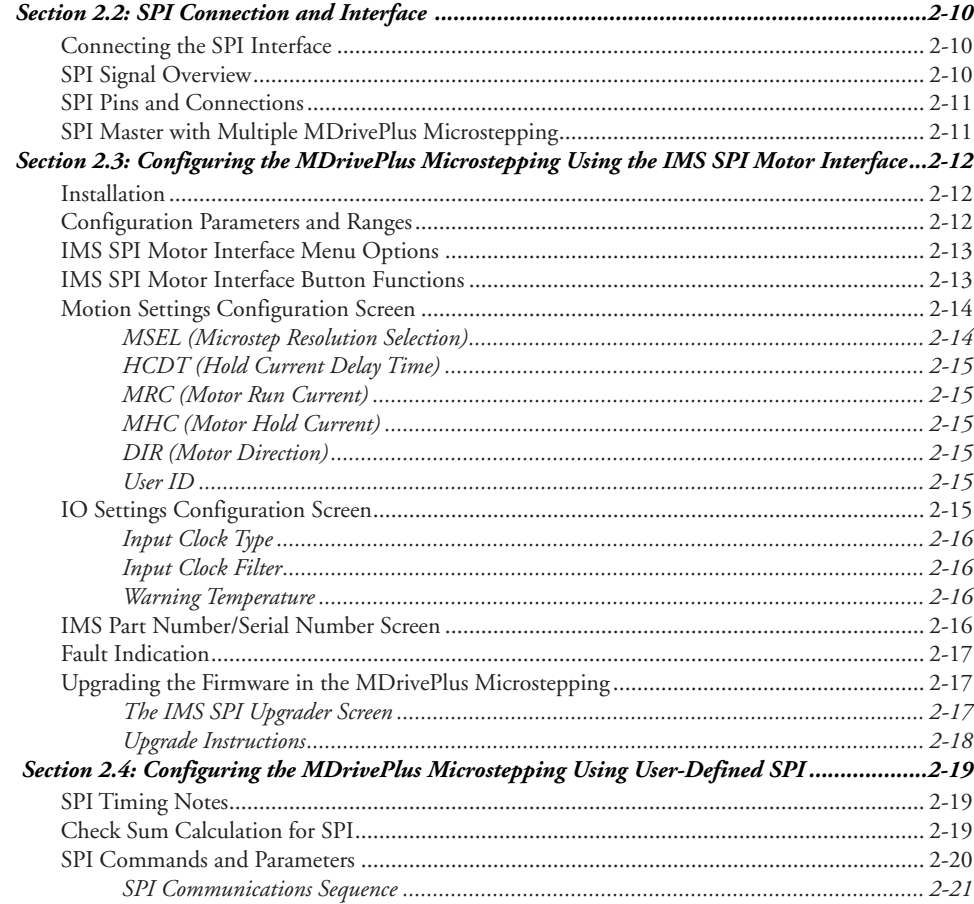

## **Appendices**

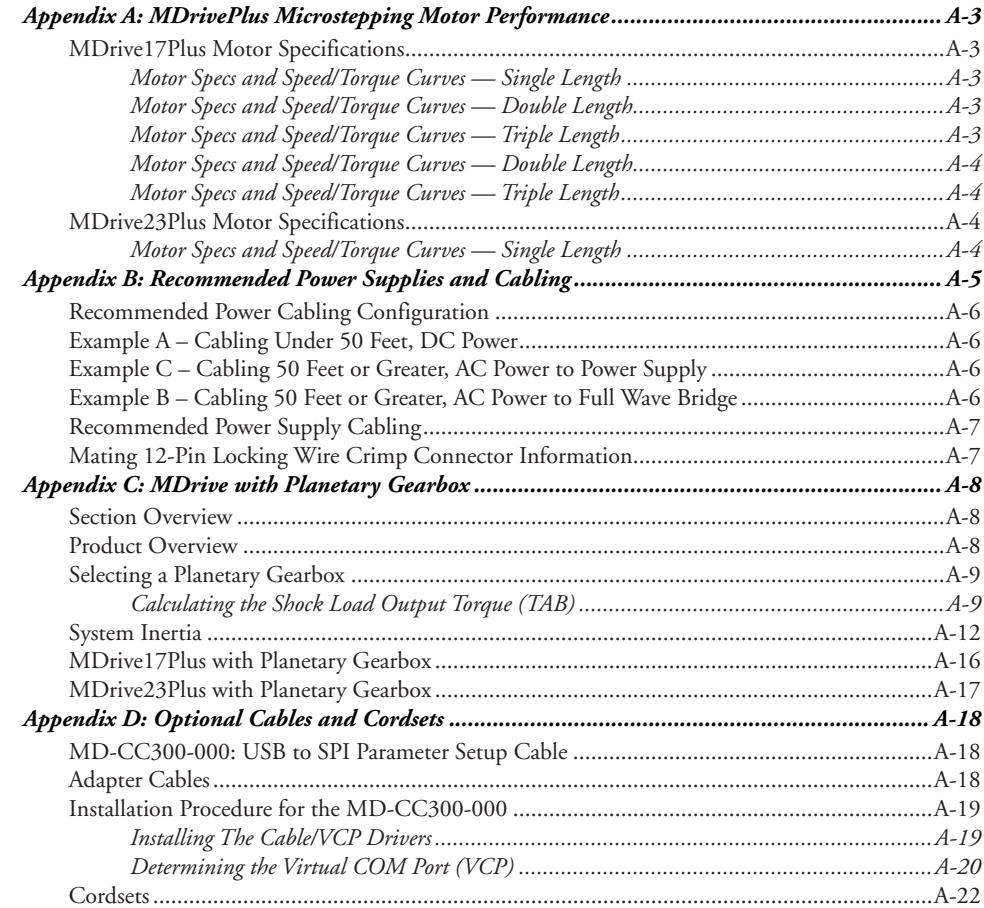

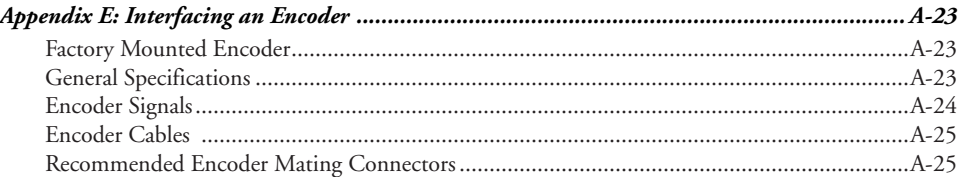

## List Of Figures

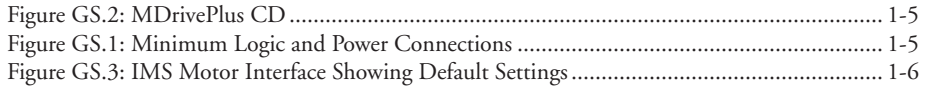

### Part 1: Hardware Specifications

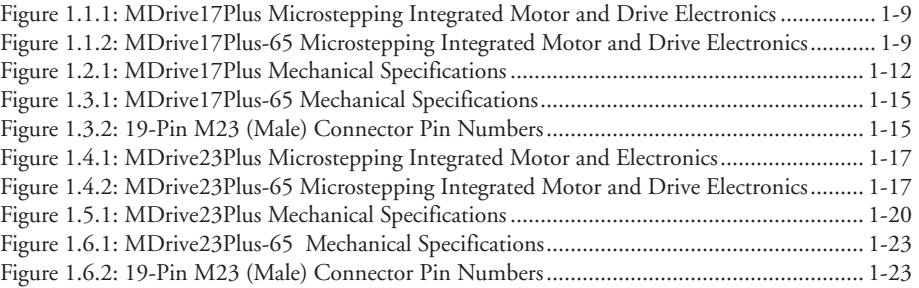

## Part 2: Interfacing and Configuring

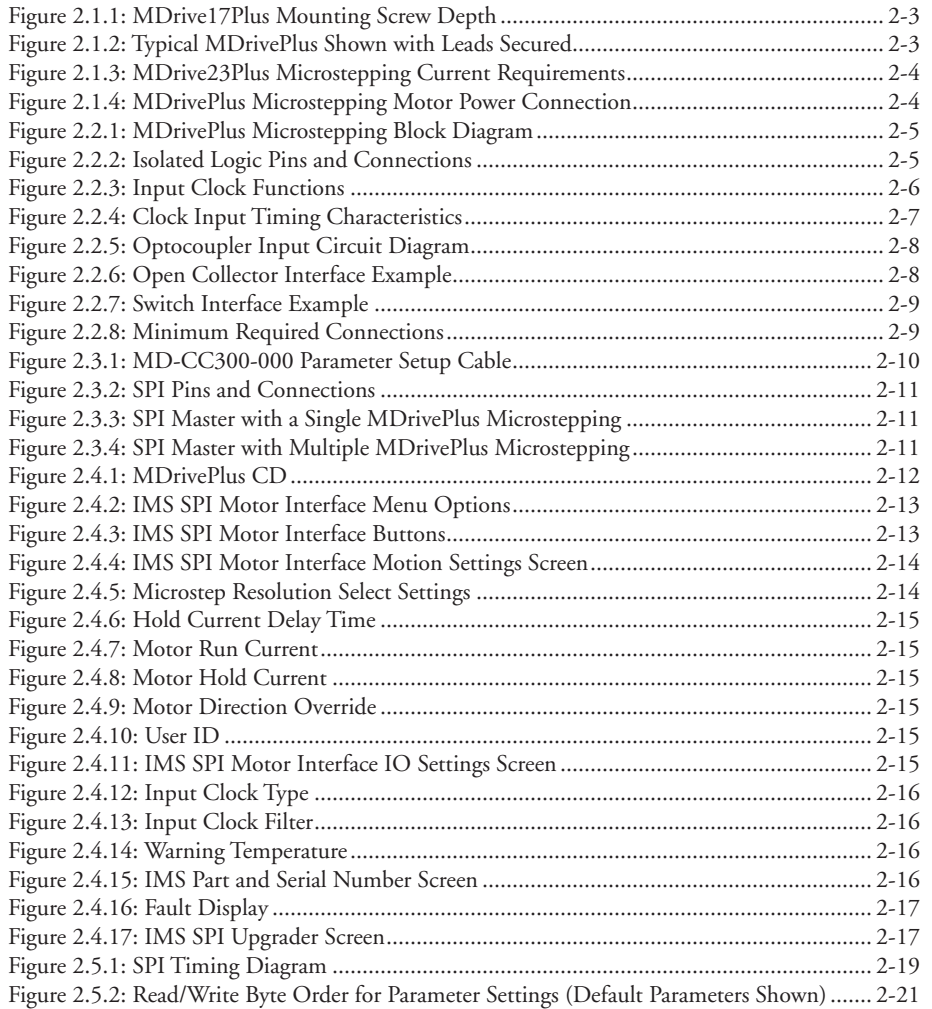

### **Appendices**

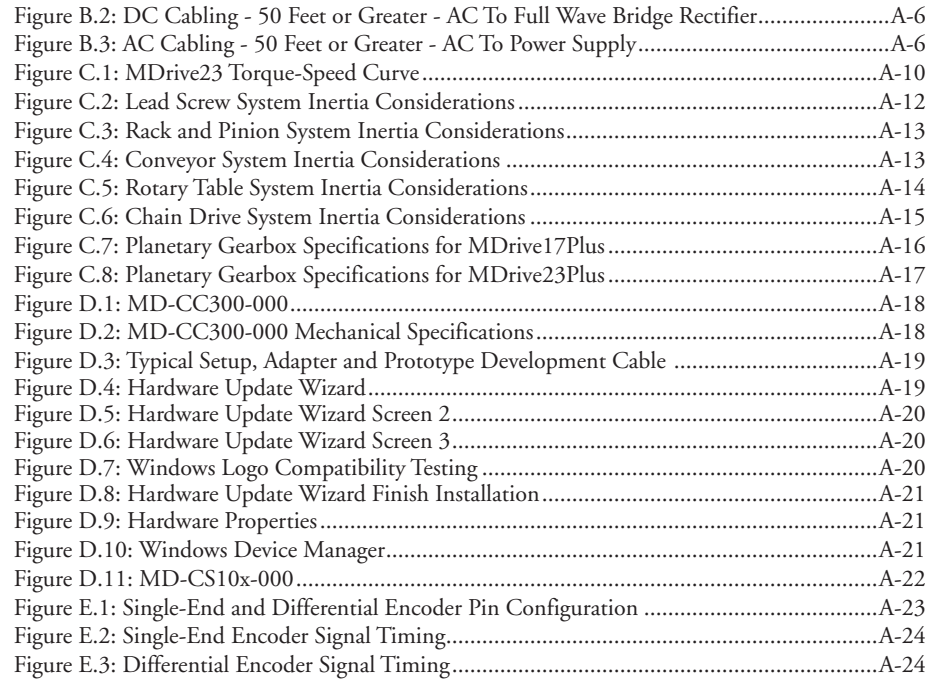

## List of Tables

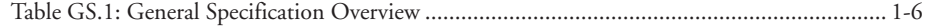

## Part 1: Hardware Specifications

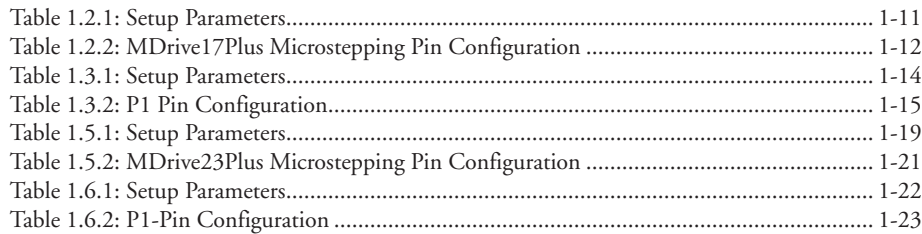

## Part 2: Interfacing and Configuring

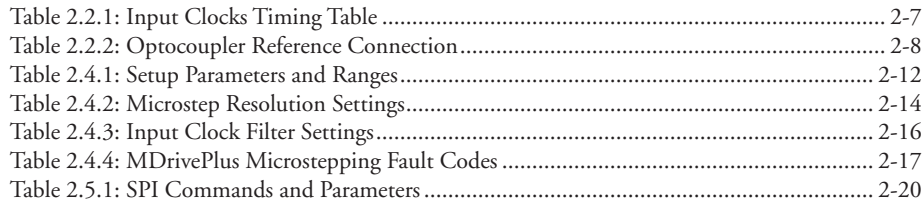

## **Appendices**

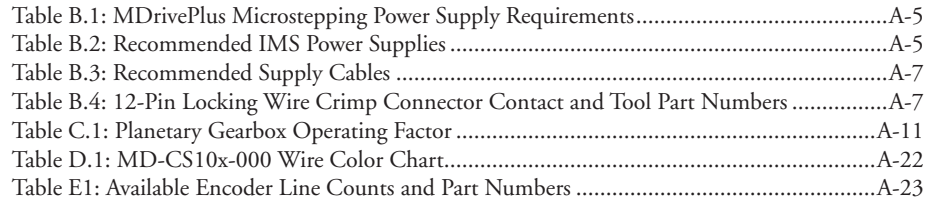

## <span id="page-6-0"></span>**Gett ing Started**

## MDrivePlus Microstepping

#### Before You Begin

The Quick Start guide is designed to help quickly connect and begin using your MDrivePlus Microstepping integrated motor and driver. The following examples will help you get the motor turning for the first time and introduce you to the basic settings of the drive.

#### Tools and Equipment Required

- $\blacksquare$  MDrivePlus Microstepping Unit (MDM)
- Parameter setup cable MD-CC300-000 or equivalent (USB to SPI)
- MDrivePlus Product CD or Internet access to www.imshome.com
- Control Device for Step/Direction
- $\blacksquare$  +5 to +24 VDC optocoupler supply
- An Unregulated Power Supply (See specifications for your exact MDrivePlus Microstepping and required voltage.)
- Basic Tools: Wire Cutters / Strippers / Screwdriver
- Wire for Power Supply (See specifications for your exact MDM.)
- A PC with Windows 9x, Windows 2000, Windows XP
- 10 MB hard drive space

#### Connecting the Power Supply (See Section 2.1 for Details)

Using the recommended wire (see the specifications for your MDrivePlus), connect the DC output of the power supply to the +V input of the connector appropriate for your MDrivePlus Microstepping model.

Connect the power supply ground to the Power Ground pin appropriate for your MDrivePlus Microstepping.

#### Connect Opto Power and Logic Inputs (See Section 2.2 for Details)

Using the recommended wire (see the

specifications for your MDrivePlus), connect the DC output of the power supply to the +V input of the connector appropriate for your MDrivePlus Microstepping model.

Connect the power supply ground to the Power Ground pin appropriate for your MDrivePlus Microstepping.

#### Connecting Parameter Setup Cable (See Section 2.3 for Details)

Connect the Host PC to the MDrivePlus Microstepping using the IMS Parameter Setup Cable or equivalent.

#### Install the IMS SPI Motor Interface (See Section 2.4 for Details)

The IMS SPI Motor Interface is a utility that easily allows you to set up the parameters of your MDrivePlus Microstepping. It is available both on the MDrivePlus CD that came with your product and on the IMS web

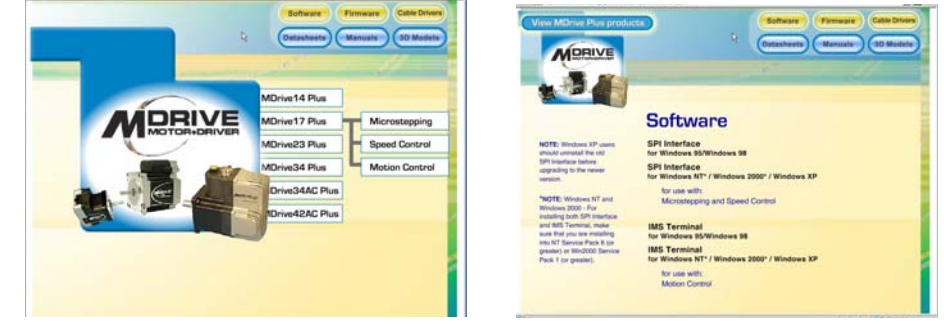

*Figure GS.2: MDrivePlus CD*

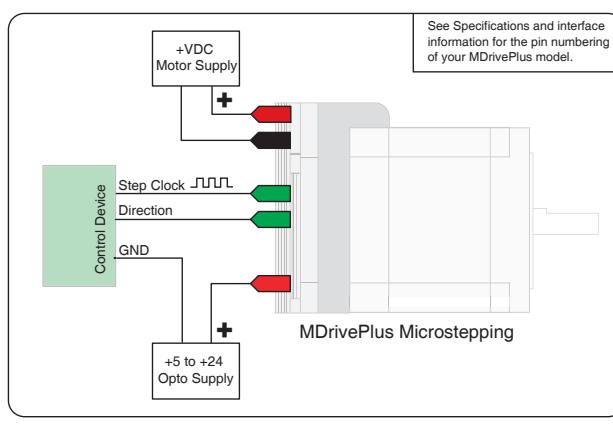

*Figure GS.1: Minimum Logic and Power Connections*

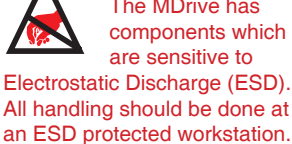

WARNING! The MDrive has components which are sensitive to Electrostatic Discharge (ESD). All handling should be done at

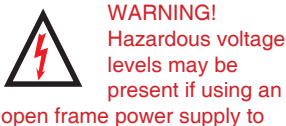

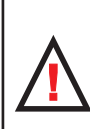

WARNING! Ensure that the power supply output voltage does not

exceed the maximum input voltage of the MDrive product that you are using!

power your MDrive product.

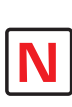

Note: A characteristic of all motors is back EMF. Back EMF is

a source of current that can push the output of a power supply beyond the maximum operating voltage of the driver. As a result, damage to the stepper driver could occur over a period of time. Care should be taken so that the back EMF does not exceed the maximum input voltage rating of the MDrive17Plus and MDrive23Plus.

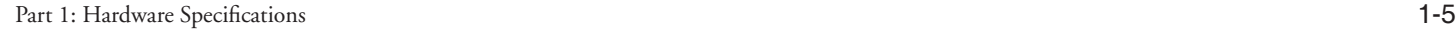

<span id="page-7-0"></span>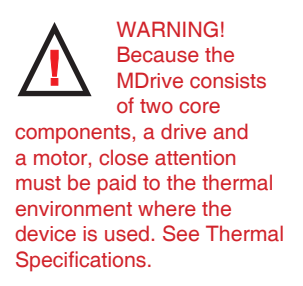

site at http://www.imshome.com/software\_ interfaces.html.

- 1. Insert the MDrive CD into the CD Drive of your PC. If not available, go to http: //www.imshome.com/software\_ interfaces.html.
- 2. The CD will auto-start.
- 3. Click the Software Button in the top-right navigation Area.
- 4. Click the IMS SPI Interface link appropriate to your operating system.
- 5. Click SETUP in the Setup dialog box and follow the on-screen instructions.

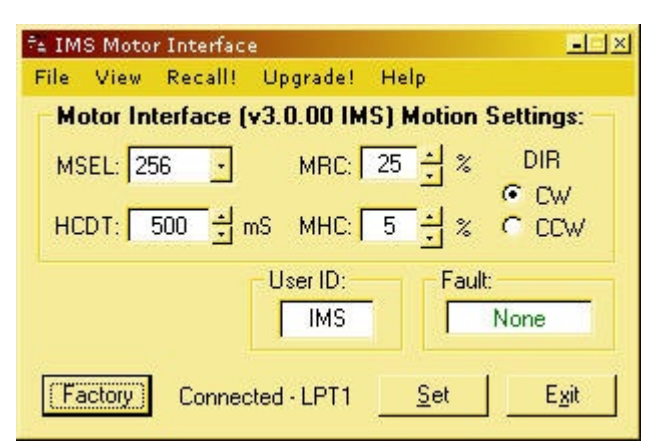

*Figure GS.3: IMS Motor Interface Showing Default Settings*

6. Once IMS SPI Motor Interface is installed, the MDrivePlus Microstepping settings can be checked and/or set.

Once installed you can change the motor run current, holding current, microstep resolution and other configuration settings. By sending clock pulses to the drive you can now change these settings safely on-the-fly as the IMS SPI Motor interface will not allow you to set an out of range value.

#### MDrivePlus Microstepping General Specification Overview

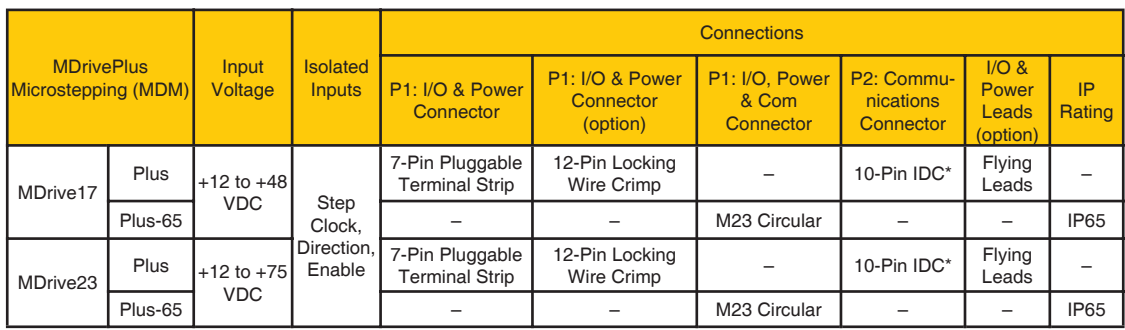

\* Not used with optional 12-Pin Locking Wire Crimp (P1).

*Table GS.1: General Specification Overview*

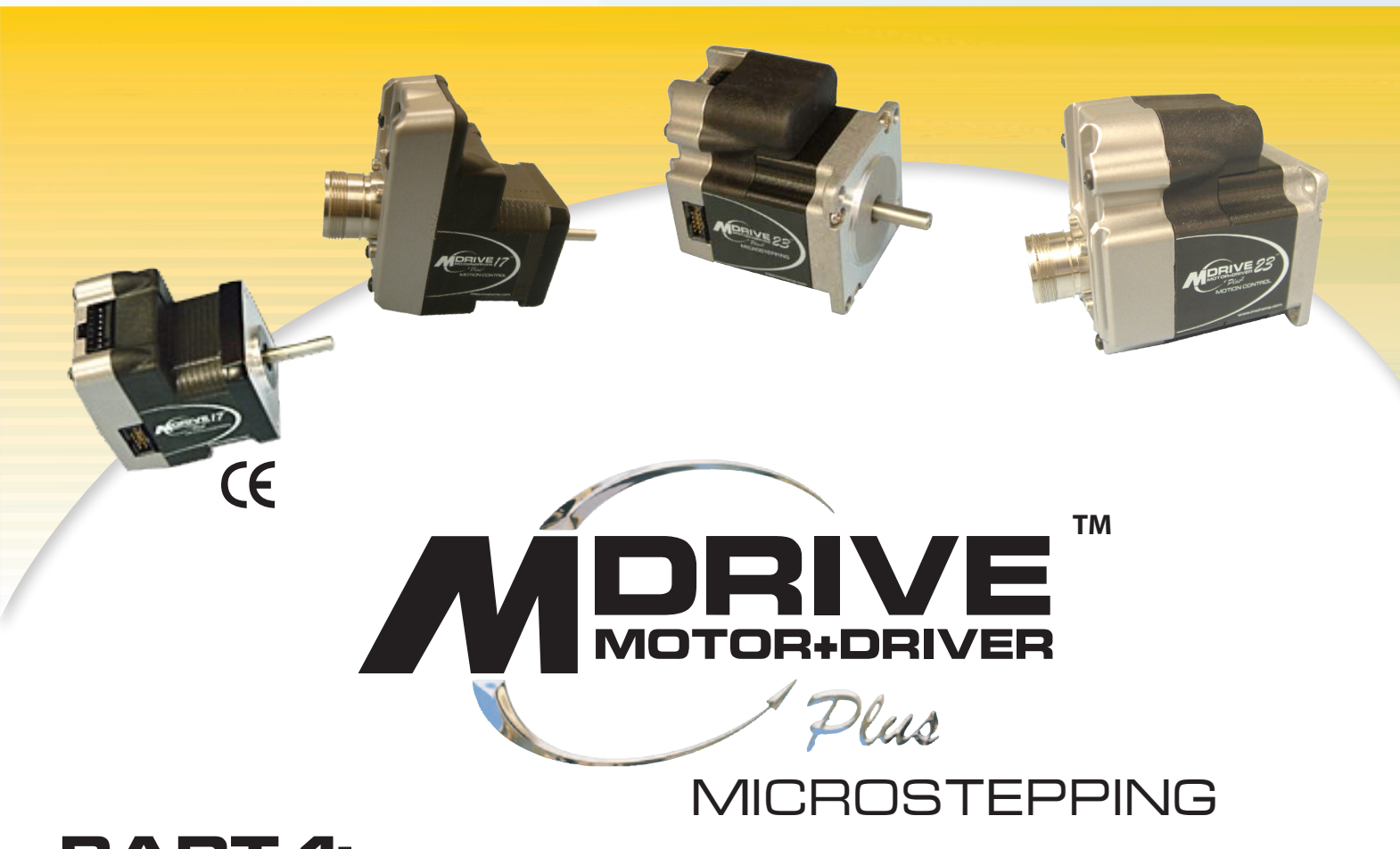

# **PART 1: Hardware Specifications**

**Section 1.1: MDrive17Plus Microstepping Product Introduction Section 1.2: MDrive17Plus Microstepping Detailed Specifications Section 1.3: MDrive17Plus-65 Microstepping Detailed Specifications Section 1.4: MDrive23Plus Microstepping Product Introduction Section 1.5: MDrive23Plus Microstepping Detailed Specifications Section 1.6: MDrive23Plus-65 Microstepping Detailed Specifications**

*Page Intentionally Left Blank*

## <span id="page-10-0"></span>ECTION

## Introduction to the MDrive17Plus Microstepping

The MDrive17Plus Microstepping high torque integrated motor and driver is ideal for designers who want the simplicity of a motor with on-board electronics. The integrated electronics of the MDrive17Plus eliminate the need to run motor cabling through the machine, reducing the potential for problems due to electrical noise.

The unsurpassed smoothness and performance delivered by the MDrive17Plus Microstepping are achieved through IMS's advanced 2nd generation current control. By applying innovative techniques to control current flow through the motor, resonance is significantly dampened over the entire speed range and audible noise is reduced.

The MDrive17Plus accepts a broad input voltage range from +12 to +48 VDC, delivering enhanced performance and speed. Oversized input capacitors are used to minimize power line surges, reducing problems that can occur with long runs and multiple drive systems. An extended

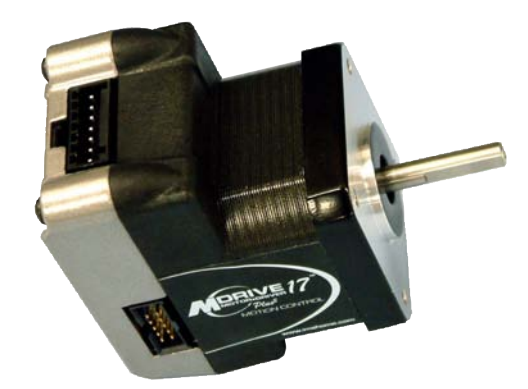

*Figure 1.1.1: MDrive17Plus Microstepping Integrated Motor and Drive Electronics*

operating range of –40° to +85°C provides long life, trouble free service in demanding environments.

The MDrive17Plus uses a NEMA 17 frame size high torque brushless motor combined with a microstepping driver, and accepts up to 20 resolution settings from full to 256 microsteps per full step, including: degrees, metric and arc minutes. These settings may be changed on-the-fly or downloaded and stored in nonvolatile memory with the use of a simple GUI which is provided. This eliminates

the need for external switches or resistors. Parameters are changed via an SPI port.

For use in environments where exposure to chemical, dust and liquids may occur, a sealed MDrive17Plus-65 Microstepping unit with 19-pin M23 circular connector meets IP65 specifications.

The versatile MDrive17Plus Microstepping is available in multiple configurations to fit various system needs. Rotary motor versions come in three lengths and may include an optical encoder, control knob, planetary gearbox or linear slide.Interface connections are accomplished with either a pluggable locking wire crimp, terminal strip or 12.0" (30.5cm) flying leads, or with an M23 circular connector for sealed –65 versions.

The MDrive17Plus is a compact, powerful and inexpensive solution that will reduce system cost, design and assembly time for a large range of brushless motor applications.

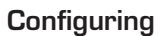

The IMS Motor Interface software is an easy to install and use GUI for configuring the MDrive17Plus from a computer's USB port. GUI access is via the IMS SPI Motor Interface included on the CD shipped with the product, or from www.imshome.com. Optional cables are available for ease of connecting and configuring the MDrive.

The IMS SPI Motor Interface features:

- Easy installation.
- Automatic detection of MDrive version and communication configuration.
- Will not set out-of-range values.
- Tool-tips display valid range setting for each option.
- Simple screen interfaces.

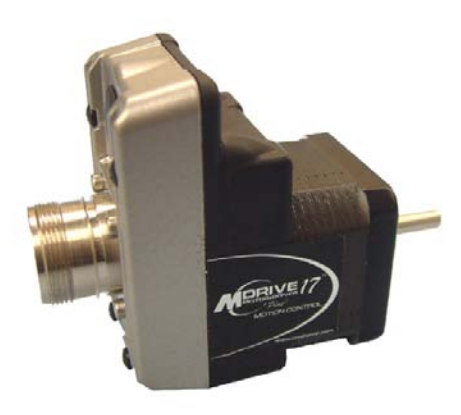

*Figure 1.1.2: MDrive17Plus-65 Microstepping Integrated Motor and Drive Electronics*

#### <span id="page-11-0"></span>Features and Benefits

- Highly Integrated Microstepping Driver and NEMA 17 High Torque Brushless Motor
- Advanced 2nd Generation Current Control for Exceptional Performance and Smoothness
- $\blacksquare$  Single Supply: +12 to +48 VDC
	- Low Cost
	- **Extremely Compact**
- 20 Microstep Resolutions up to
	- ! 51,200 Steps Per Rev Including:
	- Degrees, Metric, Arc Minutes
- Optically Isolated Logic Inputs will
	- $\bullet$  Accept +5 to +24 VDC Signals
	- Sourcing or Sinking
- Automatic Current Reduction
- Configurable:
	- $\bullet$  Motor Run/Hold Current
	- Motor Direction vs. Direction Input
	- **Microstep Resolution**
	- ! Clock Type: Step and Direction, Quadrature, Step Up and Step Down
	- Programmable Digital Filtering for Clock and Direction Inputs
- Available Options:
	- **.** External Optical Encoder
	- **.** Integrated Planetary Gearbox
	- **•** Control Knob for Manual Positioning
	- Linear Slide
	- ! IP65 Sealed Configuration with M23 Circular Connector
- 3 Rotary Motor Lengths Available
- Current and Microstep Resolution May Be Switched On-The-Fly
- Interface Options:
	- Pluggable Locking Wire Crimp
	- ! Pluggable Terminal Strip
	- ! 12.0" (30.5cm) Flying Leads
- Graphical User Interface (GUI) for Quick and Easy Parameter Setup

## <span id="page-12-0"></span>**SECT ION 1 .2**

## Microstepping MDrive17Plus

#### General Specifications

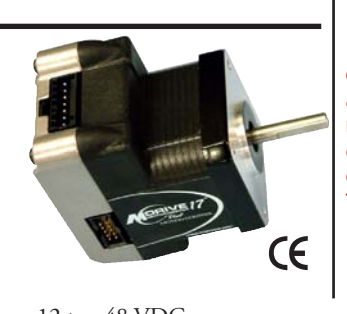

WARNING! Because the MDrive consists of two core components, a drive and a motor, close attention must be paid to the thermal environment where the device is used. See Thermal Specifications.

Input Voltage (+V)

Range\*..................................................................................................................+12 to +48 VDC *\*Power supply current requirements = 2A (maximum) per MDrive17Plus. Actual supply current will depend on voltage and load.*

#### Isolated Input

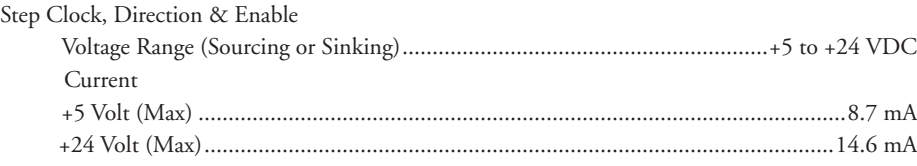

#### Motion

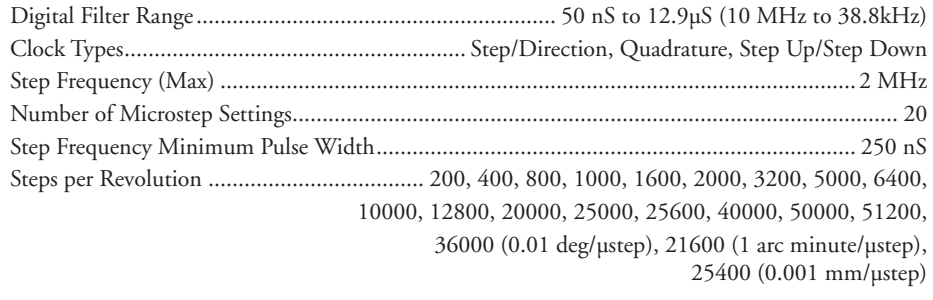

#### Thermal

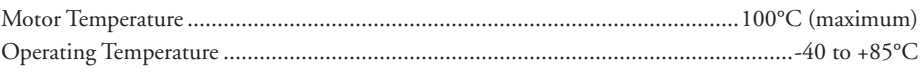

#### Setup Parameters

The following table illustrates the setup parameters. These are easily configured using the IMS SPI Motor Interface configuration utility. An optional Parameter Setup Cable is available and recommended with the first order.

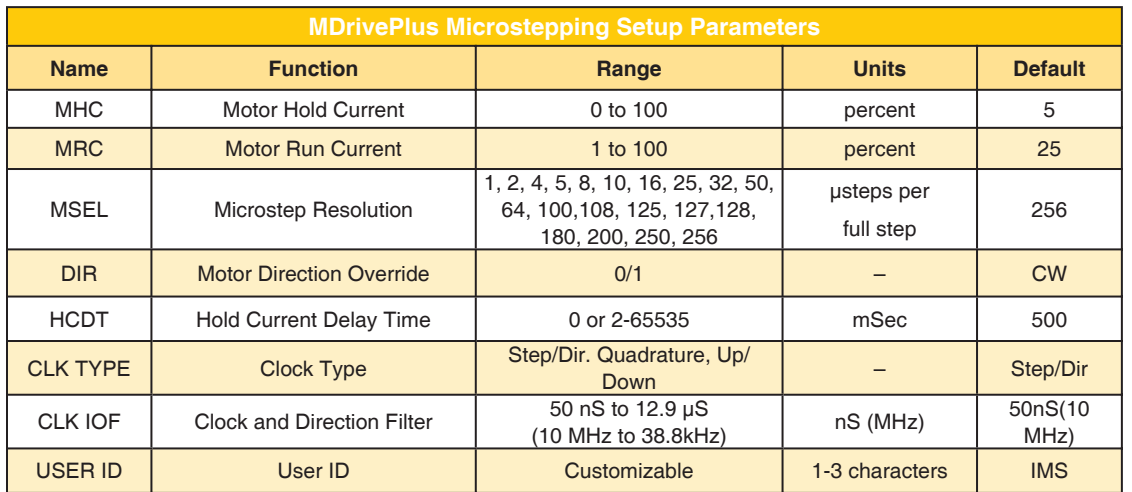

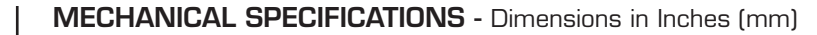

<span id="page-13-0"></span>NOTE: The 12-Pin **Locking Connector** at P1 eliminates the 10-Pin IDC Connector at P2. SPI Communications are located on P1 for these versions.

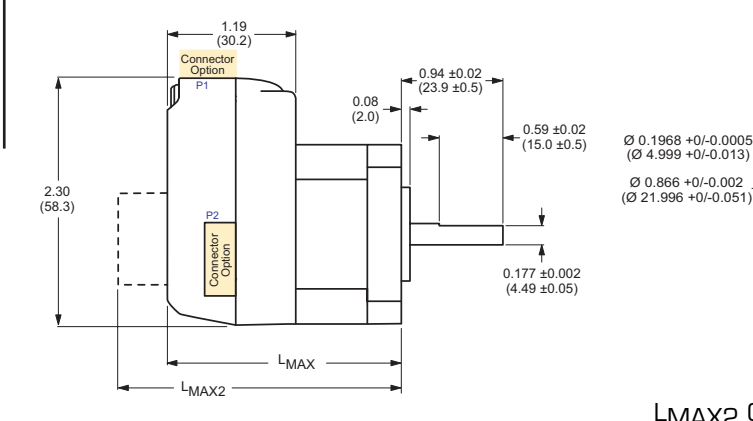

#### MDrivePlus Microstepping Lengths Inches (mm)

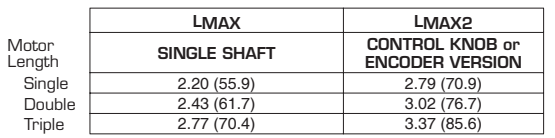

#### P1 Connector Options

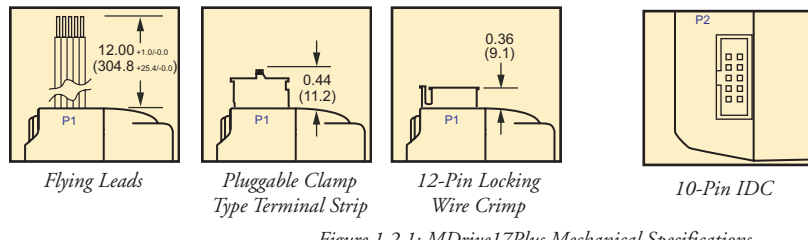

Figure 1.2.1: MDrive17Plus Mechanical Specifications

### **Connector Specifications**

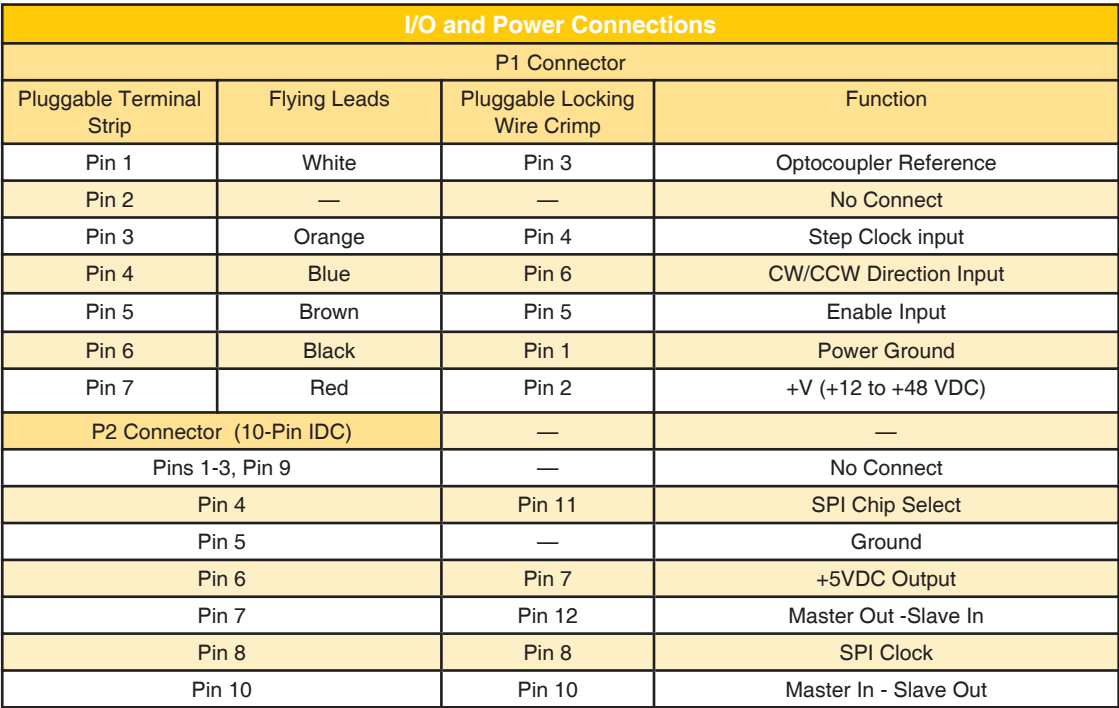

Table 1.2.2: MDrive17Plus Microstepping Pin Configuration

4X M3x0.5 THREAD<br>- x0.15 MIN DEEP

1.220 ±0.004 SQ.<br>(31.0 ±0.1 SQ.)

 $1.90$ <br>(48.3)

 $1.42$  $(36.1)$ 

 $\circ$ 

 $\circ$ 

LMAX2 Options

 $\begin{array}{c} \emptyset & 0.97 \\ \emptyset & 24.6 \end{array}$ 

Control Knob

P2 Connector

1.68 SQ.<br>(42.7 SQ.)

⊛

 $1.20$ <br>(30.4)

Encoder

⊗

12-Pin Locking

connector.

Wire Crimp at P1

eliminates the P2

Different

#### Options and Accessories

#### External Encoder

External single-end and differential optical encoders are offered factory-mounted with the MDrive17Plus. Refer to the Encoder Specifications Appendix E for available line counts. All encoders come with an index mark.

Optional encoder cables are available. Order separately.

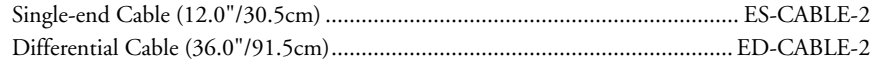

#### Control Knob

The MDrive17Plus is available with a factory-mounted rear control knob for manual shaft positioning.

#### Planetary Gearbox

Efficient, low maintenance planetary gearboxes are offered assembled with the MDrive17Plus. See Appendix D: Gearboxes.

#### Linear Slide

Integrated linear slides are available factory installed for precision linear movement. Screw pitches are 0.1", 0.2", 0.5" or 1.0" of travel per rev. Slides are 10.0" (25.4cm) to 36.0" (91.44cm) long. Contact factory for custom lengths.

#### Parameter Setup Cable and Adapters

The optional 12.0' (3.6m)\* parameter setup cable part number MD-CC300-000 facilitates communications wiring and is recommended with first order. It connects an MDrive's P1 connector to a PC's USB port. MDrives with 12-pin pluggable locking wire crimp require adapter MD-ADP-1723C.

\*12' (3.6m) total, includes 6' (1.8m) USB Cable

#### Prototype Development Cable

For testing and development of MDrives with 12-pin pluggable locking wire crimp, the 12.0" (30.5cm) prototype development cable plugs into the MD-ADP-1723C adapter and has flying leads for connection to the user interface. Part number ADP-3512-FL.

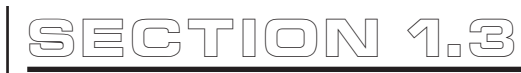

<span id="page-15-0"></span>WARNING! Because the MDrive consists of two core components, a drive and a motor, close attention must be paid to the thermal environment where the device is used. See Thermal Specifications.

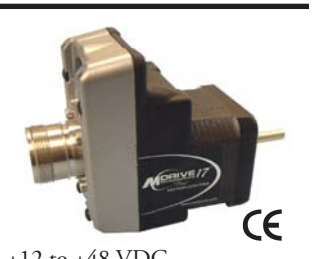

## Microstepping MDrive17Plus-65 (Sealed)

#### General Specifications

### Input Voltage (+V)

Range\*..................................................................................................................+12 to +48 VDC *\*Power supply current requirements = 2A (maximum) per MDrive17Plus. Actual supply current will depend on voltage and load.*

#### Isolated Input

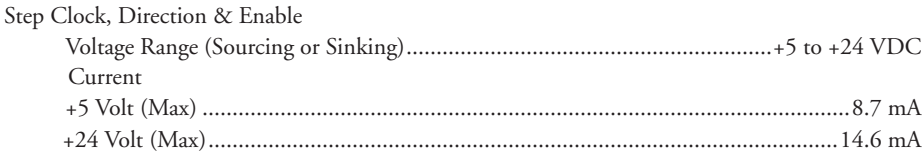

#### Motion

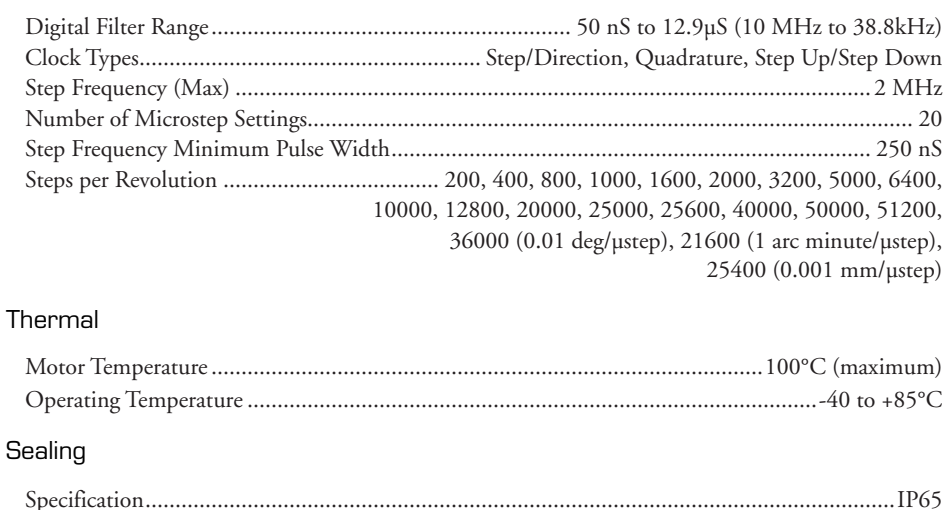

#### Setup Parameters

The following table illustrates the setup parameters. These are easily configured using the IMS SPI Motor Interface configuration utility. An optional parameter setup cable is available and recommended with the first order.

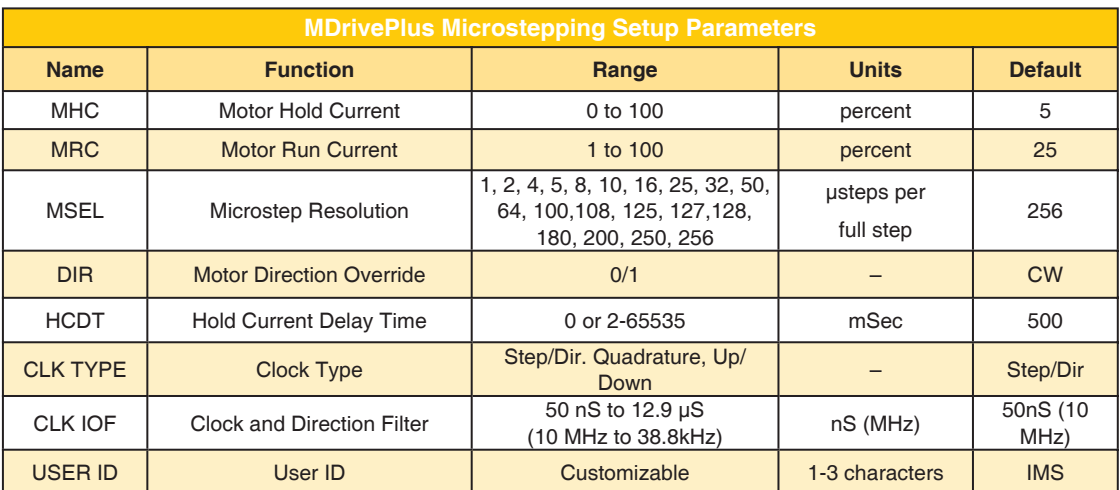

### <span id="page-16-0"></span>MECHANICAL SPECIFICATIONS - Dimensions in Inches (mm)

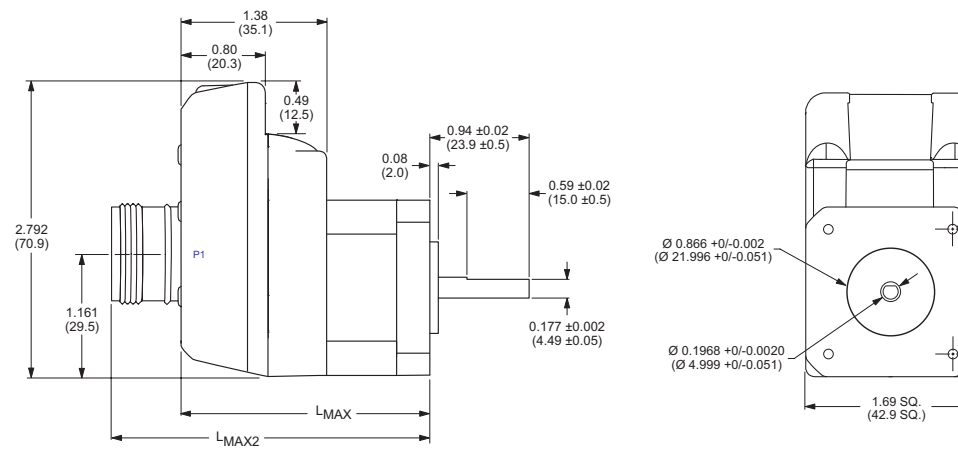

Sealed MDrive Lengths Inches (mm)

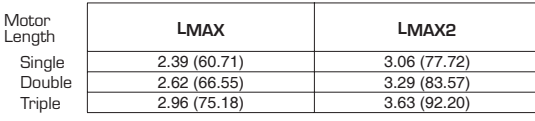

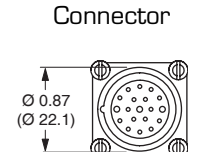

M23

 $0.64$ <br>(16.3)

1.220 ±0.004 SQ.<br>(31.0 ±0.1 SQ.)

4X M3x0.5 THREAD<br>x0.15 MIN DEEP

Figure 1.3.1: MDrive17Plus-65 Mechanical Specifications

### **Connector Specifications**

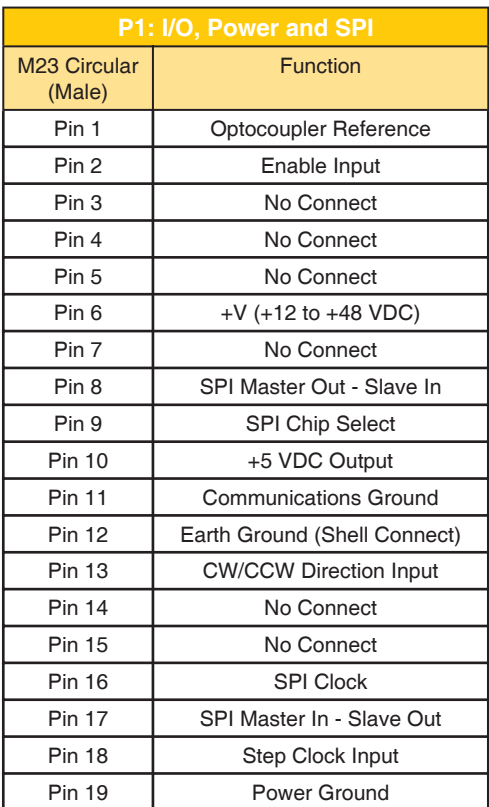

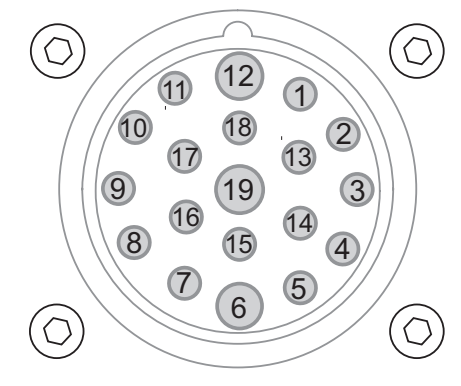

Figure 1.3.2: 19-Pin M23 (Male) Connector Pin Numbers

Table 1.3.2: P1 Pin Configuration

#### <span id="page-17-0"></span>Options and Accessories

#### Planetary Gearbox

Efficient, low maintenance planetary gearboxes are offered assembled with the MDrive17Plus-65. Refer to Appendix D: gearboxes for more information.

#### Linear Slide

Integrated linear slides are available factory installed for precision linear movement. Screw pitches are 0.1", 0.2", 0.5" or 1.0" of travel per rev. Slides are 10.0" (25.4cm) to 36.0" (91.44cm) long. Contact factory for custom lengths. Refer to separate datasheet for complete details.

#### **Cordsets**

19-pin M23 single-ended cordsets are offered to speed prototyping of the sealed MDrive17Plus-65. Measuring 13.0' (4.0m) long, they are available in either straight or right angle termination. PVC jacketed cables come with a foil shield and unconnected drain wire.

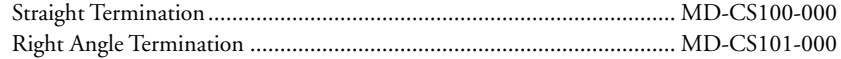

## <span id="page-18-0"></span>**SECT ION 1 .4**

## Introduction to the MDrive23Plus Microstepping

The MDrive23Plus Microstepping high torque integrated motor and driver is ideal for designers who want the simplicity of a motor with on-board electronics. The integrated electronics of the MDrive23Plus eliminate the need to run motor cabling through the machine, reducing the potential for problems due to electrical noise.

The unsurpassed smoothness and performance delivered by the MDrive23Plus Microstepping are achieved through IMS's advanced 2nd generation current control. By applying innovative techniques to control current flow through the motor, resonance is significantly dampened over the entire speed range and audible noise is reduced.

The MDrive23Plus accepts a broad input voltage range from +12 to +75 VDC, delivering enhanced performance and speed. Oversized input capacitors are used to minimize power line surges, reducing problems that can occur with long runs and multiple drive systems. An extended operating range of –40° to +85°C provides long life, trouble free service in demanding environments.

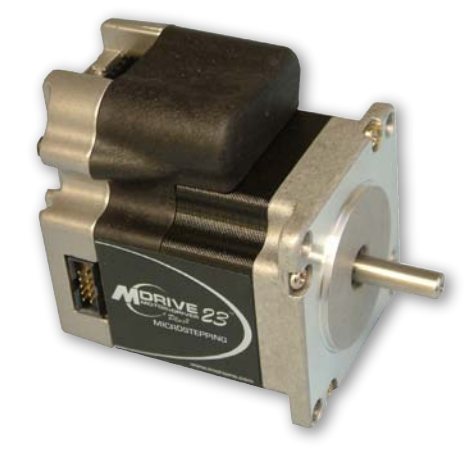

*Figure 1.4.1: MDrive23Plus Microstepping Integrated Motor and Electronics*

The MDrive23Plus uses a NEMA 23 frame size high torque brushless motor combined with a microstepping driver, and accepts up to 20 resolution settings from full to 256 microsteps per full step, including: degrees, metric and arc minutes. These settings may be changed on-the-fly or downloaded and stored in nonvolatile memory with the use of a simple GUI which is provided. This eliminates the need for external switches or resistors. Parameters are changed via an SPI port.

For use in environments where exposure to chemical, dust and liquids may occur, a sealed MDrive23Plus-65 Microstepping unit with 19-pin M23 circular connector meets IP65 specifications.

The versatile MDrive23Plus Microstepping is available in multiple configurations to fit various system needs. Rotary motor versions come in three lengths and may include an optical encoder, control knob, planetary gearbox or linear slide. Interface connections are accomplished with either a pluggable locking wire crimp, terminal strip or 12.0" (30.5cm) flying leads, or with an M23 circular connector for sealed –65 versions.

The MDrive23Plus is a compact, powerful and inexpensive solution that will reduce system cost, design and assembly time for a large range of brushless motor applications.

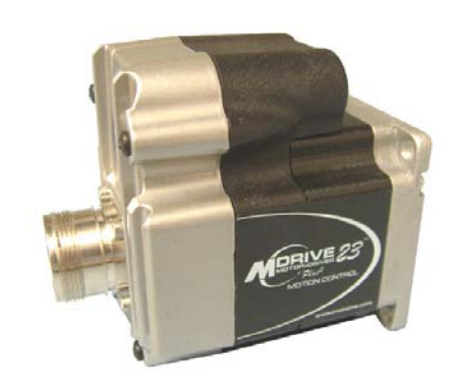

*Figure 1.4.2: MDrive23Plus-65 Microstepping Integrated Motor and Drive Electronics*

#### **Configuring**

The IMS Motor Interface software is an easy to install and use GUI for configuring the MDrive23Plus from a computer's USB port. GUI access is via the IMS SPI Motor Interface included on the CD shipped with the product, or from www.imshome.com. Optional cables are available for ease of connecting and configuring the MDrive.

The IMS SPI Motor Interface features:

- Easy installation.
- Automatic detection of MDrive version and communication configuration.
- Will not set out-of-range values.
- Tool-tips display valid range setting for each option.
- Simple screen interfaces.

#### <span id="page-19-0"></span>Features and Benefits

- Highly Integrated Microstepping Driver and NEMA 23 High Torque Brushless Motor
- Advanced 2nd Generation Current Control for Exceptional Performance and Smoothness
- $\blacksquare$  Single Supply: +12 to +75 VDC
	- Low Cost
	- **Extremely Compact**
- 20 Microstep Resolutions up to
	- ! 51,200 Steps Per Rev Including:
	- Degrees, Metric, Arc Minutes
- Optically Isolated Logic Inputs will
	- $\bullet$  Accept +5 to +24 VDC Signals
	- Sourcing or Sinking
- Automatic Current Reduction
- Configurable:
	- $\bullet$  Motor Run/Hold Current
	- Motor Direction vs. Direction Input
	- **Microstep Resolution**
	- ! Clock Type: Step and Direction, Quadrature, Step Up and Step Down
	- Programmable Digital Filtering for Clock and Direction Inputs
- Available Options:
	- **.** External Optical Encoder
	- **.** Integrated Planetary Gearbox
	- **•** Control Knob for Manual Positioning
	- Linear Slide
	- ! IP65 Sealed Configuration with M23 Circular Connector
- 3 Rotary Motor Lengths Available
- Current and Microstep Resolution May Be Switched On-The-Fly
- Interface Options:
	- Pluggable Locking Wire Crimp
	- ! Pluggable Terminal Strip
	- ! 12.0" (30.5cm) Flying Leads
- Graphical User Interface (GUI) for Quick and Easy Parameter Setup

## <span id="page-20-0"></span>**SECT ION 1 .5**

## Microstepping MDrive23Plus

### General Specifcations

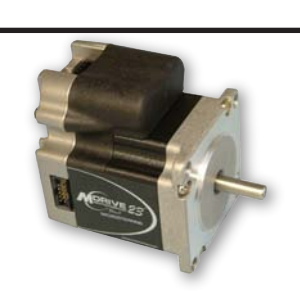

WARNING! Because the MDrive consists of two core components, a drive and a motor, close attention must be paid to the thermal environment where the device is used. See Thermal Specifications.

Input Voltage (+V)

Range\*..................................................................................................................+12 to +75 VDC \*Power supply current requirements = 2A (maximum) per MDrive23Plus. Actual supply current will depend on voltage and load.

#### Isolated Input

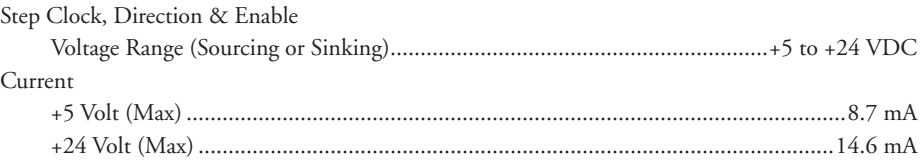

#### **Motion**

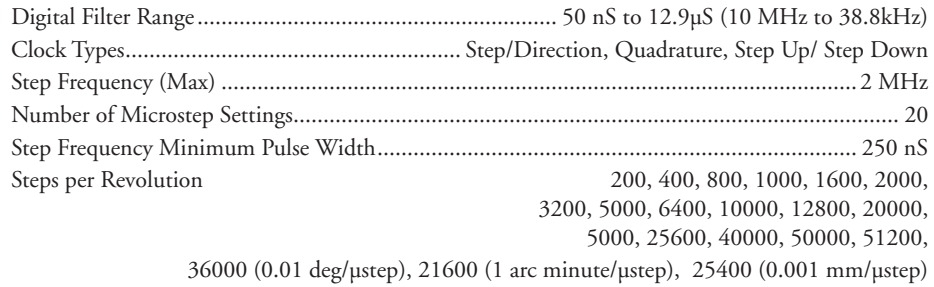

#### Thermal

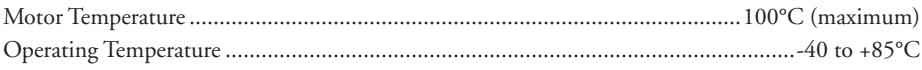

#### Setup Parameters

The following table illustrates the setup parameters. These are easily configured using the IMS SPI Motor Interface configuration utility. An optional Parameter Setup Cable is available and recommended with the first order.

| <b>MDrivePlus Microstepping Setup Parameters</b> |                                 |                                                                                          |                         |                  |  |  |  |  |
|--------------------------------------------------|---------------------------------|------------------------------------------------------------------------------------------|-------------------------|------------------|--|--|--|--|
| <b>Name</b>                                      | <b>Function</b>                 | Range                                                                                    | <b>Units</b>            | <b>Default</b>   |  |  |  |  |
| <b>MHC</b>                                       | Motor Hold Current              | 0 to 100                                                                                 | percent                 | 5                |  |  |  |  |
| <b>MRC</b>                                       | <b>Motor Run Current</b>        | 1 to $100$                                                                               | 25<br>percent           |                  |  |  |  |  |
| <b>MSEL</b>                                      | <b>Microstep Resolution</b>     | 1, 2, 4, 5, 8, 10, 16, 25, 32, 50,<br>64, 100, 108, 125, 127, 128,<br>180, 200, 250, 256 | usteps per<br>full step | 256              |  |  |  |  |
| <b>DIR</b>                                       | <b>Motor Direction Override</b> | 0/1                                                                                      |                         | <b>CW</b>        |  |  |  |  |
| <b>HCDT</b>                                      | <b>Hold Current Delay Time</b>  | mSec<br>0 or 2-65535                                                                     |                         | 500              |  |  |  |  |
| <b>CLK TYPE</b>                                  | <b>Clock Type</b>               | Step/Dir. Quadrature, Up/<br>Down                                                        |                         |                  |  |  |  |  |
| CLK IOF                                          | Clock and Direction Filter      | 50 nS to 12.9 uS<br>(10 MHz to 38.8kHz)                                                  | nS (MHz)                | 50nS (10<br>MHz) |  |  |  |  |
| USER ID                                          | User ID                         | Customizable                                                                             | 1-3 characters          | <b>IMS</b>       |  |  |  |  |

*Table 1.5.1: Setup Parameters*

#### MECHANICAL SPECIFICATIONS - Dimensions in Inches (mm)

<span id="page-21-0"></span>NOTE: The 12 Pin **Locking Connector** at P1 eliminates the 10 Pin IDC Connector at P2. SPI Communications are located on P1 for these versions.

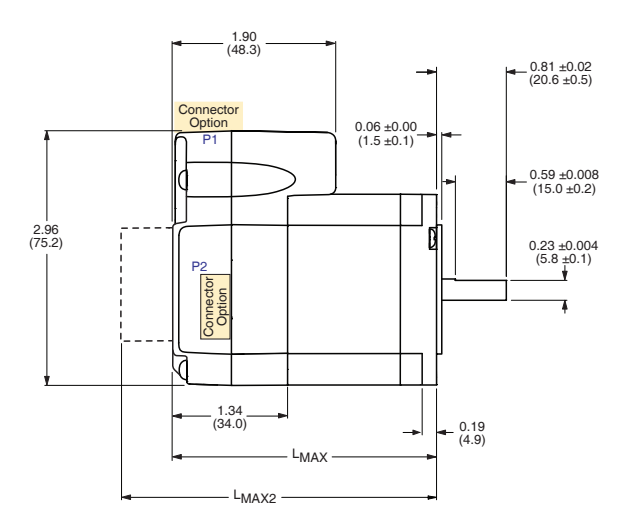

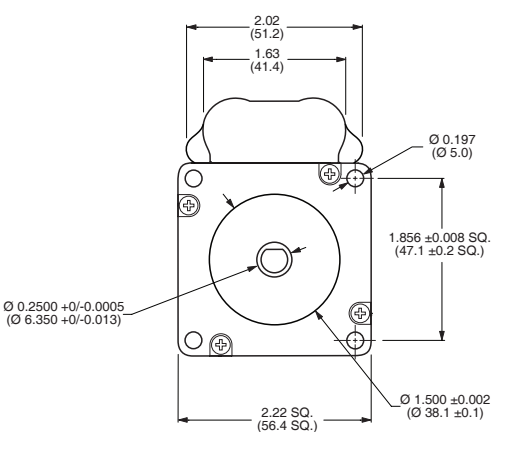

Non-Sealed MDrive Lengths Inches

|                 | LMAX                | LMAX <sub>2</sub>                                |  |
|-----------------|---------------------|--------------------------------------------------|--|
| Motor<br>Length | <b>SINGLE SHAFT</b> | <b>CONTROL KNOB or</b><br><b>ENCODER VERSION</b> |  |
| Single          | 2.65(67.31)         | 3.36 (85.34)                                     |  |
| Double          | 3.02(76.71)         | 3.73 (94.74)<br>4.59 (116.59)                    |  |
| Triple          | 3.88 (98.55)        |                                                  |  |

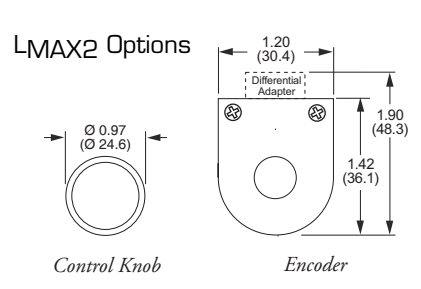

P1 Connector Options P2 Connector 12-Pin Locking  $0.36$ <br>(9.1) Wire Crimp at P1  $12.00$ llee<br>1888<br>1888  $(304.8)$ eliminates the P2  $\frac{0.44}{(11.2)}$ connector.  $\overline{\mathbb{M}}$  $\overline{1}$ 12-Pin Locking Pluggable Clamp Flying Leads  $10$ -Pin IDC Type Terminal Strip Wire Crimp

Figure 1.5.1: MDrive23Plus Mechanical Specifications

#### <span id="page-22-0"></span>Connector Specifications

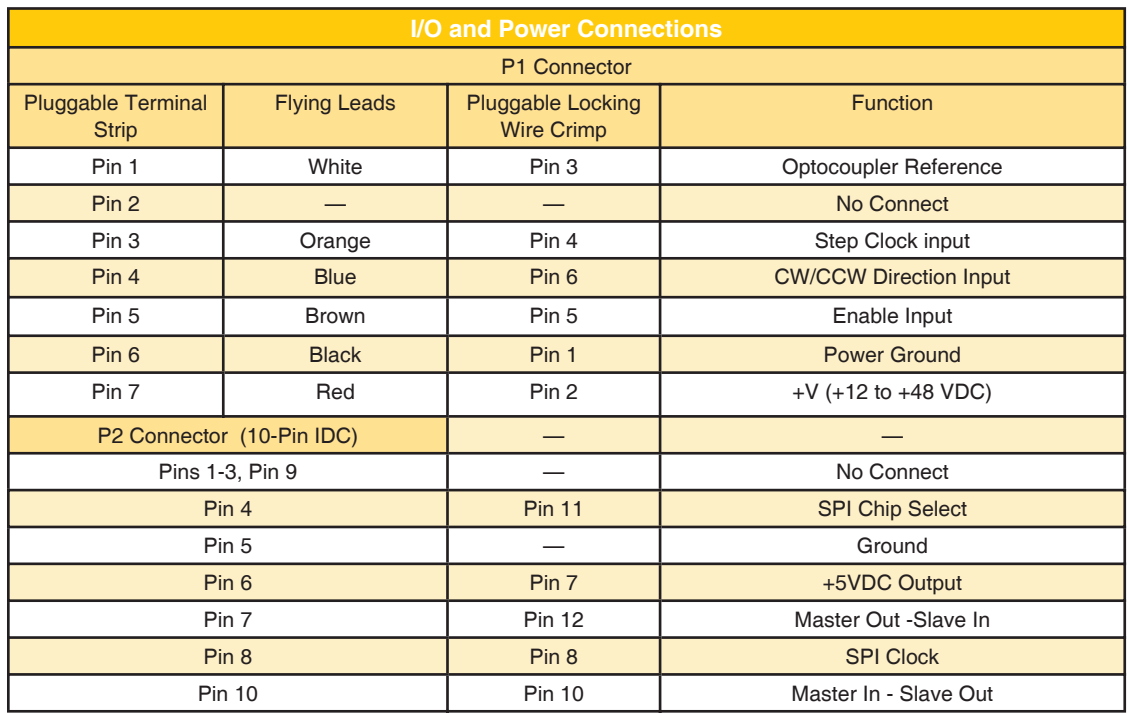

*Table 1.5.2: MDrive23Plus Microstepping Pin Configuration*

#### Options and Accessories

#### External Encoder

External single-end and differential optical encoders are offered factory-mounted with the MDrive23Plus. Refer to the Encoder Specifications Appendix E for available line counts. All encoders come with an index mark.

Optional encoder cables are available. Order separately.

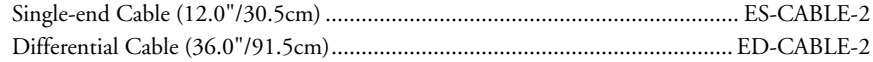

#### Control Knob

The MDrive23Plus is available with a factory-mounted rear control knob for manual shaft positioning.

#### Planetary Gearbox

Efficient, low maintenance planetary gearboxes are offered assembled with the MDrive23Plus. See Appendix D: Gearboxes.

#### Linear Slide

Integrated linear slides are available factory installed for precision linear movement. Screw pitches are 0.1", 0.2", 0.5" or 1.0" of travel per rev. Slides are 10.0" (25.4cm) to 36.0" (91.44cm) long. Contact factory for custom lengths.

#### Parameter Setup Cable and Adapters

The optional 12.0' (3.6m) parameter setup cable part number MD-CC300-000 facilitates communications wiring and is recommended with first order. It connects an MDrive's P1 connector to a PC's USB port. MDrives with 12-pin pluggable locking wire crimp require adapter MD-ADP-1723C.

#### Prototype Development Cable

For testing and development of MDrives with 12-pin pluggable locking wire crimp, the 12.0" (30.5cm) prototype development cable plugs into the MD-ADP-1723C adapter and has flying leads for connection to the user interface. Part number ADP-3512-FL.

## **SECT ION 1 .6**

Step Clock, Direction & Enable

Current

<span id="page-23-0"></span>Because the MDrive consists of two core components, a drive and a motor, close attention must be paid to the thermal environment where the device is used. See Thermal Specifications.

WARNING!

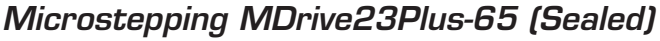

Range\*..................................................................................................................+12 to +75 VDC

Voltage Range (Sourcing or Sinking).............................................................+5 to +24 VDC

+5 Volt (Max) ............................................................................................................8.7 mA

*\*Power supply current requirements = 2A (maximum) per MDrive17Plus. Actual supply current will depend on voltage and load.*

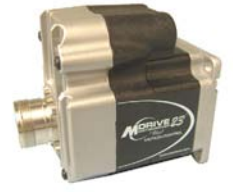

### +24 Volt (Max).........................................................................................................14.6 mA Motion

General Specifications

Isolated Input

Input Voltage (+V)

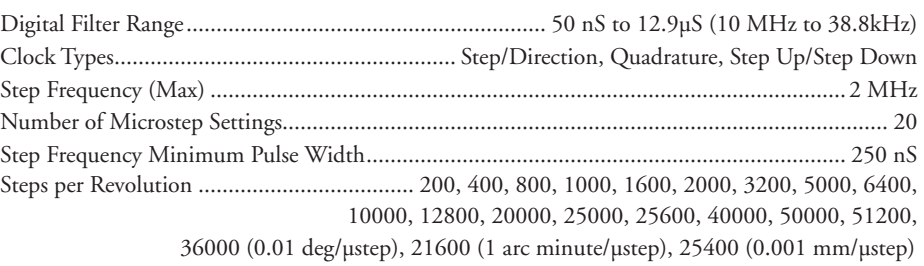

#### Thermal

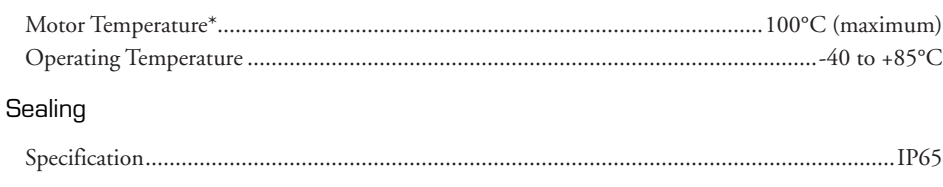

### Setup Parameters

The following table illustrates the setup parameters. These are easily configured using the IMS SPI Motor Interface configuration utility. An optional Parameter Setup Cable is available and recommended with the first order.

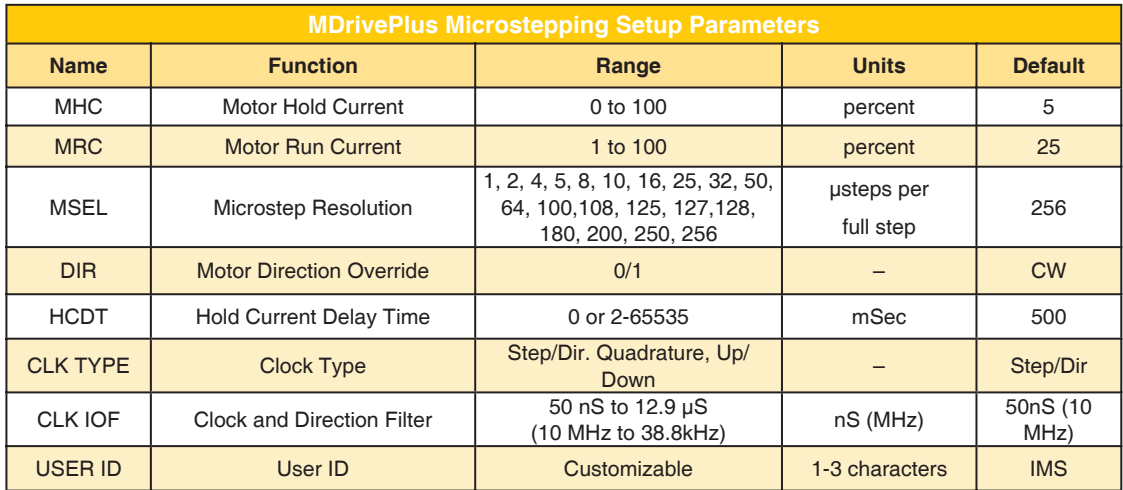

<span id="page-24-0"></span>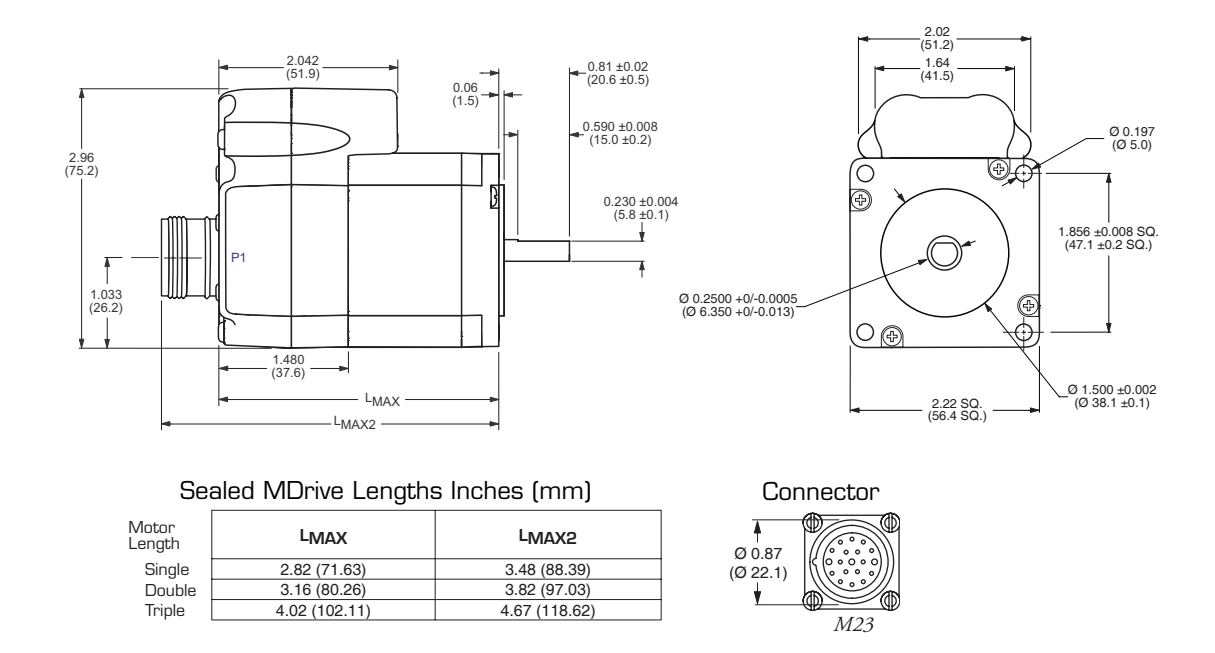

Figure 1.6.1: MDrive23Plus-65 Mechanical Specifications

### **Connector Specifications**

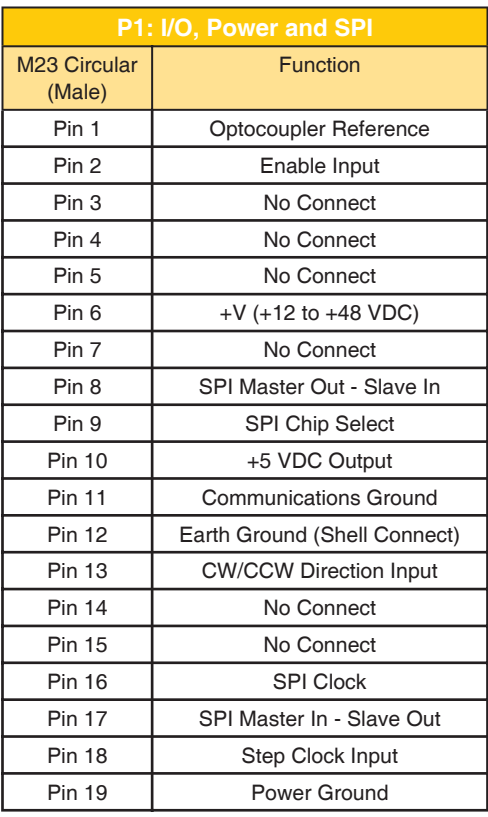

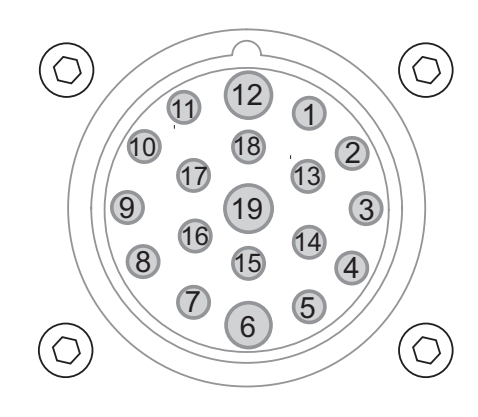

Figure 1.6.2: 19-Pin M23 (Male) Connector Pin Numbers

#### <span id="page-25-0"></span>Options and Accessories

#### Planetary Gearbox

Efficient, low maintenance planetary gearboxes are offered assembled with the MDrive23Plus-65. Refer to Appendix D: gearboxes for more information.

#### Linear Slide

Integrated linear slides are available factory installed for precision linear movement. Screw pitches are 0.1", 0.2", 0.5" or 1.0" of travel per rev. Slides are 10.0" (25.4cm) to 36.0" (91.44cm) long. Contact factory for custom lengths. Refer to separate datasheet for complete details.

#### **Cordsets**

19-pin M23 single-ended cordsets are offered to speed prototyping of the sealed MDrive23Plus-65. Measuring 13.0' (4.0m) long, they are available in either straight or right angle termination. PVC jacketed cables come with a foil shield and unconnected drain wire.

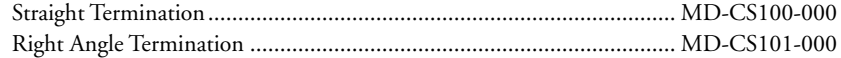

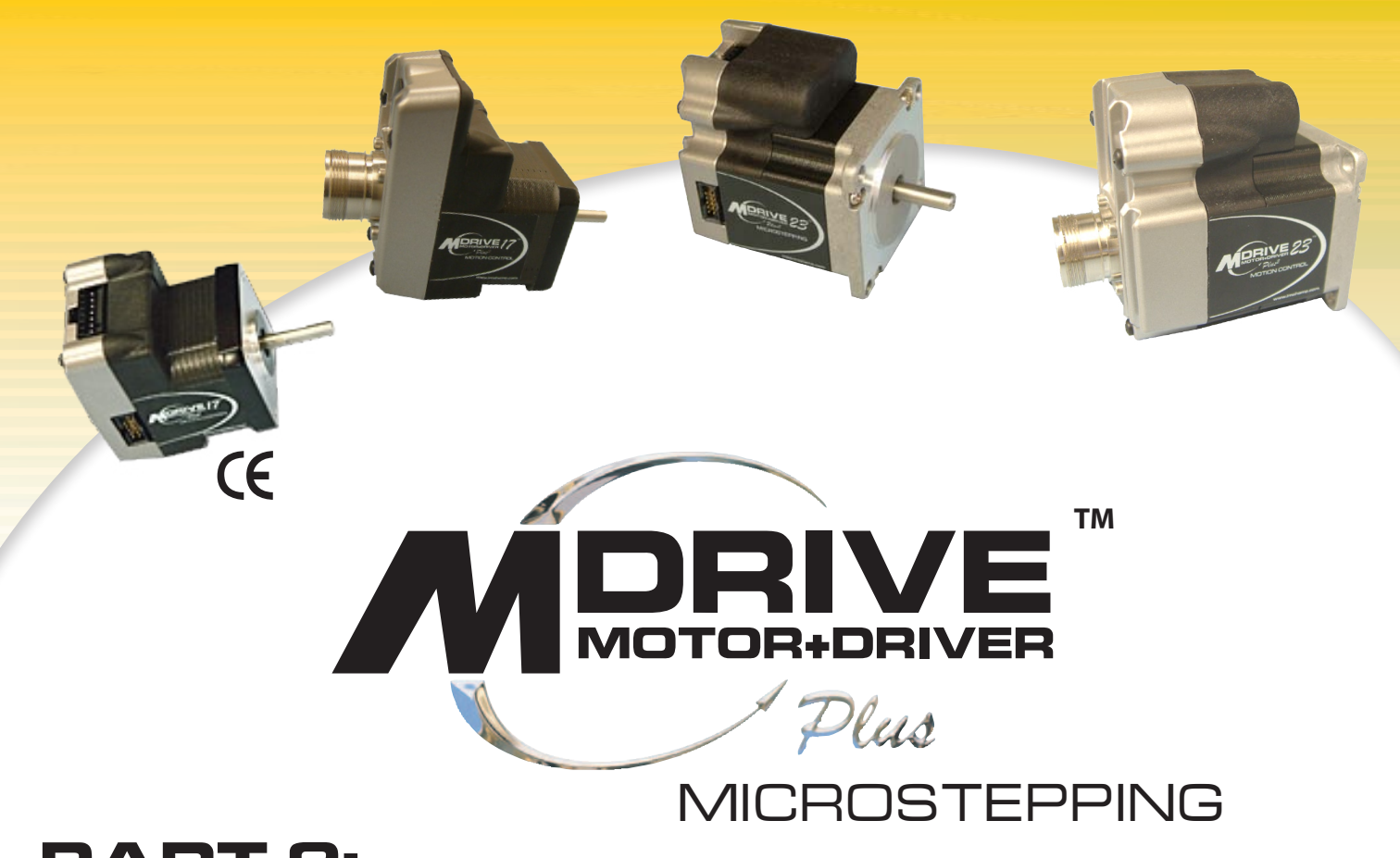

## **Part 2: Interfacing and Configuring**

**Section 2.1: Mounting and Connection Recommendations**

- **Section 2.2: Logic Interface and Connection**
- **Section 2.3: SPI Interface and Connection**
- **Section 2.4: Configuring the MDrivePlus Microstepping Using the IMS SPI Motor Interface**
- **Section 2.5: Configuring the MDrivePlus Microstepping Using User-Defined SPI**

*Page Intentionally Left Blank*

## <span id="page-28-0"></span>BEGTION 2.1

## **MDrivePlus Mounting and Connection Recommendations**

#### **Mounting Recommendations**

#### **MDrive17Plus Microstepping**

Care must be observed when installing the mounting screws on ALL MDrive17Plus versions. The mounting holes on the flange are not drilled through and have a maximum depth of 0.150" (3.81 mm).

The warning note and Figure 2.1.1 illustrate the maximum safe thread length and maximum torque for mounting all versions of the MDrive17Plus.

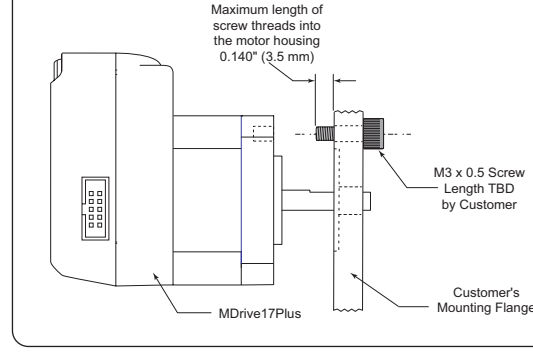

Figure 2.1.1: MDrive17Plus Mounting Screw Depth

#### **MDrive23Plus Microstepping**

There are no special mounting considerations

for this device. Flange mounting holes are drilled

through with a diameter of 0.197" (5.0mm) to take standard M5 screws. The length of the screw used will be determined by the mounting flange width. See Mechanical Specifications for mounting hole pattern.

#### **Thermal Considerations**

The maximum motor temperature for all MDrivePlus Microstepping models is 100°C. Ensure that the unit is mounted to adequate heat sink plating to ensure that the motor temperature does not exceed 100°C.

#### **Layout and Interface Guidelines**

Logic level cables must not run parallel to power cables. Power cables will introduce noise into the logic level cables and make your system unreliable.

Logic level cables must be shielded to reduce the chance of EMI induced noise. The shield needs to be grounded at the signal source to earth. The other end of the shield must not be tied to anything, but allowed to float. This allows the shield to act as a drain.

Power supply leads to the MDrivePlus need to be twisted. If more than one driver is to be connected to the same power supply, run separate power and ground leads from the supply to each driver.

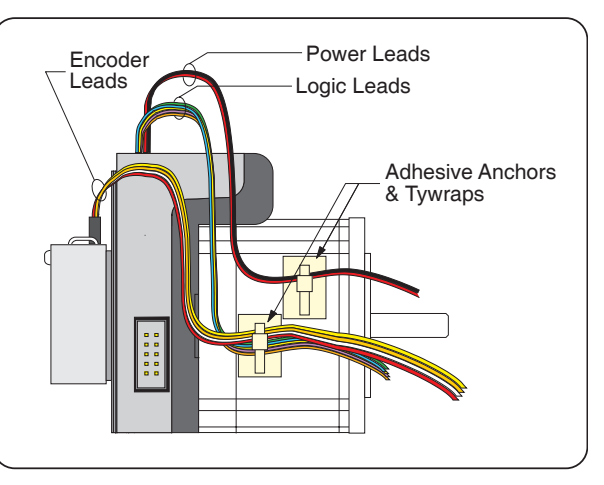

Figure 2.1.2: Typical MDrivePlus Shown with Leads Secured

#### **Recommended Wiring**

The following wiring/cabling is recommended for use with the MDrivePlus:

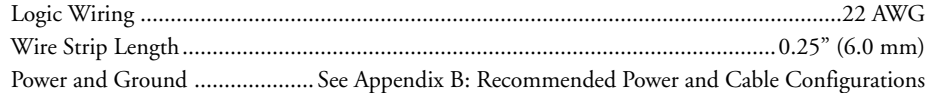

#### **Securing Power Leads and Logic Leads**

Some applications may require that the MDrivePlus move with the axis motion. If this is a requirement of your application, the motor leads (flying, pluggable or threaded) must be properly anchored. This will prevent flexing and tugging which can cause damage at critical connection points within the MDrivePlus.

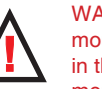

**WARNING! The** mounting holes in the MDrive17 mounting ange

are not through holes. The maximum length of the screw threads into the motor ange is 0.140" (3.5 mm).

### **MAXIMUM TORQUE!**

The maximum torque for the M3x0.5 screw is 7.8 lb-in (9 kg-cm) with a thread engagement of 5 threads (3.3 mm deep). A lesser thread engagement diminishes the maximum torque.

**DC Power Recommendations** 

**WARNING! DO** 

**NOT** connect or disconnect

power leads

<span id="page-29-0"></span>when power is applied!

DC power supply.

Disconnect the AC power side to power down the

The MDrivePlus Microstepping operates from a single unregulated linear or unregulated switching power supply to power the control circuits and provide motor power. For recommended IMS power supplies and cable recommendations see Appendix B: Recommended Power and Cable Configurations.

#### **MDrive17Plus Microstepping**

The power requirements for the MDrive17Plus Microstepping are:

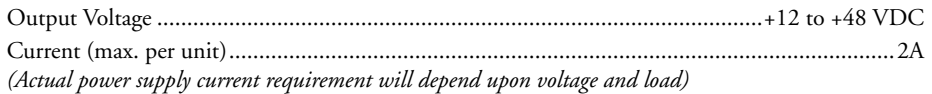

#### **MDrive23Plus Microstepping**

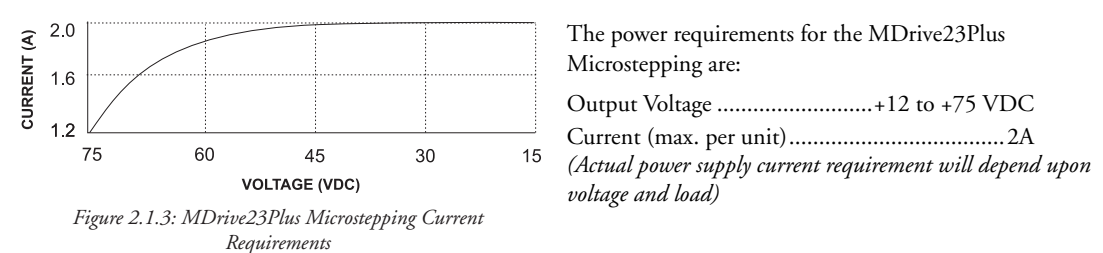

#### **Recommended DC Power Supply Connections**

The MDrivePlus Microstepping operates from a single unregulated linear or unregulated switching power supply to power the control circuits and provide motor power.

Wiring should be accomplished using shielded twisted pair of appropriately gauged wires. The shield should be attached to earth at the power supply end and left floating at the MDrivePlus end. For recommended IMS Power Supplies and cable specifications please refer to Appendix B: Recommended Power and Cable Configurations.

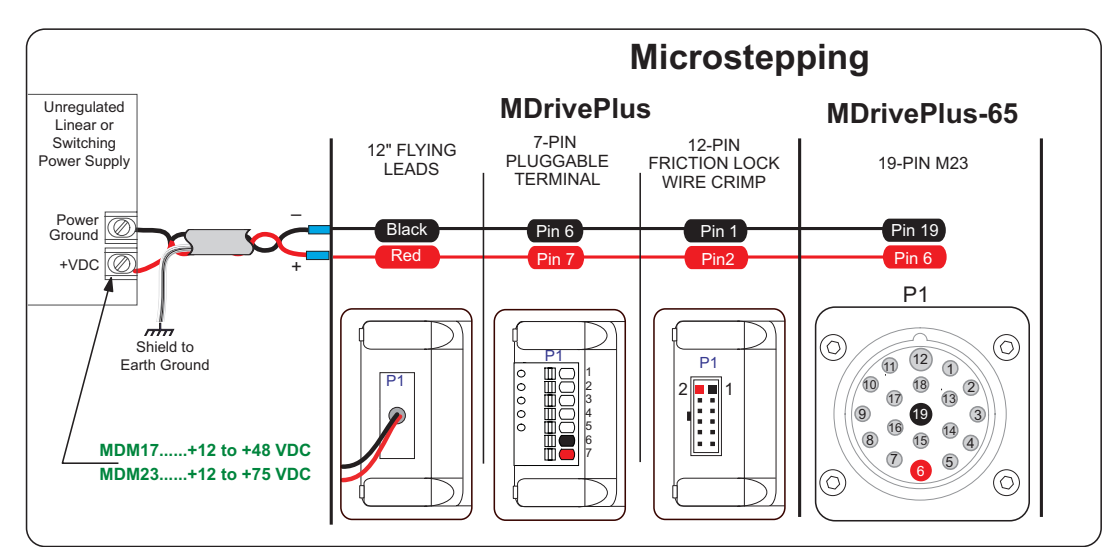

Figure 2.1.4: MDrivePlus Microstepping Motor Power Connection

## **Logic Interface and Connection**

#### <span id="page-30-0"></span>**MDrivePlus Microstepping Optically Isolated Logic Inputs**

The MDrivePlus has three optically isolated logic inputs which are located on connector P1. These inputs are isolated to minimize or eliminate electrical noise coupled onto the drive control signals. Each input is internally pulled-up to the level of the optocoupler supply and may be connected to sinking outputs on a controller such as the IMS LYNX or a PLC. These inputs are:

- 1] Step Clock (SCLK)/Quadrature (CH A)/Clock UP
- 2] Direction (DIR)/Quadrature (CH B)/ Clock DOWN

3] Enable (EN)

Of these inputs only step clock and direction are required to operate the MDrivePlus Microstepping.

### **Isolated Logic Input Pins and Connections**

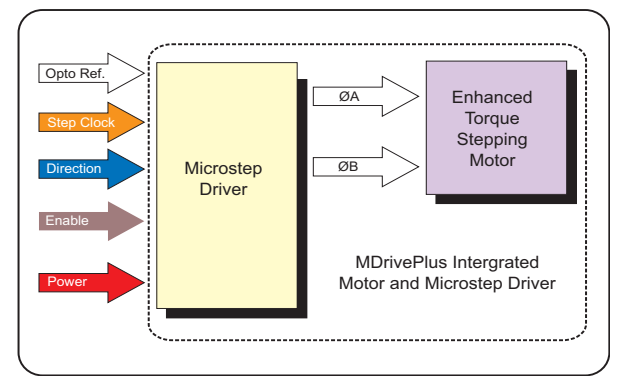

Figure 2.2.1: MDrivePlus Microstepping Block Diagram

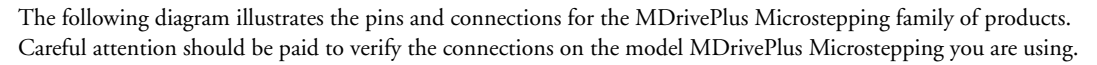

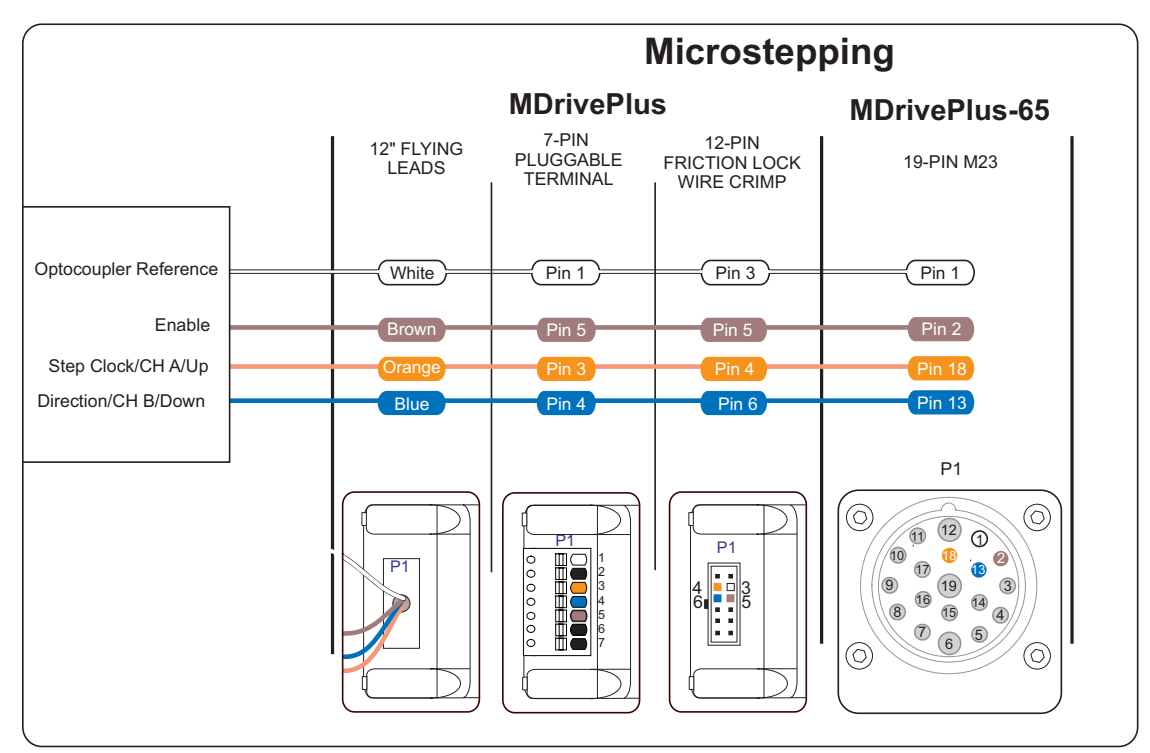

Figure 2.2.2: Isolated Logic Pins and Connections

#### <span id="page-31-0"></span>Isolated Logic Input Characteristics

#### Enable Input

This input can be used to enable or disable the driver output circuitry. Leaving the enable switch open (Logic HIGH, Disconnected) for sinking or sourcing configuration, the driver outputs will be enabled and the step clock pulses will cause the motor to advance. When this input switch is closed (Logic LOW) in both sinking and sourcing configurations, the driver output circuitry will be disabled. Please note that the internal sine/cosine position generator will continue to increment or decrement as long as step clock pluses are being received by the MDrivePlus Microstepping.

#### Clock Inputs

The MDrivePlus Microstepping features the ability to configure the clock inputs based upon how the user will desire to control the drive. By default the unit is configured for the Step/Direction function.

#### Step Clock

The step clock input is where the motion clock from your control circuitry will be connected. The motor will advance one microstep in the plus or minus direction (based upon the state of the direction input) on the rising edge of each clock pulse. The size of this increment or decrement will depend on the microstep resolution setting.

#### **Direction**

The direction input controls the CW/CCW direction of the motor. The input may be configured as sinking or sourcing based upon the state of the Optocoupler Reference. The CW/CCW rotation, based upon the state of the input may be set using the IMS Motor Interface software included with the MDrivePlus Microstepping.

#### **Quadrature**

The Quadrature clock function would typically be used for following applications where the MDrivePlus Microstepping would be slaved to an MDrivePlus Motion Control (or other controller) in an electronic gearing application.

#### Up/Down

The Up/Down clock would typically be used in a dualclock direction control application.

#### Enable

This input can be used to enable or disable the driver output circuitry. Leaving the enable switch open for sinking or sourcing configuration, the driver outputs will be

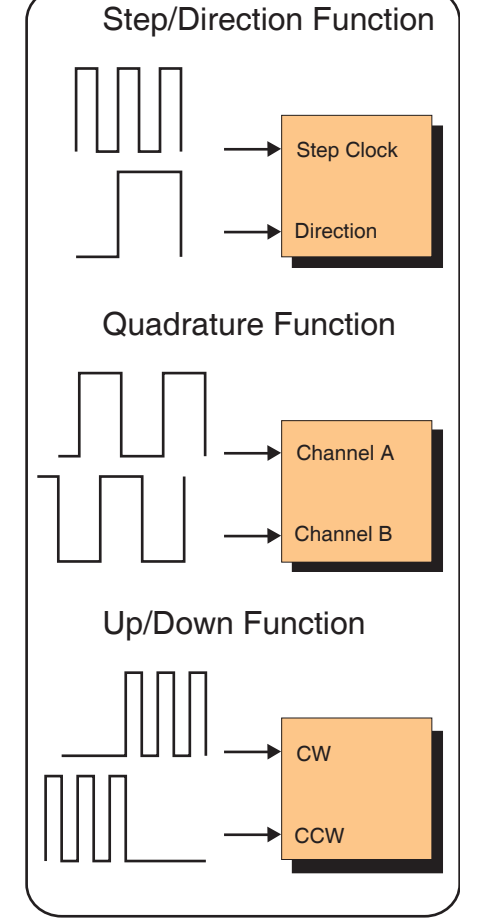

*Figure 2.2.3: Input Clock Functions*

enabled and the step clock pulses will cause the motor to advance. When this input switch is closed in both sinking and sourcing configurations, the driver output circuitry will be disabled. Please note that the internal sine/cosine position generator will continue to increment or decrement as long as step clock pluses are being received by the MDrivePlus Microstepping.

#### Input Timing

The direction input and the microstep resolution inputs are internally synchronized to the positive going edge of the step clock input. When a step clock pulse goes HIGH, the state of the direction input and microstep resolution settings are latched. Any changes made to the direction and/or microstep resolution will occur on the rising edge of the step clock pulse following this change. Run and Hold Current changes are updated immediately. The following figure and table list the timing specifications.

<span id="page-32-0"></span>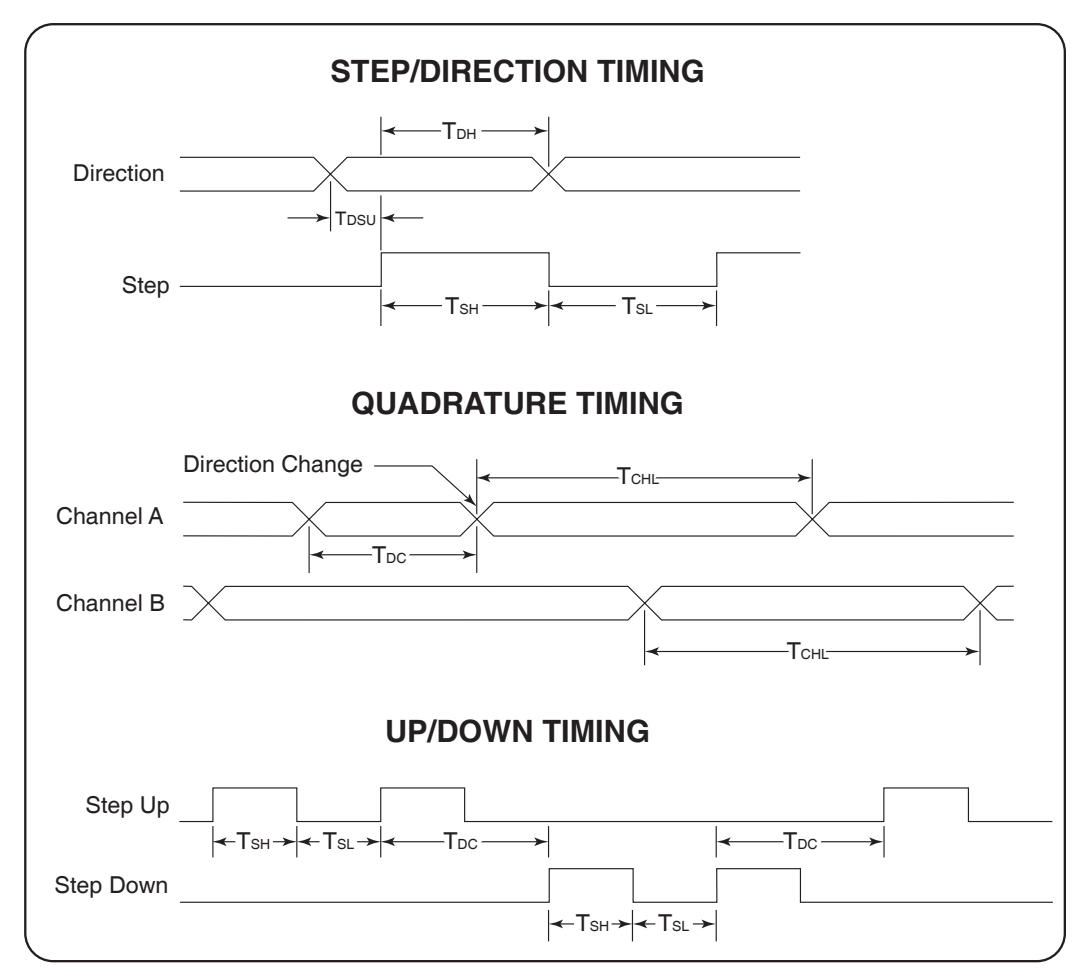

*Figure 2.2.4: Clock Input Timing Characteristics*

| <b>Clock Input Timing</b>   |                         |                       |                     |            |              |  |  |  |
|-----------------------------|-------------------------|-----------------------|---------------------|------------|--------------|--|--|--|
| <b>Symbol</b>               | <b>Parameter</b>        | <b>Type and Value</b> |                     |            |              |  |  |  |
|                             |                         | <b>Step/Direction</b> | <b>Step Up/Down</b> | Quadrature | <b>Units</b> |  |  |  |
| $\mathsf{T}_{\mathsf{DSU}}$ | T Direction Set Up      | 0                     |                     |            | nS min       |  |  |  |
| T <sub>DH</sub>             | <b>T Direction Hold</b> | 50                    |                     |            | nS min       |  |  |  |
| $T_{\sf SH}$                | T Step High             | 250                   | 250                 |            | nS min       |  |  |  |
| $T_{SL}$                    | T Step Low              | 250                   | 250                 |            | nS min       |  |  |  |
| $T_{DL}$                    | T Direction Change      |                       | 250                 | 250        | nS min       |  |  |  |
| $\mathsf{T}_{\mathsf{CHL}}$ | T Channel High/Low      |                       |                     | 400        | nS min       |  |  |  |
| $F_{SMAX}$                  | F Step Maximum          | 5                     | 2                   |            | MHz Max      |  |  |  |
| $F$ <sub>CHMAX</sub>        | F Channel Maximum       |                       |                     | 1.25       | MHz Max      |  |  |  |
| $F_{ER}$                    | F Edge Rate             |                       |                     | 5          | MHz Max      |  |  |  |

*Table 2.2.1: Input Clocks Timing Table*

#### Input Filtering

The clock inputs may also be filtered using the Clock IOF pull down of the IMS SPI Motor Interface. The filter range is from 50 nS (10 MHz) to 12.9 µSec. (38.8 kHz).

The configuration parameters for the input filtering is covered in detail in Section 2.4: Configuring the MDrivePlus Microstepping.

<span id="page-33-0"></span>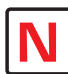

connecting the **Optocoupler** Supply, it is recommended that you do not use MDrive Power Ground as Ground as this will defeat the optical

NOTE: When

#### Optocoupler Reference

The MDrivePlus Microstepping Logic Inputs are optically isolated to prevent electrical noise being coupled into the inputs and causing erratic operation.

There are two ways that the Optocoupler Reference will be connected depending whether the Inputs are to be configured as sinking or sourcing.

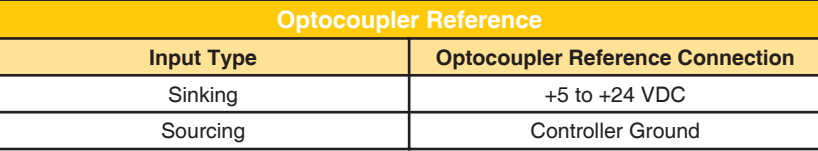

*Table 2.2.2: Optocoupler Reference Connection*

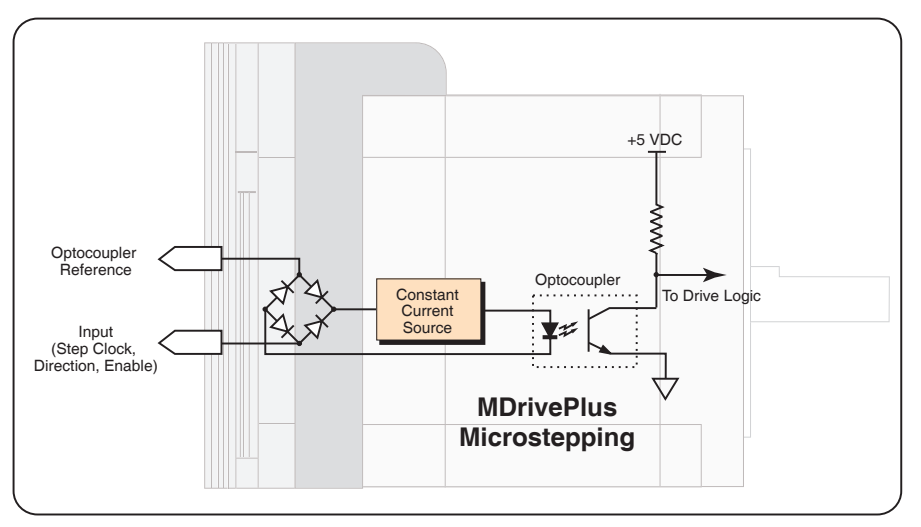

*Figure 2.2.5: Optocoupler Input Circuit Diagram*

#### Input Connection Examples

The following diagrams illustrate possible connection/application of the MDrivePlus Microstepping Logic Inputs.

Open Collector Interface Example

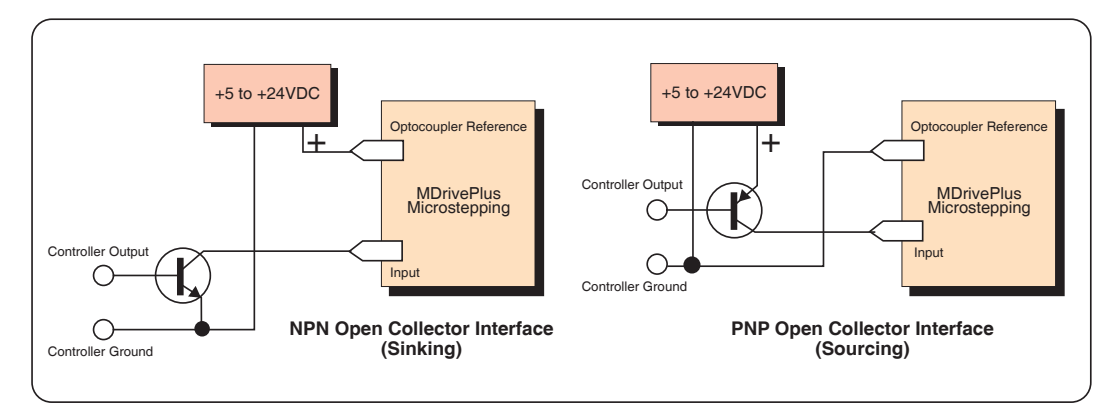

*Figure 2.2.6: Open Collector Interface Example*

<span id="page-34-0"></span>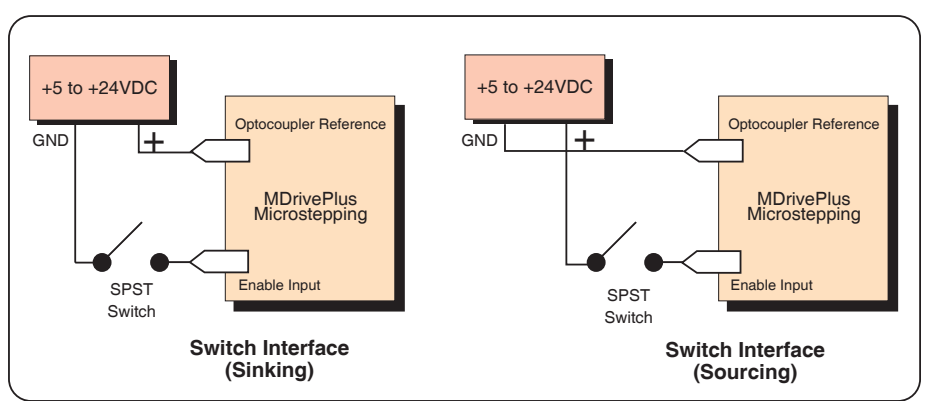

*Figure 2.2.7: Switch Interface Example*

#### Minimum Required Connections

The connections shown are the minimum required to operate the MDrivePlus Microstepping. These are illustrated in both Sinking and Sourcing Configurations. Please reference the Pin Configuration diagram and Specification Tables for the MDrive connector option you are using.

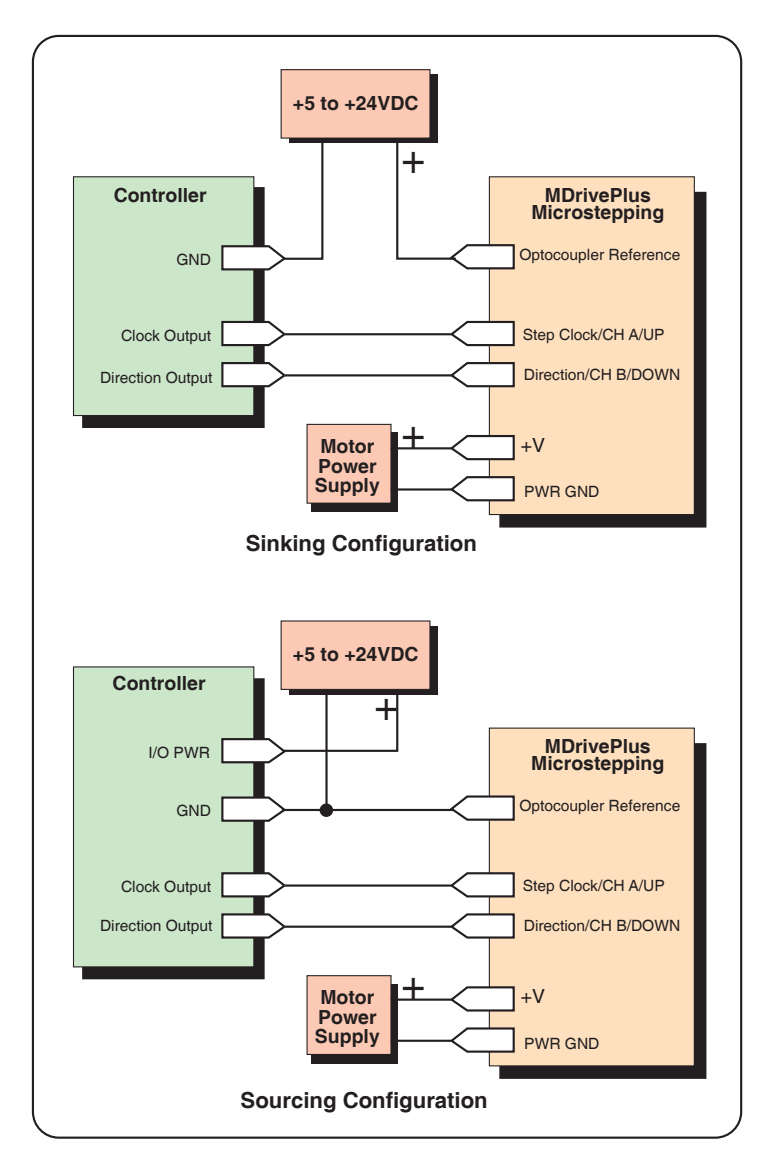

*Figure 2.2.8: Minimum Required Connections*

## <span id="page-35-0"></span>**SECT ION 2 .3**

## SPI Connection and Interface

#### Connecting the SPI Interface

The SPI (Serial Peripheral Interface) is the communications and configuration interface for the MDrivePlus Microstepping integrated motor/driver.

For prototyping we recommend the purchase of the parameter setup cable MD-CC300- 000. If using the MDrivePlus Microstepping with the 10-Pin IDC on P2, this cable will plug directly into the MDrivePlus.

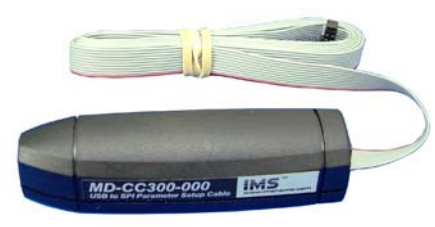

*Figure 2.3.1: MD-CC300-000 Parameter Setup Cable*

For MDrivePlus-65 and the MDrivePlus with

12-Pin Locking Wire Crimp connector, adapters are available to interface the parameter setup cable to P1. For more information on cables and cordsets, please see Appendix D: Cables and Cordsets.

### SPI Signal Overview

#### +5 VDC (Output)

This output is a voltage supply for the setup cable only. It is not designed to power any external devices.

#### SPI Clock

The Clock is driven by the Master and regulates the flow of the data bits. The Master may transmit data at a variety of baud rates. The Clock cycles once for each bit that is transferred.

#### Logic Ground

This is the ground for all Communications.

#### MISO (Master In/Slave Out)

Carries output data from the MDrivePlus Microstepping units back to the SPI Master. Only one MDrivePlus can transmit data during any particular transfer.

#### CS (SPI Chip Select)

This signal is used to turn multiple MDrivePlus Microstepping units on or off.

#### MOSI (Master Out/Slave In)

Carries output data from the SPI Master to the MDrivePlus Microstepping.
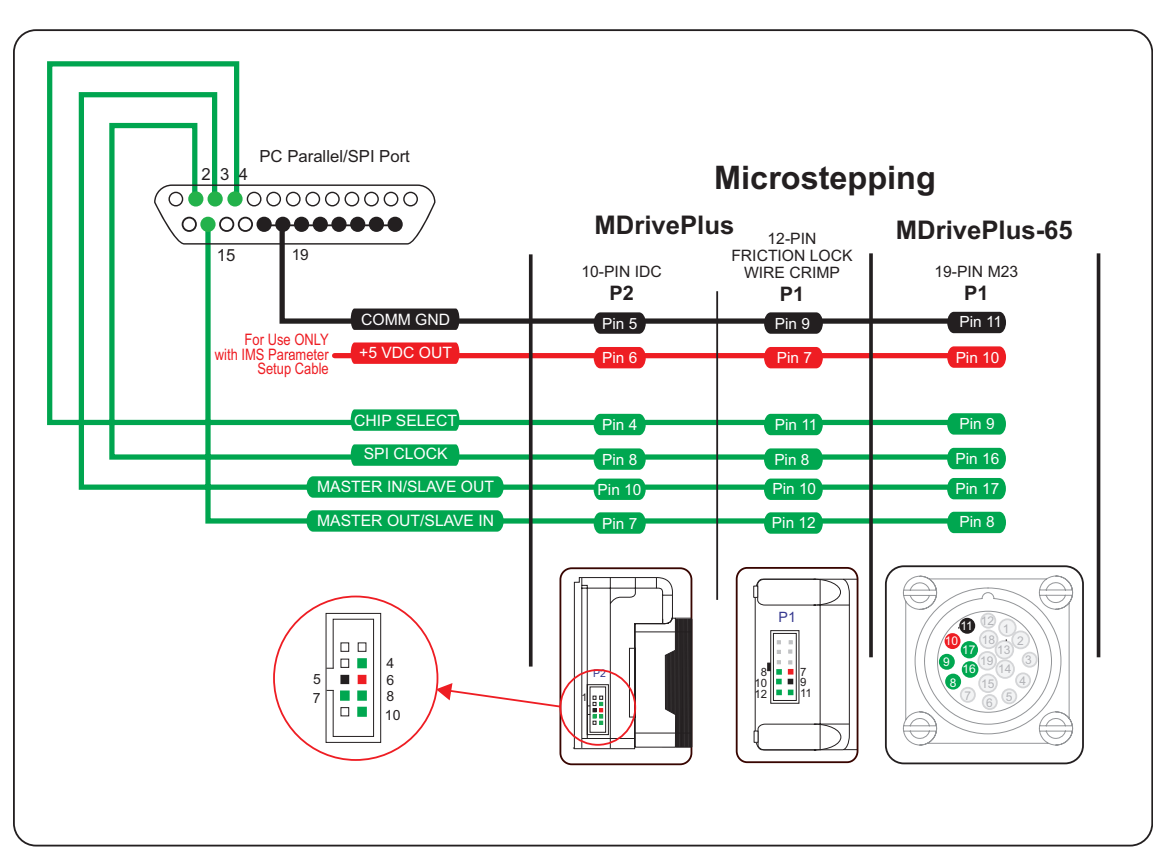

Figure 2.3.2: SPI Pins and Connections

## SPI Master with Multiple MDrivePlus Microstepping

It is possible to link multiple MDrivePlus Microstepping units in an array from a single SPI Master by wiring the system and programming the user interface to write to multiple chip selects.

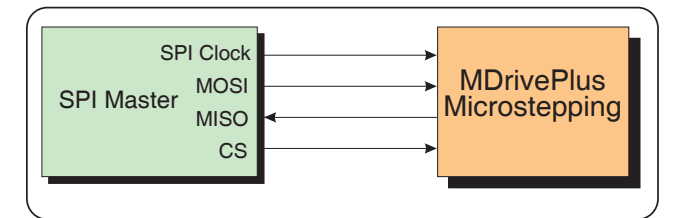

Figure 2.3.3: SPI Master with a Single MDrivePlus Microstepping

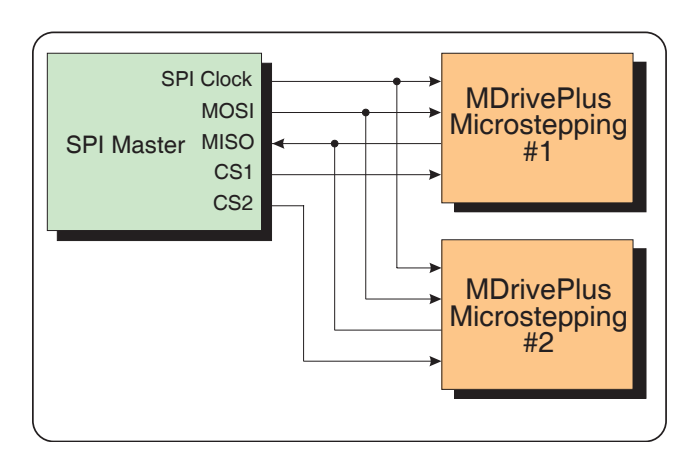

Figure 2.3.4: SPI Master with Multiple MDrivePlus Microstepping

## **SECT ION 2 .4**

## Configuring the MDrivePlus Microstepping Using the IMS SPI Motor Interface

## Installation

The IMS SPI Motor Interface is a utility that easily allows you to set up the parameters of your MDrivePlus Microstepping. It is available both on the MDrivePlus CD that came with your product and on the IMS web site at http://www.imshome.com/software\_interfaces.html.

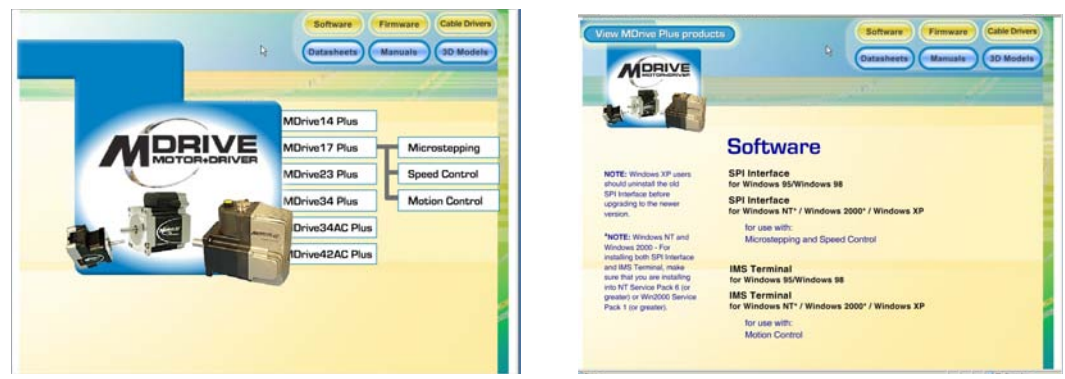

*Figure 2.4.1: MDrivePlus CD*

- 1. Insert the MDrive CD into the CD Drive of your PC.
- If not available, go to http://www.imshome.com/software\_interfaces.html.
- 2. The CD will auto-start.
- 3. Click the Software Button in the top-right navigation Area.
- 4. Click the IMS SPI Interface link appropriate to your operating system.
- 5. Click SETUP in the Setup dialog box and follow the on-screen instructions.
- 6. Once IMS SPI Motor Interface is installed, the MDrivePlus Microstepping settings can be checked and/or set.

## Configuration Parameters and Ranges

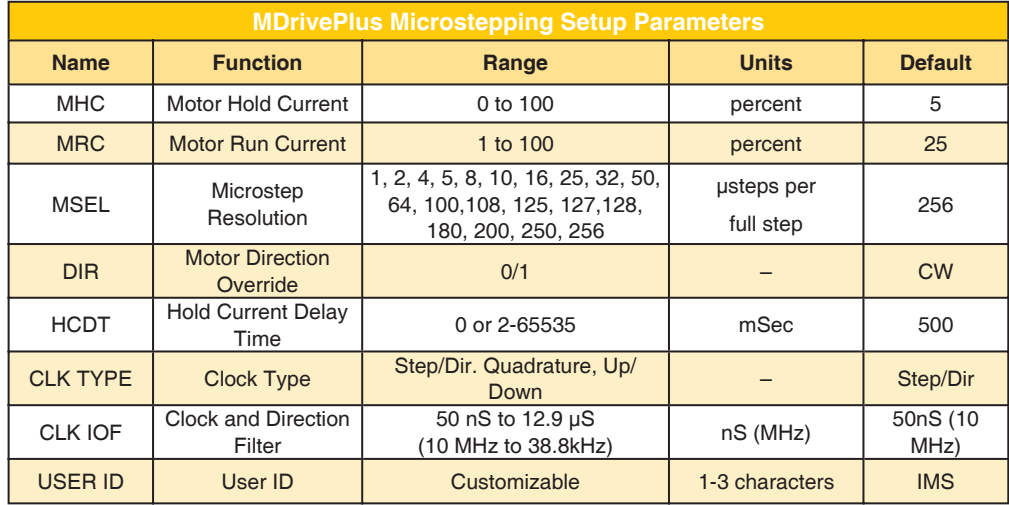

*Table 2.4.1: Setup Parameters and Ranges*

The IMS SPI Motor Interface will not allow the user to set out of range values. If a value is out of range, it will display in the motor interface text field in red text, hovering the mouse pointer over the field will display the acceptable range in a tool tip.

#### IMS SPI Motor Interface Menu Options

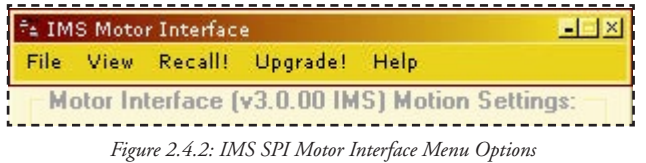

#### File

- > Open: Opens a saved \*.mot (Motor Settings) file.
- > Save: Saves the current motor settings as a \*.mot file for later re-use
- > Save As
- > Exit

#### View

- > Motion Settings: Displays the Motion Settings screen
- > IO Settings: Displays the IO Settings Screen
- > Part and Serial Number: Displays the MDM part and serial number

#### Recall!

Retrieves the settings from the MDrivePlus Microstepping.

#### Upgrade!

Upgrades the MDrivePlus Microstepping firmware.

#### Help

> About

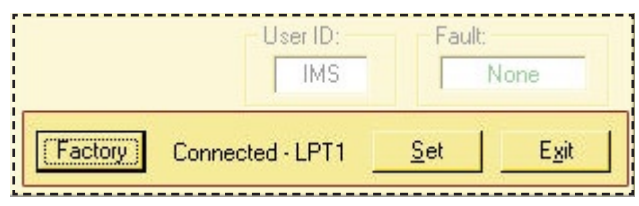

*Figure 2.4.3: IMS SPI Motor Interface Buttons*

## IMS SPI Motor Interface Button Functions

#### Factory

Clicking the Factory button will load the MDrivePlus Microstepping unit's factory default settings into the IMS SPI Motor Interface.

#### Connected/Disconnected Indicator

Displays the connected/disconnected state of the software , and if connected, the port connected on.

Set

Set writes the new settings to the MDrivePlus. Un-set settings will display as blue text in the setting fields, Once set they will be in black text.

#### Exit

Disconnects and closes the program.

### Motion Settings Configuration Screen

The IMS SPI Motor Interface Software opens by default to the Motion Settings Screen shown on the left.

| $-1$ $\times$<br><sup>#</sup> ± IMS Motor Interface              |  |  |  |  |  |
|------------------------------------------------------------------|--|--|--|--|--|
| File View Recall! Upgrade! Help                                  |  |  |  |  |  |
| Motor Interface (v3.0.00 IMS) Motion Settings:                   |  |  |  |  |  |
| MSEL: 256 • MRC: 25 ÷ % DIR<br>G CW                              |  |  |  |  |  |
| HCDT: 500 $\frac{1}{2}$ mS MHC: $\sqrt{5}$ $\frac{1}{2}$ % C CCW |  |  |  |  |  |
| User ID:<br>Fault:                                               |  |  |  |  |  |
| <b>IMS</b><br>None                                               |  |  |  |  |  |
| Factory 1<br>Set<br>Connected - LPT1<br>Exit                     |  |  |  |  |  |

*Figure 2.4.4: IMS SPI Motor Interface Motion Settings Screen*

There are six basic parameters that may be set here:

- 1. MSEL: Microstep Resolution Select.
- 2. HCDT: Holding Current Delay Time.
- 3. MRC: Motor Run Current
- 4. Motor Holding Current
- 5. User ID: 3-character ID
- 6. Direction Override: Allows the user to set the CW/CCW direction of the motor in relation to the Direction Input from the SPI Motor Interface.

#### MSEL (Microstep Resolution Selection)

The MDrivePlus Microstepping features 20 microstep resolutions. This setting specifies the number of microsteps per step the motor will move.

The MDrivePlus uses a 200 step (1.8°) stepping motor which at the highest (default) resolution of 256 will yield 51,200 steps per revolution of the motor shaft.

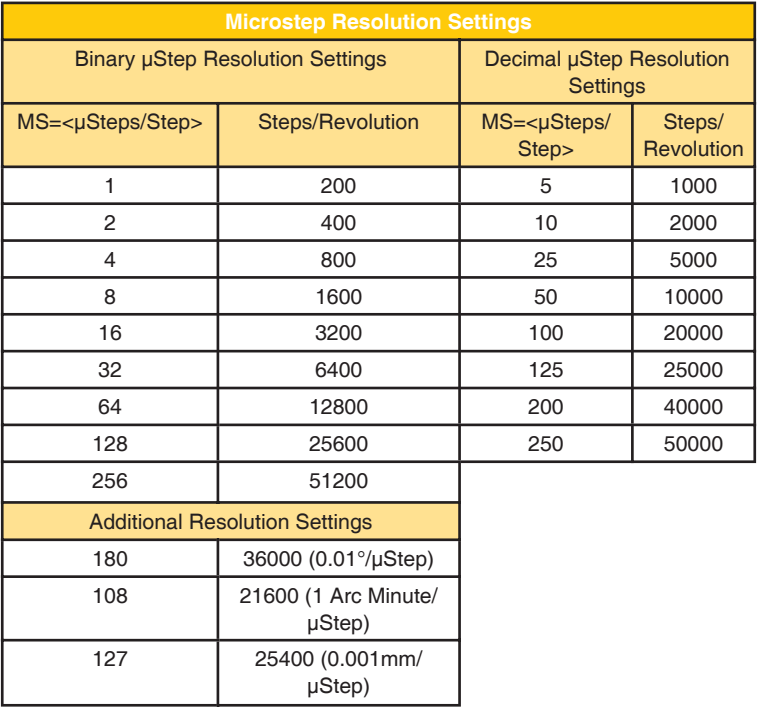

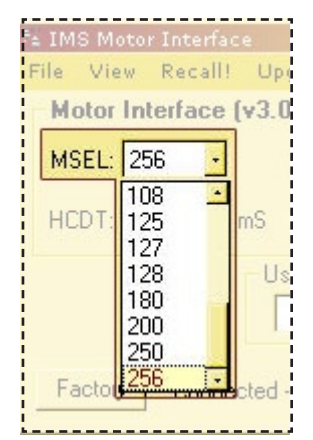

*Figure 2.4.5: Microstep Resolution Select Settings*

*Table 2.4.2: Microstep Resolution Settings*

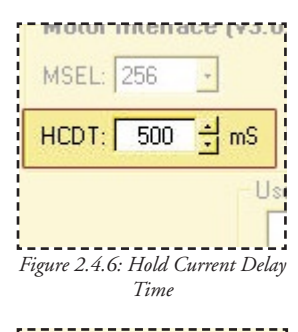

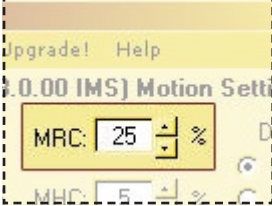

*Figure 2.4.7: Motor Run Current*

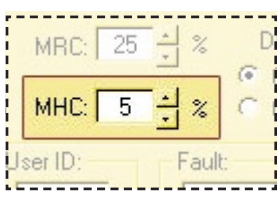

*Figure 2.4.8: Motor Hold Current*

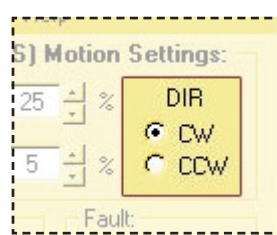

*Figure 2.4.9: Motor Direction Override*

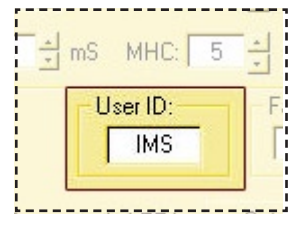

*Figure 2.4.10: User ID*

## HCDT (Hold Current Delay Time)

The HCDT Motor Hold Current Delay sets time in milliseconds for the Run Current to switch to Hold Current when motion is complete. When motion is complete, the MDrive will change to Hold Current when the specified time elapses.

## MRC (Motor Run Current)

The MRC Motor Run Current parameter sets the motor run current to a percentage of the full output current of the MDrive driver section.

## MHC (Motor Hold Current)

The MHC parameter sets the motor holding current as a percentage of the full output current of the driver. If the hold current is set to 0, the output circuitry of the driver section will disable when the hold current setting becomes active. The hold current setting becomes active HCDT setting mS following the last clock pulse.

## DIR (Motor Direction)

The DIR Motor Direction parameter changes the motor direction relative to the direction input signal, adapting the direction of the MDrivePlus to operate as your system expects.

## User ID

The User ID is a three character (viewable ASCII) identifier which can be assigned by the user. Default is IMS.

## IO Settings Configuration Screen

To access the IO Settings Screen click "View > IO Settings Screen" There are three main parameters that can be set from this screen.

- 1. Input Clock Type
- 2. Input Clock Filtering
- 3. Warning Temperature

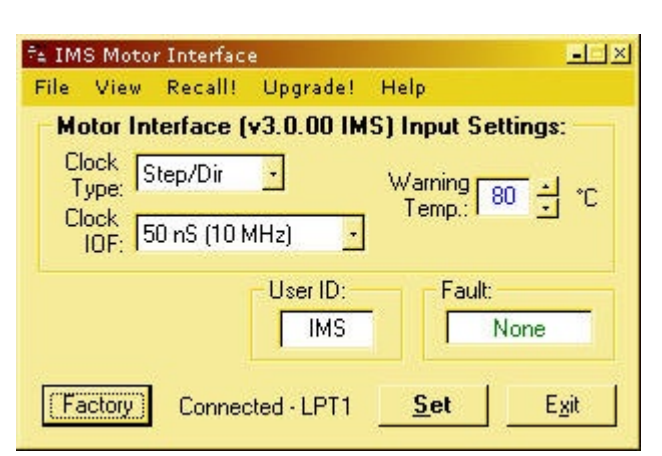

*Figure 2.4.11: IMS SPI Motor Interface IO Settings Screen*

## Input Clock Type

The Input Clock Type translates the specified pulse source that the motor will use as a reference for establishing stepping resolution based on the frequency.

The three clock types supported are:

- 1. Step/Direction
- 2. Quadrature
- 3. Up/Down

The Clock types are covered in detail in Section 2.2: Logic Interface and Connection.

#### Input Clock Filter

The clock inputs may also be filtered using the Clock IOF pull down of the IMS SPI Motor Interface. The filter range is from 50 nS (10 MHz) to 12.9 µSec. (38.8 kHz). The table below shows the filter settings.

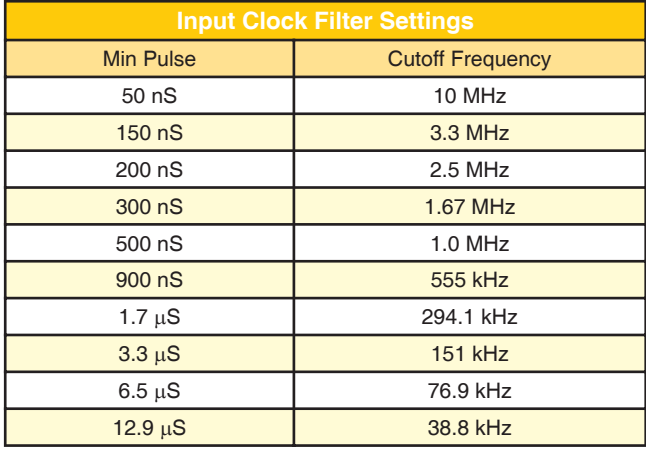

Motor Interface (v3.0.0) Clock Step/Dir Type: tep/Dir Clock Quadrature TOP Up/Down User TK.

*Figure 2.4.12: Input Clock Type*

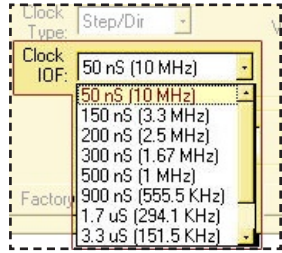

*Figure 2.4.13: Input Clock Filter*

*Table 2.4.3: Input Clock Filter Settings*

#### Warning Temperature

The warning temperature allows the user to set a warning threshold. If the MDrivePlus Microstepping crosses that threshold a fault condition will occur and be displayed to the Fault field on the IMS SPI Motor Interface Screen. The warning displayed will be "TW".

#### IMS Part Number/Serial Number Screen

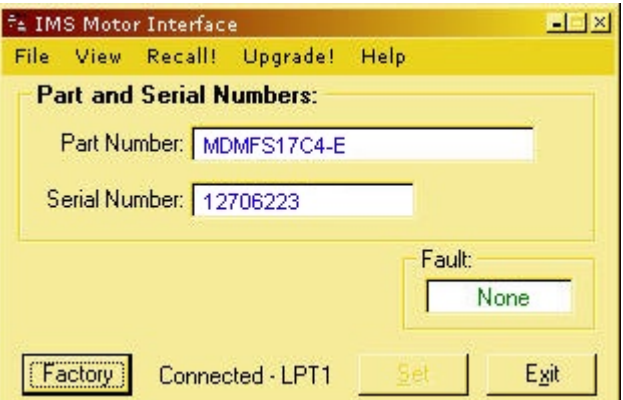

*Figure 2.4.15: IMS Part and Serial Number Screen*

The IMS Part Number and Serial Number screen is accessed by clicking "View > Part and Serial Numbers"

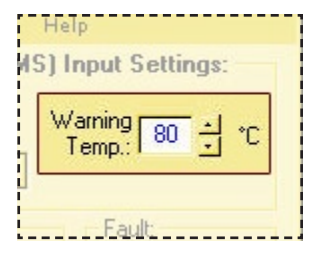

*Figure 2.4.14: Warning Temperature*

This screen is read-only and will display the part and serial number, as well as the fault code if existing. IMS may require this information if calling the factory for support.

## Fault Indication

All of the IMS SPI Motor Interface Screens have the Fault field visible. This readonly field will display a 2 character error code to indicate the type of fault. The table below shows the error codes

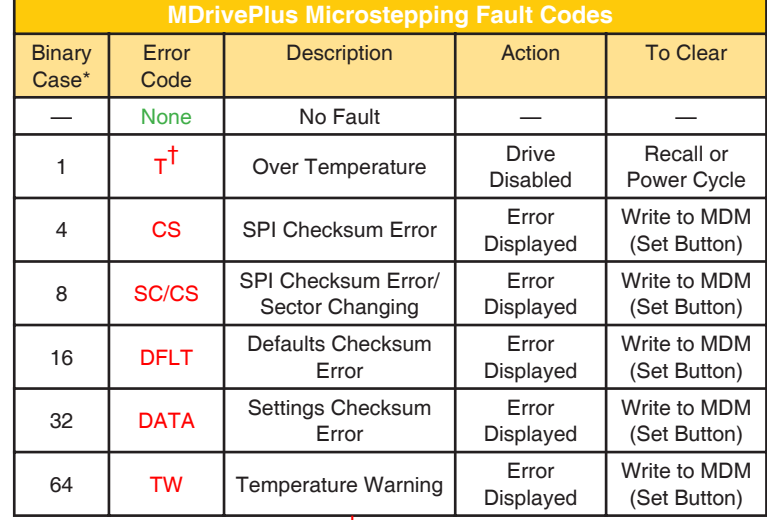

\*All Fault Codes are OR'ed together T MDrive23Plus Microstepping and Larger

*Table 2.4.4: MDrivePlus Microstepping Fault Codes*

#### Upgrading the Firmware in the MDrivePlus Microstepping

#### The IMS SPI Upgrader Screen

New firmware releases are posted to the IMS web site at http:// www.imshome.com.

The IMS SPI Motor Interface is required to upgrade your MDrivePlus Microstepping product. To launch the Upgrader, click "Upgrade!" on the IMS SPI Motor Interface menu. The Upgrader screen has 4 read-only text fields that will display the necessary info about your MDrivePlus Microstepping.

- 1. Previous Version: this is the version of the firmware currently on your MDrivePlus Microstepping.
- 2. Serial Number: the serial number of your unit.
- 3. Upgrade Version: will display the version number of the firmware being installed.
- 4. Messages: the messages text area will display step by step instructions through the upgrade process.

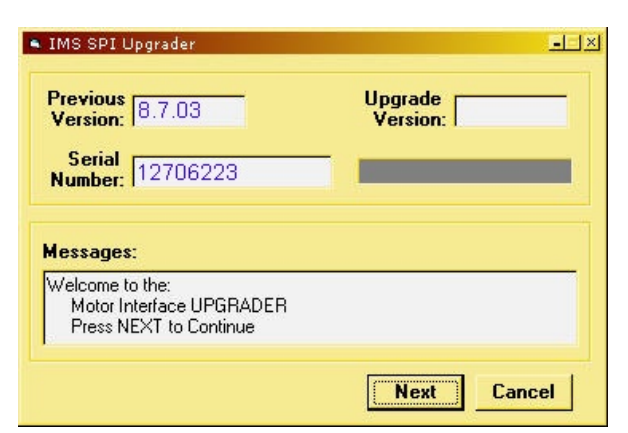

*Figure 2.4.17: IMS SPI Upgrader Screen*

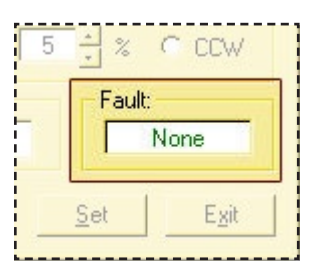

*Figure 2.4.16: Fault Display*

#### Upgrade Instructions

Below are listed the upgrade instructions as they will appear in the message box of the IMS SPI Upgrader. Note that some steps are not shown as they are accomplished internally, or are not relevant to the model IMS product you are updating. The only steps shown are those requiring user action.

```
Welcome Message: Welcome to the Motor Interface UPGRADER! Click NEXT to 
continue.
```
Step 2: Select Upgrade File

When this loads, an explorer dialog will open asking you to browse for the firmware upgrade file. This file will have the extension \*.ims.

Step 3: Connect SPI Cable Step 4: Power up or Cycle Power to the MDrive Step 6: Press Upgrade Button

Progress bar will show upgrade progress in blue, Message box will read "Resetting Motor Interface"

Step 8: Press DONE, then select Port/Reconnect.

## Configuring the MDrivePlus Microstepping Using User-Defined SPI

The MDrive can be configured and operated through the end-user's SPI interface without using the IMS SPI Motor Interface software and optional parameter setup cable.

An example of when this might be used is in cases where the machine design requires parameter settings to be changed on-the-fly by a software program or multiple system MDrivePlus Microstepping units parameter states being written/read.

## SPI Timing Notes

- 1. MSb (Most Significant bit) first and MSB (Most Significant Byte) first.
- 2. 8 bit bytes.
- 3. 25 kHz SPI Clock (SCK).
- 4. Data In (MOSI) on rising clock. 5. Data Out (MISO) on falling clock.

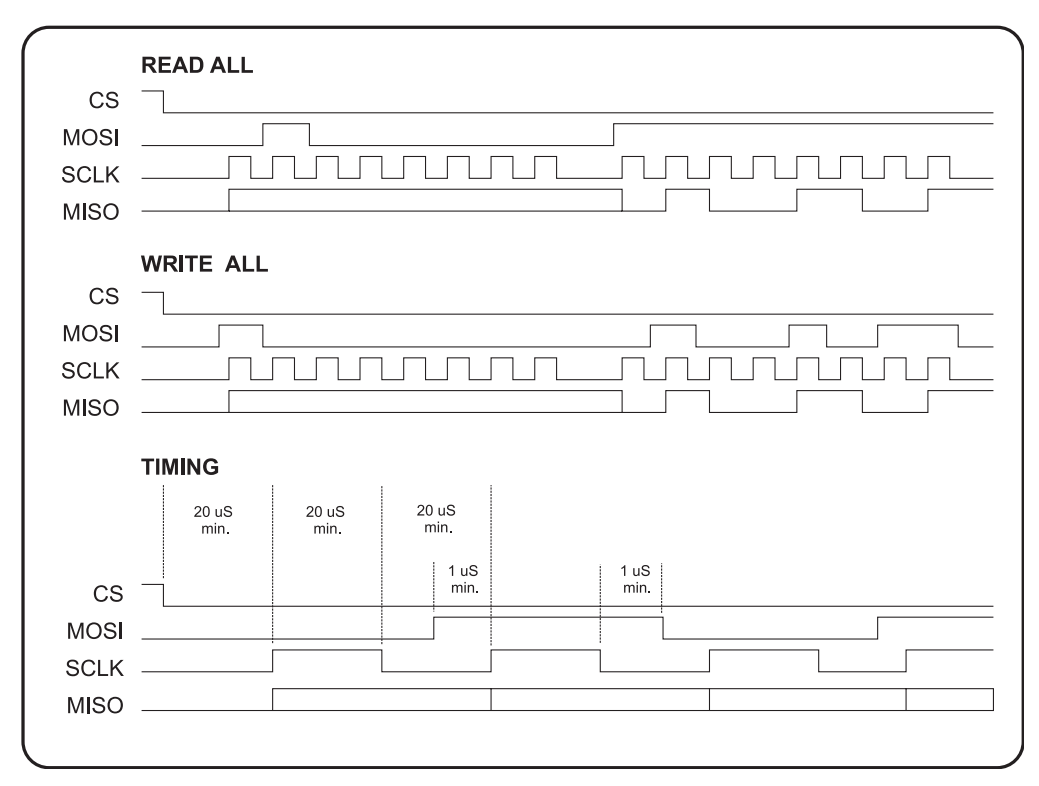

*Figure 2.5.1: SPI Timing Diagram*

## Check Sum Calculation for SPI

The values in the example below are 8-bit binary hexadecimal conversions for the following SPI parameters: MRC=25%, MHC=5%, MSEL=256, HCDT=500 mSec, WARNTEMP=80.

The Check Sum is calculated as follows:

(Hex) 80+19+05+00+00+01+F4+50

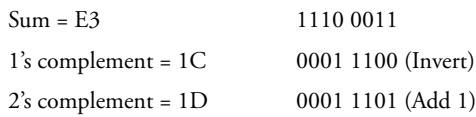

Send the check sum value of 1D

Note: 80 is always the first command on a write.

Note: Once a write is performed, a read needs to be performed to see if there is a fault. The fault is the last byte of the read.

## SPI Commands and Parameters

Use the following table and figure found on the following page together as the Byte order read and written from the MDrivePlus Microstepping, as well as the checksum at the end of a WRITE is critical.

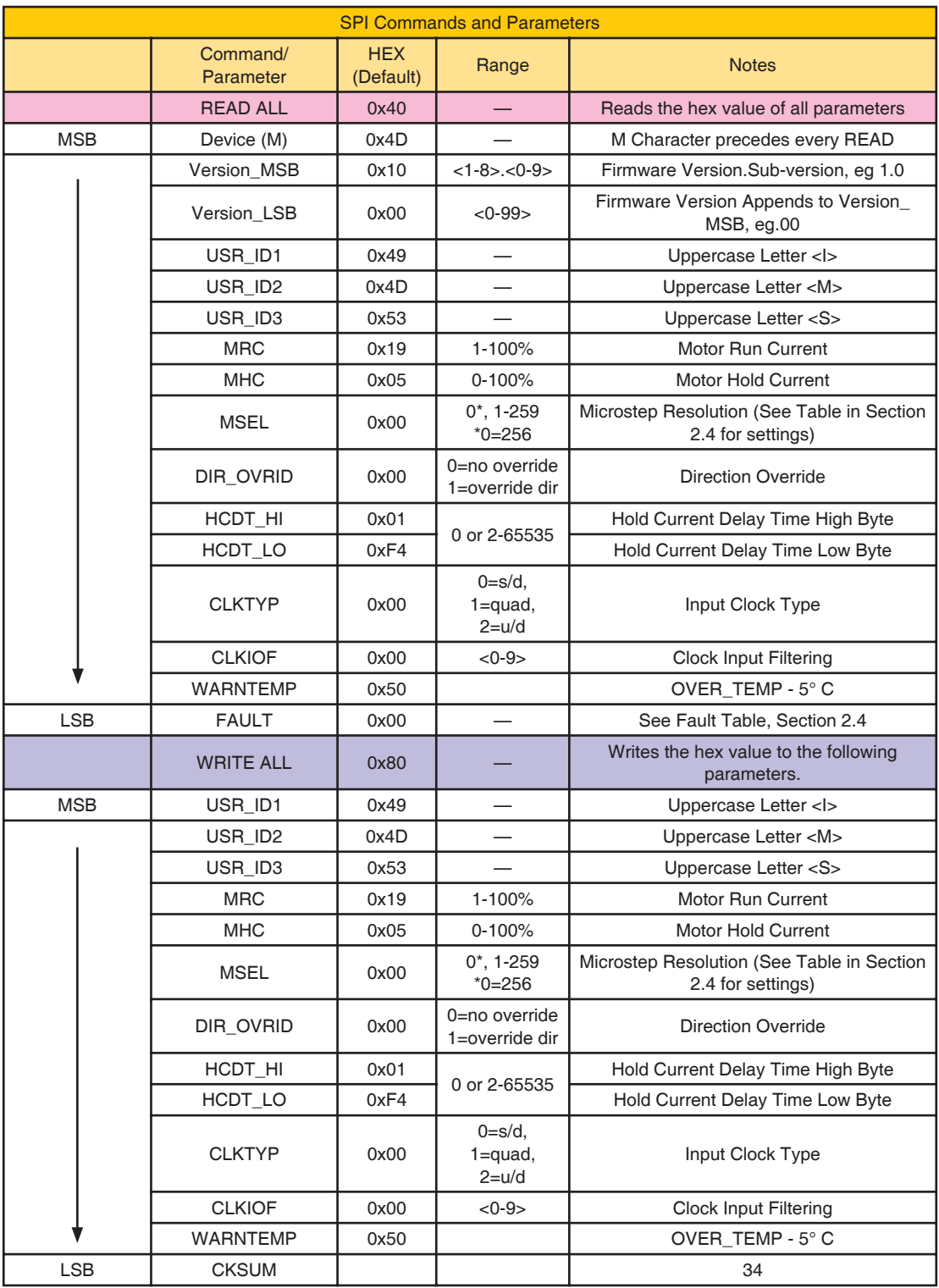

*Table 2.5.1: SPI Commands and Parameters*

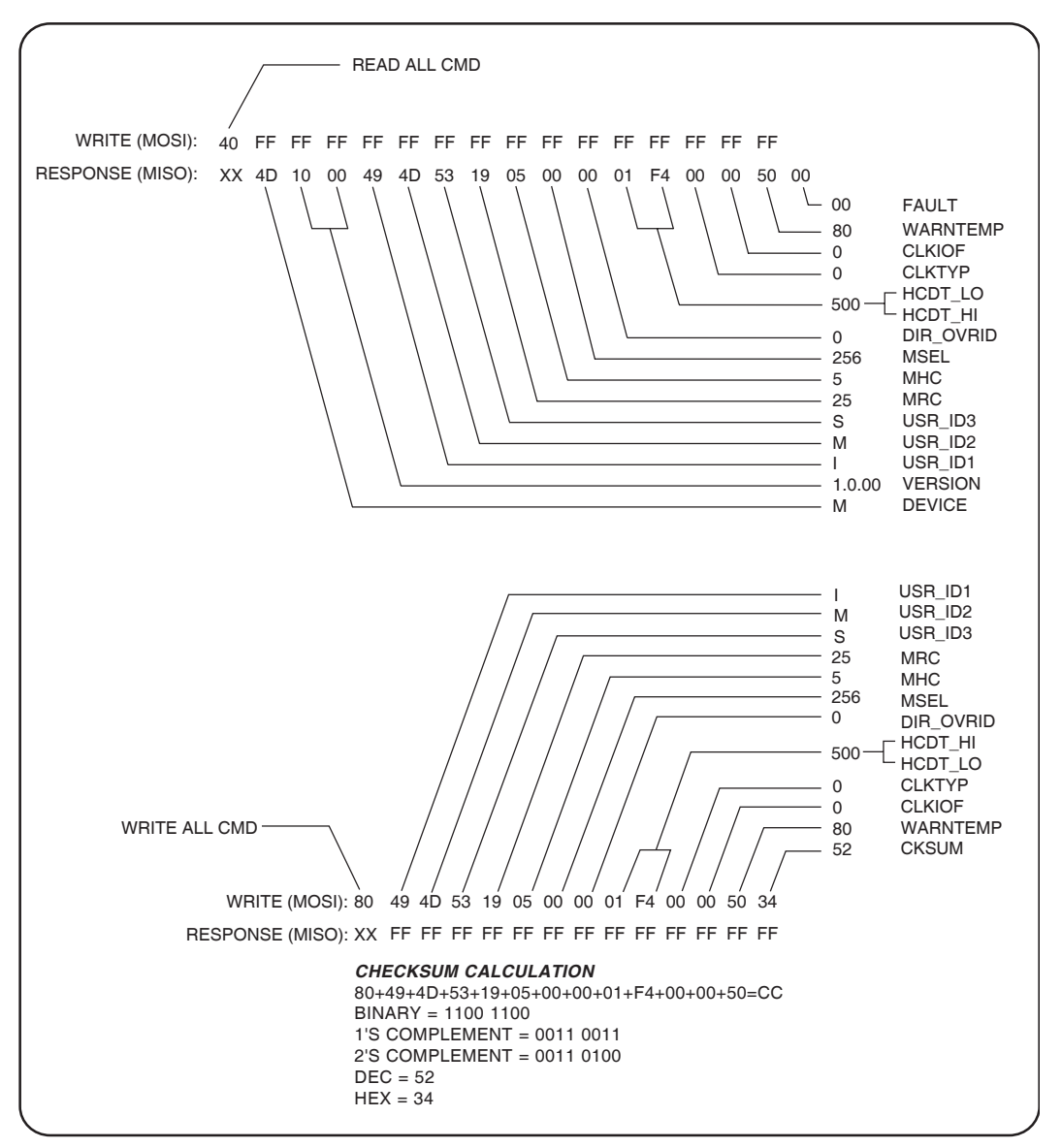

*Figure 2.5.2: Read/Write Byte Order for Parameter Settings (Default Parameters Shown)*

## SPI Communications Sequence

See Timing Diagram and Byte Order figures.

#### READ

1. Send READ ALL Command 0x40 down MOSI to MDrivePlus Microstepping followed by FF (15 Bytes).

2. Receive Parameter settings From MISO MSB First (M-Device) and ending with LSB (Fault).

#### **Write**

1. Send WRITE ALL Command (0x80) down MOSI followed by Parameter Bytes beginning with MSB (MRC) and ending with the LSB (Checksum of all parameter Bytes).

2. Response from MISO will be FF (10) Bytes.

*Page Intentionally Left Blank*

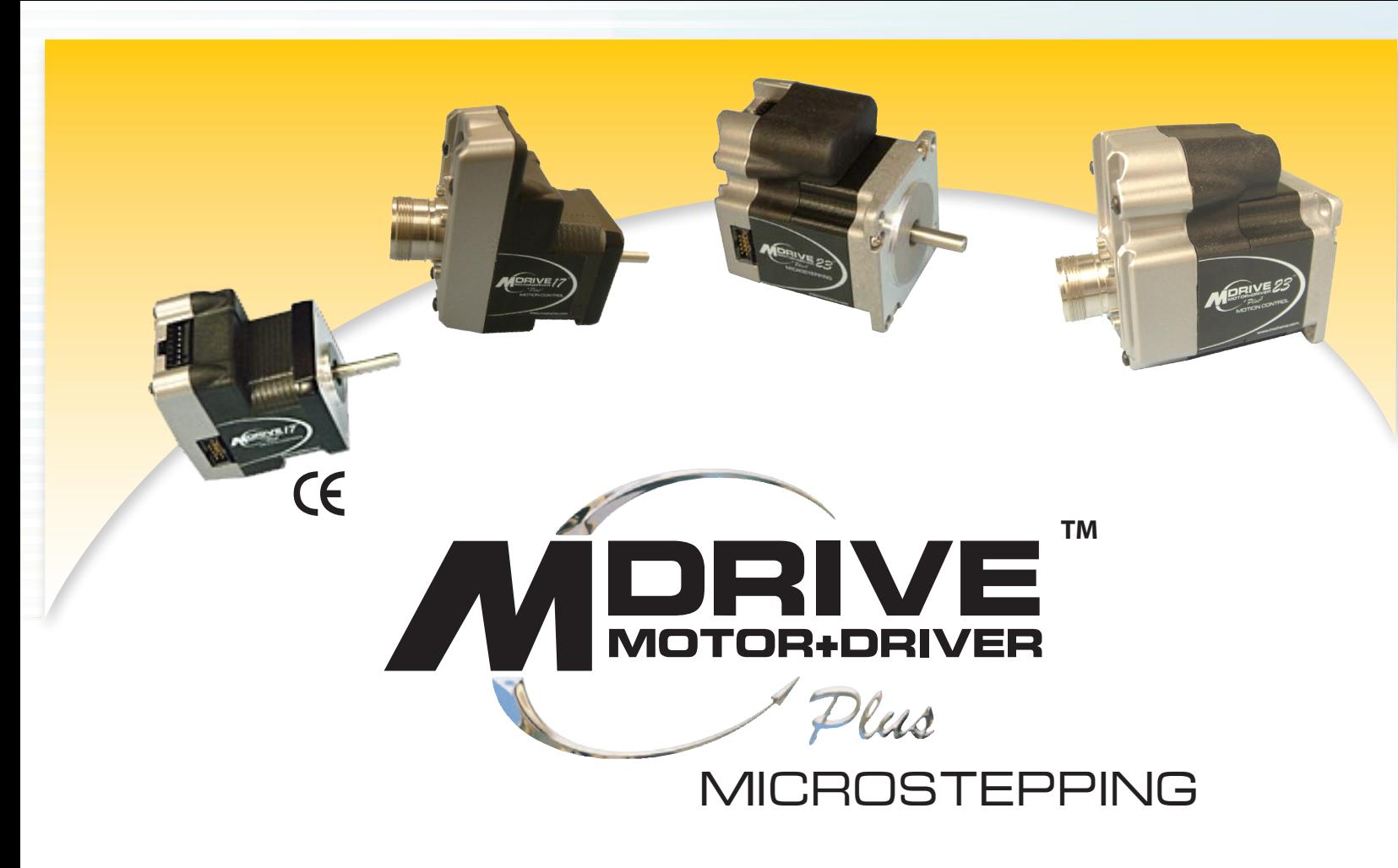

# **APPENDICES**

**Appendix A: MDrivePlus Microstepping Motor Performance** 

**Appendix B: Recommended Power Supplies and Cabling** 

**Appendix C: Panetary Gearboxes** 

**Appendix D: Optional Cables and Cordsets** 

**Appendix E: Interfacing an Encoder** 

*Page Intentionally Left Blank*

## PPEMDIX

## **MDrivePlus Microstepping Motor Performance**

## **MDrive17Plus Motor Specifications**

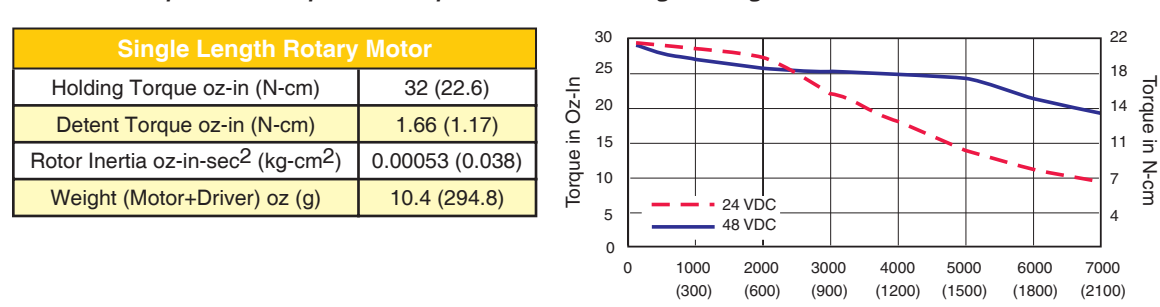

Motor Specs and Speed/Torque Curves - Single Length

Motor Specs and Speed/Torque Curves - Double Length

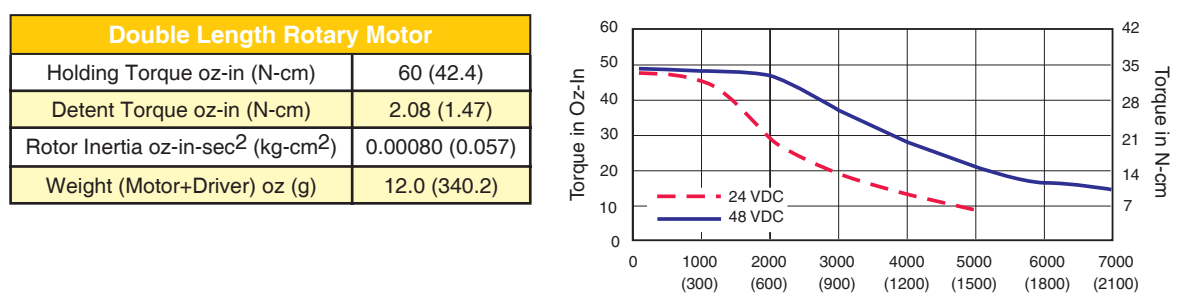

Speed in Full Steps per Second (RPM)

Speed in Full Steps per Second (RPM)

Speed in Full Steps per Second (RPM)

Motor Specs and Speed/Torque Curves - Triple Length

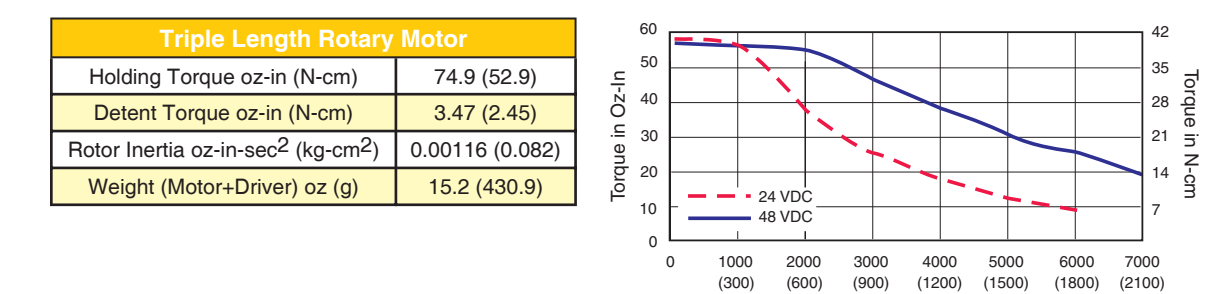

Motor Specs and Speed/Torque Curves - Single Length

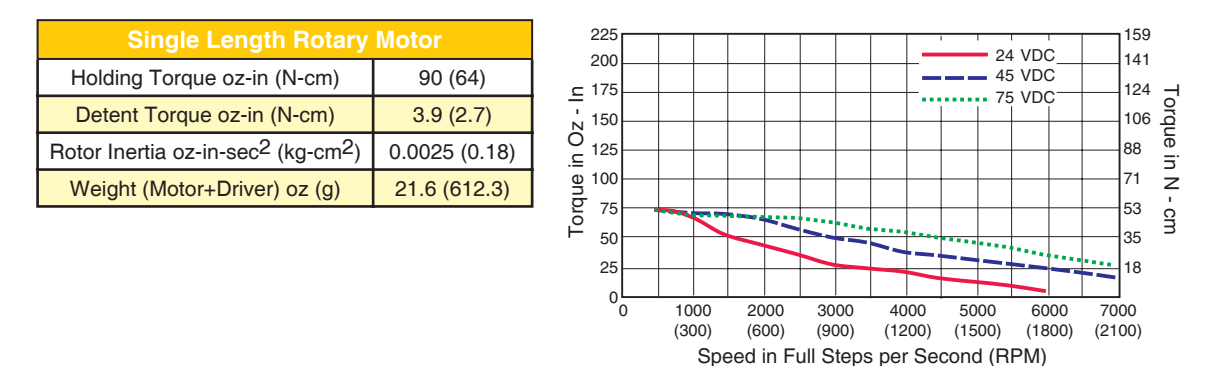

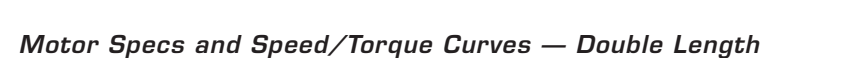

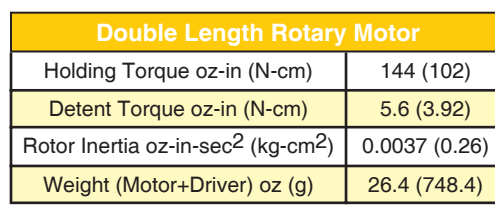

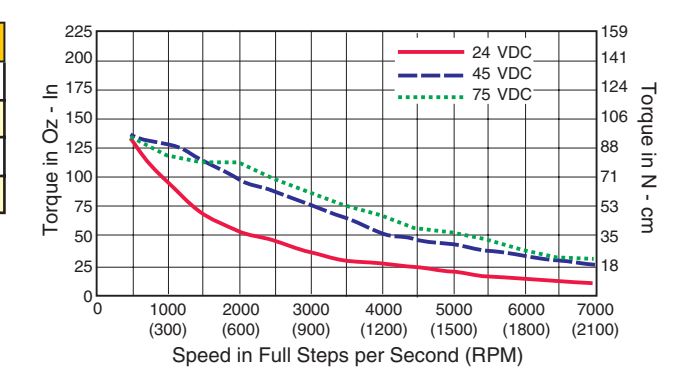

Motor Specs and Speed/Torque Curves - Triple Length

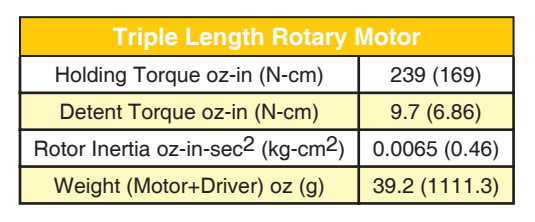

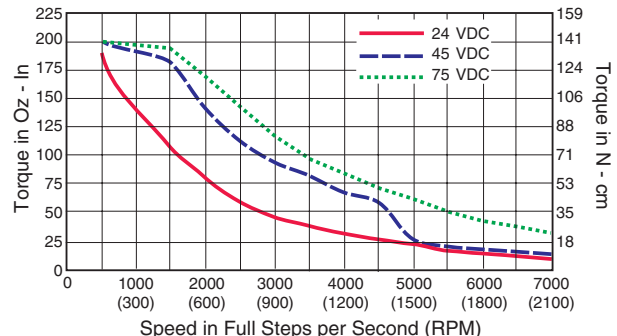

# **Append ix B**

## Recommended Power Supplies and Cabling

Actual power supply current requirements to run one or multiple drives will depend on operating voltage and maximum load.

The graph shown illustrates the change in power supply current (Max) vs operating voltage per MDrive23Plus. The power supply current requirement per MDrive17Plus is 2A (Max).

A characteristic of all motors is back EMF which is a source of current that can push the output of a power supply beyond the maximum operating voltage of the driver. As a result, damage to the stepper driver could occur over a period of time. Care should be taken so that the back EMF does not exceed the maximum input voltage rating of the MDrivePlus.

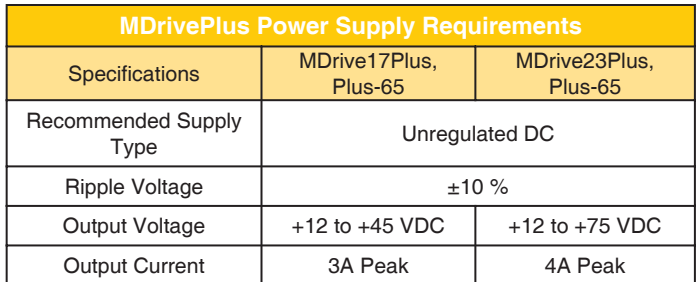

*Table B.1: MDrivePlus Microstepping Power Supply Requirements*

Because the MDrivePlus consists of two core components, a drive and a motor, close attention must be paid to the thermal environment where the device is used. The following maximum temperatures apply to the MDrivePlus:

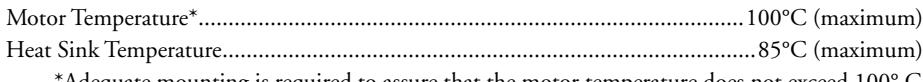

'Adequate mounting is required to assure that the motor temperature does not exceed  $100^{\circ}$  C

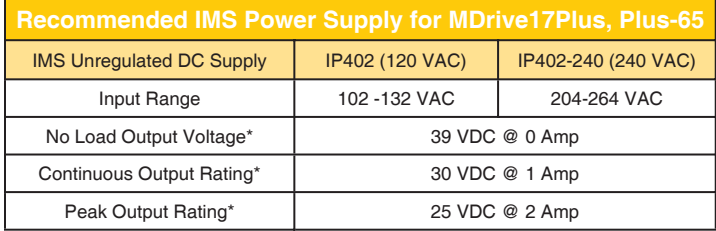

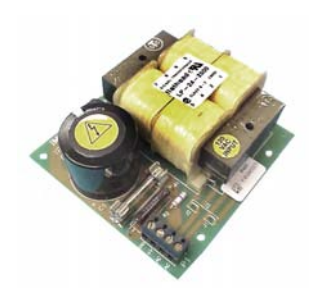

\* All measurements were taken at 25°C, 120 VAC, 60 Hz

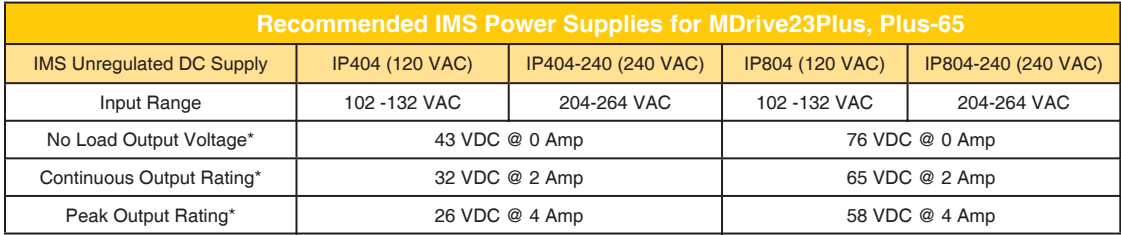

\* All measurements were taken at 25°C, 120 VAC, 60 Hz

*Table B.2: Recommended IMS Power Supplies*

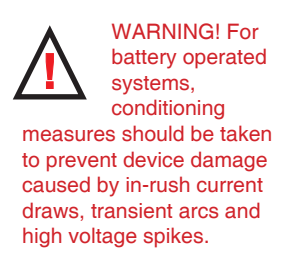

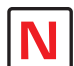

NOTE: These

recommendations will provide optimal protection against EMI and RFI. The actual cable type, wire gauge, shield type and filtering devices used are dependent on the customer's application and system.

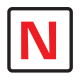

NOTE: The length of the DC power supply cable to an MDrive

should not exceed 50 feet.

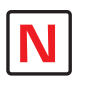

NOTE: These recommendations will provide optimal

protection against EMI and RFI. The actual cable type, wire gauge, shield type and filtering devices used are dependent on the customer's application and system.

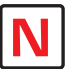

Shielded/Twisted Pairs for the MDrive DC Supply Cable and the AC Supply Cable.

NOTE: Always use

## Recommended Power Cabling Configuration

Cable length, wire gauge and power conditioning devices play a major role in the performance of your MDrive.

Example A demonstrates the recommended cable configuration for DC power supply cabling under 50 feet long. If cabling of 50 feet or longer is required, the additional length may be gained by adding an AC power supply cable (see Examples B & C).

Correct AWG wire size is determined by the current requirement plus cable length. Please see the MDrive Supply Cable AWG Table at the end of this Appendix.

Example A – Cabling Under 50 Feet, DC Power

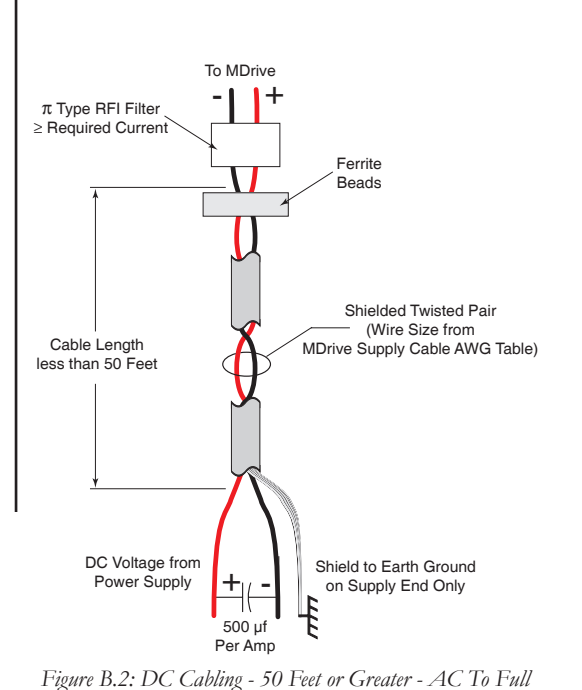

Example B – Cabling 50 Feet or Greater, AC Power to Full Wave Bridge

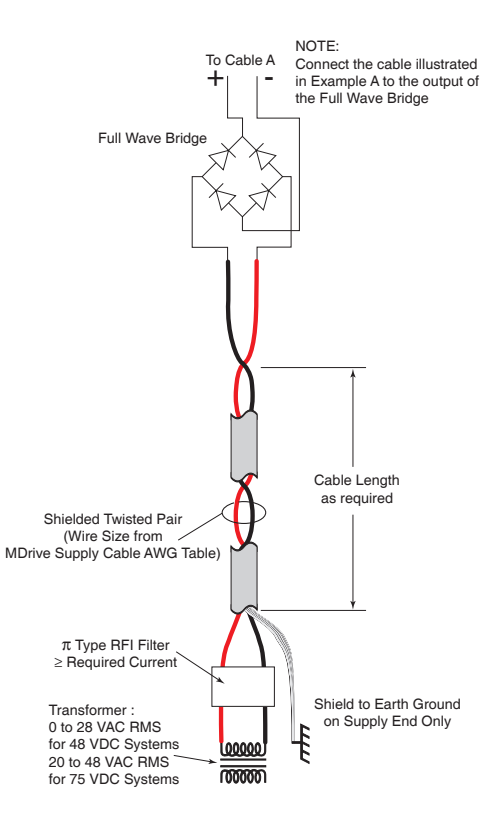

Example C – Cabling 50 Feet or Greater, AC Power to Power Supply

*Wave Bridge Rectifier*

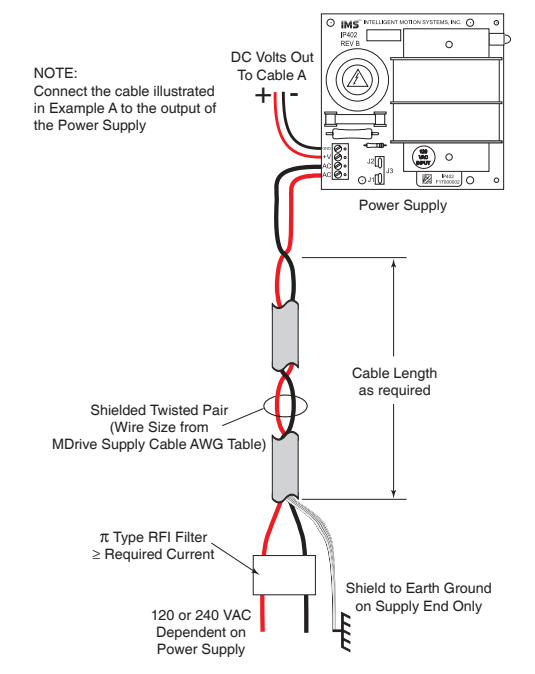

*Figure B.1: DC Cabling - Under 50 Feet*

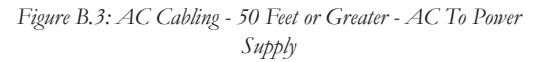

## Recommended Power Supply Cabling

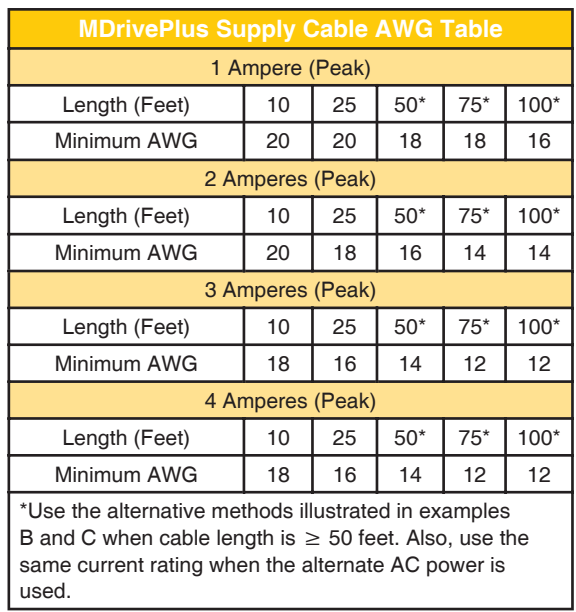

*Table B.3: Recommended Supply Cables*

## Mating 12-Pin Locking Wire Crimp Connector Information

For production customers can specify socket type and type of wire termination and purchase directly from the Connector Distributor. The following information is provided as an aid in this process.

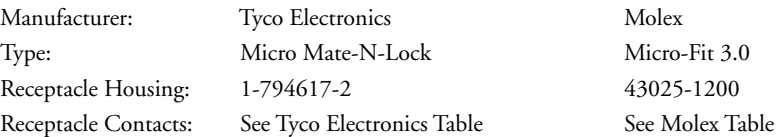

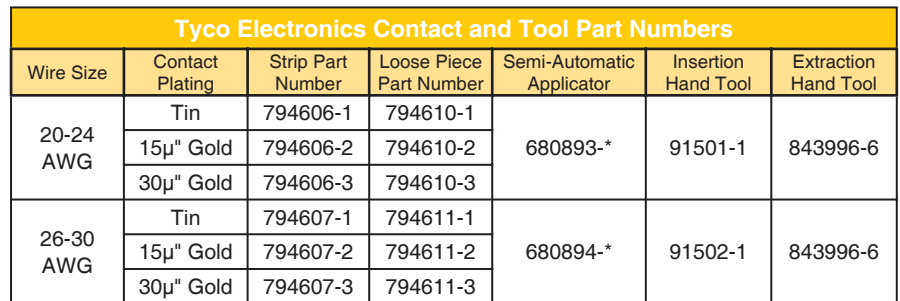

 $*$  1 = 2 CLS, 2 = K Terminator, 3 = G Terminator For more information contact www.tycoelectronics.com

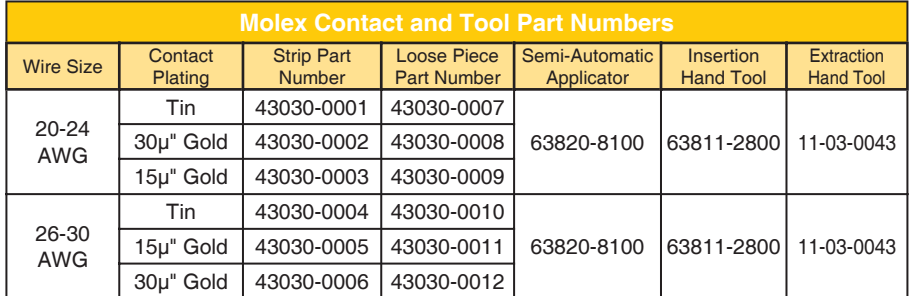

For more information contact www.molex.com

## **Append ix C**

## MDrive with Planetary Gearbox

#### Section Overview

This section contains guidelines and specifications for MDrives equipped with an optional Planetary Gearbox, and may include product sizes not relevant to this manual.

Shown are:

- **n** Product Overview
- Selecting a Planetary Gearbox
- $\blacksquare$  Mechanical Specifications

#### Product Overview

All gearboxes are factory installed.

#### Mode of Function

Optional Planetary Gearbox operate as their name implies: the motor-driven sun wheel is in the center, transmitting its movement to three circumferential planet gears which form one stage. They are arranged on the bearing pins of a planet carrier. The last planet carrier in each sequence is rigidly linked to the output shaft and so ensures the power transmission to the output shaft. The planet gears run in an internally toothed outer ring gear.

#### Service Life

Depending on ambient and environmental conditions and the operational specification of the driving system, the useful service life of a Planetary Gearbox is up to 10,000 hours. The wide variety of potential applications prohibits generalizing values for the useful service life.

#### Lubrication

All Planetary Gearbox are grease-packed and therefore maintenance-free throughout their life. The best possible lubricant is used for our MDrive/Planetary Gearbox combinations.

#### Mounting Position

The grease lubrication and the different sealing modes allow the Planetary Gearbox to be installed in any position.

#### Operating Temperature

The temperature range for the Planetary Gearbox is between –30 and +140° C. However, the temperature range recommended for the Heat Sink of the MDrive is -40 to +85° C.

#### Overload Torque

The permitted overload torque (shock load) is defined as a short-term increase in output torque, e.g. during the start-up of a motor. In these all-metal Planetary Gearbox, the overload torque can be as much as 1.5 times the permitted output torque.

#### Available Planetary Gearbox

The following lists available Planetary Gearbox, diameter and corresponding MDrive.

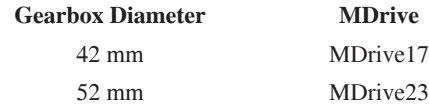

## Selecting a Planetary Gearbox

There are many variables and parameters that must be considered when choosing an appropriate reduction ratio for an MDrive with Planetary Gearbox. This Addendum includes information to assist in determining a suitable combination for your application.

## Calculating the Shock Load Output Torque (TAB)

Note: The following examples are based on picking "temporary variables" which may be adjusted.

The shock load output torque  $(T_{AB})$  is not the actual torque generated by the MDrive and Planetary Gearbox combination, but is a calculated value that includes an operating factor  $(C_B)$  to compensate for any shock loads applied to the Planetary Gearbox due to starting and stopping with no acceleration ramps, payloads and directional changes. The main reason the shock load output torque  $(T_{AB})$  is calculated is to ensure that it does not exceed the maximum specified torque for a Planetary Gearbox.

Note: There are many variables that affect the calculation of the shock load output torque. Motor speed, motor voltage, motor torque and reduction ratio play an important role in determining shock load output torque. Some variables must be approximated to perform the calculations for the first time. If the result does not meet your requirements, change the variables and re-calculate the shock load output torque.

Use the equation compendium below to calculate the shock load output torque.

#### Factors

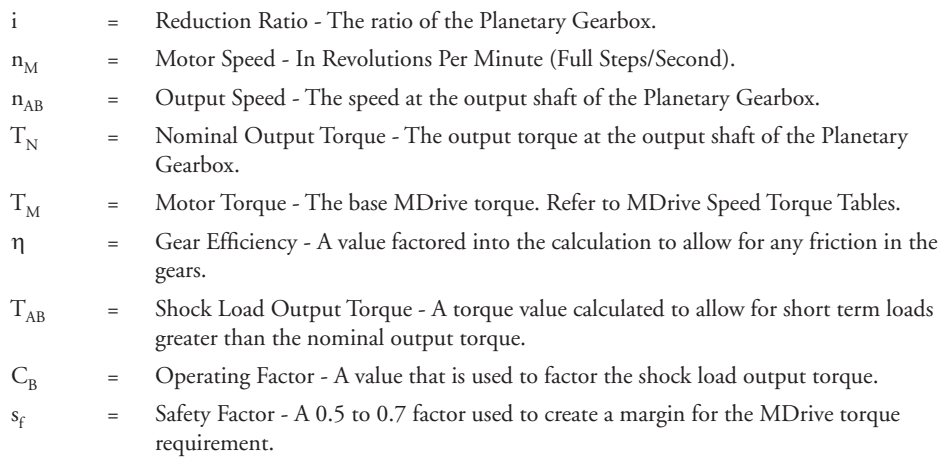

#### Reduction Ratio

Reduction ratio (i) is used to reduce a relatively high motor speed ( $n_M$ ) to a lower output speed ( $n_{AR}$ ).

With:  $i = n_{M} \div n_{AB}$  or: motor speed  $\div$  output speed = reduction ratio

#### *Example:*

The required speed at the output shaft of the Planetary Gearbox is 90 RPM.

You would divide motor speed  $(n_M)$  by output speed  $(n_{AB})$  to calculate the proper gearbox ratio.

The MDrive speed you would like to run is approximately 2000 full steps/second or 600 RPM.

**NOTE:** In reference to the MDrive speed values, they are given in full steps/second on the Speed/Torque Tables. Most speed specifications for the Planetary Gearbox will be given in RPM (revolutions per minute). To convert full steps/second to RPM, divide by 200 and multiply by 60.

Where: 200 is the full steps per revolution of a 1.8° stepping motor.

2000 full steps/second  $\div$  200 = 10 RPS (revolutions per second)  $\times$  60 Seconds = 600 RPM

For the Reduction Ratio (i), divide the MDrive speed by the required Planetary Gearbox output speed.

600 RPM ÷ 90 = 6.67:1 Reduction Ratio

Referring to the Available Ratio Table at the end of this section, the reduction ratio (i) of the Planetary Gearbox will be 7:1. The numbers in the left column are the rounded ratios while the numbers in the right column are the actual ratios. The closest actual ratio is 6.75:1 which is the rounded ratio of 7:1. The slight difference can be made up in MDrive speed.

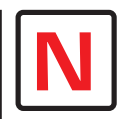

**Note:** *The MDrive23* and the numbers and values used

in these examples have been chosen randomly for demonstration purposes. Be certain you obtain the correct data for the MDrive you have purchased.

#### Nominal Output Torque

Calculate the nominal output torque using the torque values from the MDrive's Speed/Torque Tables.

Nominal output torque  $(T_N)$  is the actual torque generated at the Planetary Gearbox output shaft which includes reduction ratio (i), gear efficiency (η) and the safety factor  $(s_f)$  for the MDrive. Once the reduction ratio (i) is determined, the nominal output torque  $(T_N)$  can be calculated as follows:

$$
T_N = T_M \times i \times \eta \div s_f \text{ or:}
$$

Motor torque  $\times$  reduction ratio  $\times$  gear efficiency  $\div$  safety factor = nominal output torque.

For gear efficiency (η) refer to the Mechanical Specifications for the 7:1 Planetary Gearbox designed for your MDrive.

For motor torque  $(T_M)$  see the appropriate MDrive Speed/Torque Table. Dependent on which MDrive you have, the torque range will vary. The torque will fall between the high voltage line and the low voltage line at the indicated speed for the MDrive. (See the example Speed/Torque Table below.)

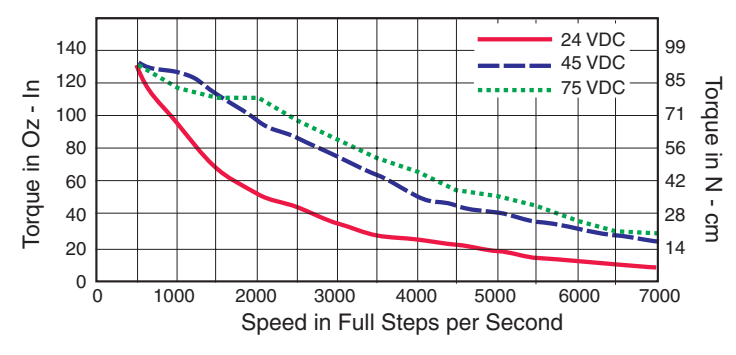

*Figure C.1: MDrive23 Torque-Speed Curve*

The Speed/Torque Table above is for an MDrive23 Double Length Motor. This MDrive will produce a torque range of 51 to 95 oz-in in the full voltage range at the speed of 2000 Full Steps/Second (600 RPM).

Please note that this is not the usable torque range. The torque output to the Planetary Gearbox must include a safety factor  $(s_f)$  to allow for any voltage and current deviations supplied to the MDrive.

The motor torque must include a safety factor  $(s_f)$  ranging from 0.5 to 0.7. This must be factored into the nominal output torque calculation. A 0.5 safety factor is aggressive while a 0.7 safety factor is more conservative.

Example:

The available motor torque  $(T_M)$  is 51 to 95 oz-in.

**NOTE:** You may specify a torque less than but not greater than the motor torque range.

For this example the motor torque  $(T_M)$  will be 35 oz-in.

A 6.75:1 reduction ratio (i) has been determined.

Gear efficiency (η) = 80% from the appropriate table for the Planetary Gearbox which is used with an MDrive23.

Nominal output torque would be:

Motor torque (T<sub>M</sub> = 35) × reduction ratio (i = 6.75) × gear efficiency ( $\eta$  = 0.8) ÷ safety factor (s<sub>f</sub>  $= 0.5$  or 0.7)

 $35 \times 6.75 = 236.25 \times 0.8 = 189 \div 0.5 = 378$  oz-in nominal output torque  $(T_N)$ 

or

 $35 \times 6.75 = 236.25 \times 0.8 = 189 \div 0.7 = 270$  oz-in nominal output torque  $(T_N)$ 

With the safety factor  $(s_f)$  and gear efficiency  $(\eta)$  included in the calculation, the nominal output torque  $(T_N)$  may be greater than the user requirement.

#### Shock Load Output Torque

The nominal output torque  $(T_N)$  is the actual working torque the Planetary Gearbox will generate. The shock load output torque  $(T_{AB})$  is the additional torque that can be generated by starting and stopping with no acceleration ramps, payloads, inertia and directional changes. Although the nominal output torque  $(T<sub>N</sub>)$  of the Planetary Gearbox is accurately calculated, shock loads can greatly increase the dynamic torque on the Planetary Gearbox.

Each Planetary Gearbox has a maximum specified output torque. In this example a 7:1 single stage MD23 Planetary Gearbox is being used. The maximum specified output torque is 566 oz-in. By calculating the shock load output torque  $(T_{AB})$  you can verify that value is not exceeding the maximum specified output torque.

When calculating the shock load output torque ( $T_{AB}$ ), the calculated nominal output torque ( $T_N$ ) and the operating factor  $(C_B)$  are taken into account.  $C_B$  is merely a factor which addresses the different working conditions of a Planetary Gearbox and is the result of your subjective appraisal. It is therefore only meant as a guide value. The following factors are included in the approximate estimation of the operating factor  $(C_{\rm B})$ :

- Direction of rotation (constant or alternating)
- Load (shocks)
- Daily operating time

**Note:** The higher the operating factor  $(C_R)$ , the closer the shock load output torque  $(T_{AR})$  will be to the maximum specified output torque for the Planetary Gearbox. Refer to the table below to calculate the approximate operating factor  $(C_{\text{B}})$ .

With the most extreme conditions which would be a  $C_B$  of 1.9, the shock load output torque (T<sub>AB</sub>) is over the maximum specified torque of the Planetary Gearbox with a 0.5 safety factor but under with a 0.7 safety factor.

The nominal output torque  $(T_N) \times$  the operating factor  $(C_B)$  = shock load or maximum output torque  $(T_{AB})$ .

With a 0.5 safety factor, the shock load output torque is greater than the maximum output torque specification of the MDrive23 Planetary Gearbox.

 $(378 \times 1.9 = 718.2 \text{ oz-in.})$ 

With a 0.7 safety factor the shock load output torque is within maximum output torque specification of the MDrive23 Planetary Gearbox.

```
(270 \times 1.9 = 513 \text{ oz-in.})
```
The 0.5 safety factor could only be used with a lower operating factor  $(C_R)$  such as 1.5 or less, or a lower motor torque.

**Note:** All published torque specifications are based on  $C_B = 1.0$ . Therefore, the shock load output torque  $(T_{AB})$  = nominal output torque  $(T_N)$ .

**WARNING!** Excessive torque may damage your Planetary Gearbox. If the MDrive/Planetary Gearbox should hit an obstruction, especially at lower speeds (300 RPM or 1000 Full Steps/Second), the torque generated will exceed the maximum torque for the Planetary Gearbox. Precautions must be taken to ensure there are no obstructions in the system.

| Determining the Operating Factor (C <sub>p</sub> ) |                      |                             |                   |                   |  |
|----------------------------------------------------|----------------------|-----------------------------|-------------------|-------------------|--|
| <b>Direction of</b><br><b>Rotation</b>             | Load<br>(Shocks)     | <b>Daily Operating Time</b> |                   |                   |  |
|                                                    |                      | 3 Hours                     | 8 Hours           | 24 Hours          |  |
| Constant                                           | Low*                 | $C_{p} = 1.0$               | $C_{p} = 1.1$     | $C_e = 1.3$       |  |
|                                                    | Medium**             | $C_{p} = 1.2$               | $C_{\rm R} = 1.3$ | $C_{\rm R} = 1.5$ |  |
| Alternating                                        | Lowt                 | $C_{\rm R} = 1.3$           | $C_{\rm R} = 1.4$ | $C_e = 1.6$       |  |
|                                                    | Medium <sub>††</sub> | $C_{B} = 1.6$               | $C_e = 1.7$       | $C_{p} = 1.9$     |  |

<sup>\*</sup> Low Shock = Motor turns in one direction and has ramp up at start.

\*\* Medium Shock = Motor turns in one direction and has no ramp up at start.

<sup>†</sup> Low Shock = Motor turns in both directions and has ramp up at start.

## System Inertia

System inertia must be included in the selection of an MDrive and Planetary Gearbox. Inertia is the resistance an object has relative to changes in velocity. Inertia must be calculated and matched to the motor inertia. The Planetary Gearbox ratio plays an important role in matching system inertia to motor inertia. There are many variable factors that affect the inertia. Some of these factors are:

- The type of system being driven.
- Weight and frictional forces of that system.
- The load the system is moving or carrying.

The ratio of the system inertia to motor inertia should be between 1:1 and 10:1. With 1:1 being ideal, a 1:1 to 5:1 ratio is good while a ratio greater than 5:1 and up to 10:1 is the maximum.

#### Type of System

There are many systems and drives, from simple to complex, which react differently and possess varied amounts of inertia. All of the moving components of a given system will have some inertia factor which must be included in the total inertia calculation. Some of these systems include:

- Lead screw
- Rack and pinion
- Conveyor belt
- Rotary table
- Belt drive
- Chain drive

Not only must the inertia of the system be calculated, but also any load that it may be moving or carrying. The examples below illustrate some of the factors that must be considered when calculating the inertia of a system.

#### Lead Screw

In a system with a lead screw, the following must be considered:

- The weight and preload of the screw
- The weight of the lead screw nut
- The weight of a table or slide
- The friction caused by the table guideways
- The weight of any parts

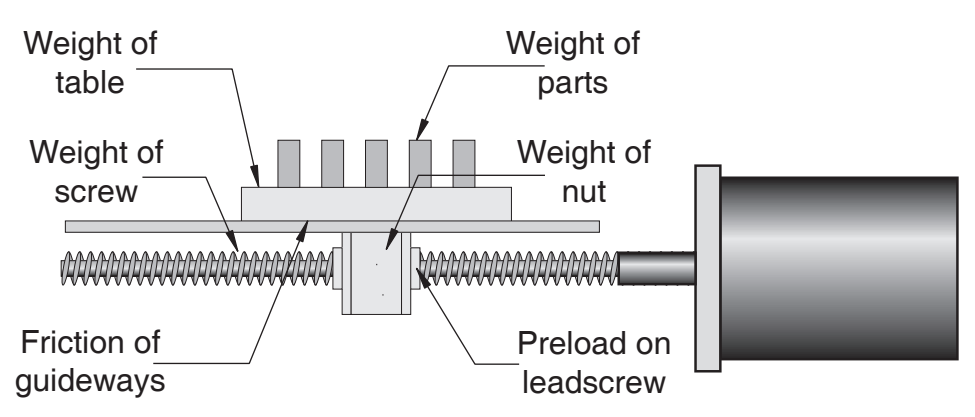

*Figure C.2: Lead Screw System Inertia Considerations*

#### Rack and Pinion

In a system with a rack and pinion, the following must be considered:

- The weight or mass of the pinion
- $\blacksquare$  The weight or mass of the rack
- The friction and/or preload between the pinion and the rack
- Any friction in the guidance of the rack
- The weight or mass of the object the rack is moving

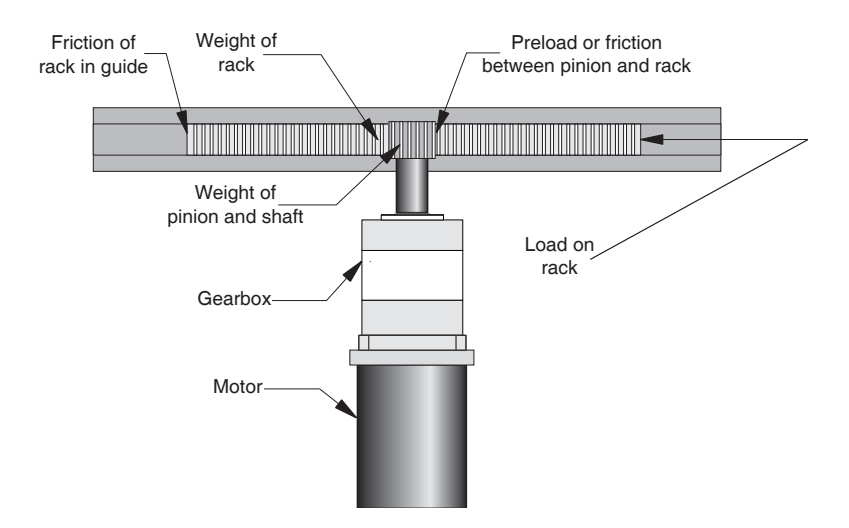

*Figure C.3: Rack and Pinion System Inertia Considerations*

## Conveyor Belt

In a system with a conveyor belt, the following must be considered:

- The weight and size of the cylindrical driving pulley or roller
- The weight of the belt
- The weight or mass and size of the idler roller or pulley on the opposite end
- The angle or elevation of the belt
- **n** Any load the belt may be carrying

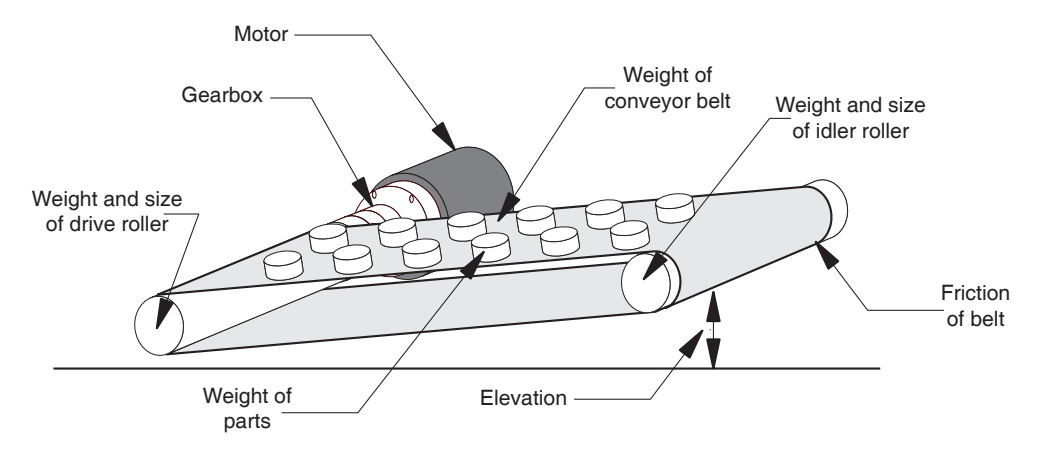

*Figure C.4: Conveyor System Inertia Considerations*

#### Rotary Table

In a system with a rotary table, the following must be considered:

- The weight or mass and size of the table
- Any parts or load the table is carrying
- The position of the load on the table, the distance from the center of the table will af-

fect the inertia

■ How the table is being driven and supported also affects the inertia

#### Belt Drive

In a system with a belt drive, the following must be considered:

- The weight or mass and size of the driving pulley
- $\blacksquare$  The tension and/or friction of the belt
- The weight or mass and size of the driven pulley
- $\blacksquare$  Any load the system may be moving or carrying

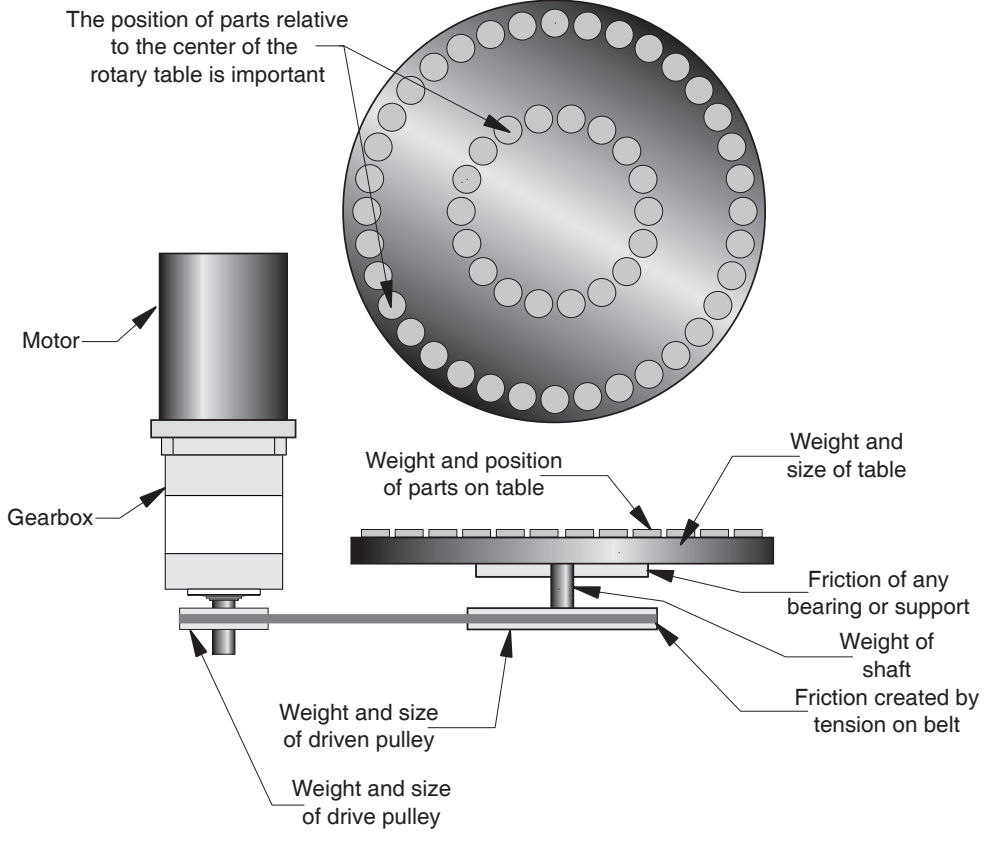

*Figure C.5: Rotary Table System Inertia Considerations*

#### Chain Drive

In a system with a chain drive, the following must be considered:

- $\blacksquare$  the weight and size of drive sprocket and any attaching hub
- $\blacksquare$  the weight and size of the driven sprocket and shaft
- the weight of the chain
- the weight of any material or parts being moved

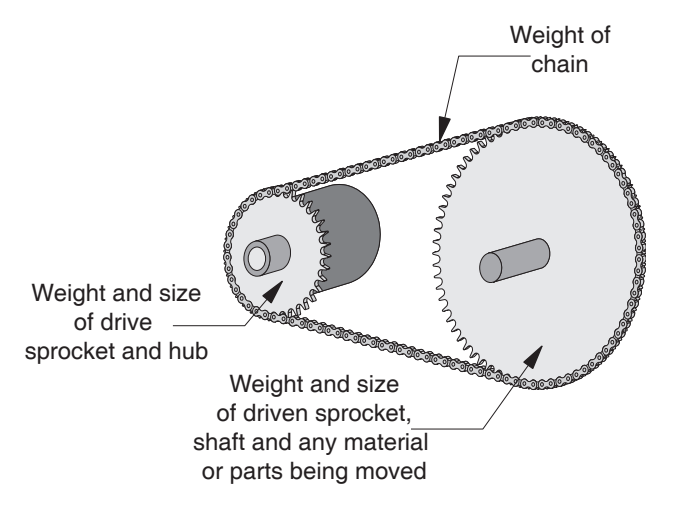

*Figure C.6: Chain Drive System Inertia Considerations*

Once the system inertia  $(J_L)$  has been calculated in oz-in-sec<sup>2</sup>, it can be matched to the motor inertia. To match the system inertia to the motor inertia, divide the system inertia by the square of the gearbox ratio. The result is called Reflected Inertia or  $(J_{ref})$ .

 $J_{ref} = J_L \div Z^2$ 

Where:

JL = System Inertia in oz-in-sec2

 $J_{ref}$  = Reflected Inertia in oz-in-sec<sup>2</sup>

Z = Gearbox Ratio

The ideal situation would be to have a 1:1 system inertia to motor inertia ratio. This will yield the best positioning and accuracy. The reflected inertia (Jref) must not exceed 10 times the motor inertia.

Your system may require a reflected inertia ratio as close to 1:1 as possible. To achieve the 1:1 ratio, you must calculate an Optimal Gearbox Ratio ( $Z_{opt}$ ) which would be the square root of J<sub>L</sub> divided by the desired J<sub>ref</sub>. In this case since you want the system inertia to match the motor inertia with a 1:1 ratio, J<sub>ref</sub> would be equal to the motor inertia.

$$
Z_{\text{opt}} = J_L \div J_{\text{ref}}
$$

Where:

Zopt = Optimal Gearbox Ratio

 $J<sub>L</sub>$  = System Inertia in oz-in-sec<sup>2</sup>

Jref = Desired Reflected Inertia in oz-in-sec2 (Motor Inertia)

## **MDrive17Plus with Planetary Gearbox**

The MDrive17Plus is available with a Planetary Gearbox option developed to increase torque at lower speeds, enable better inertia matching and produce finer positional resolutions. These efficient, low maintenance Planetary Gearbox come fully assembled with the MDrive and are offered in a large number of reduction ratios in 1-, 2- and 3-stage configurations.

An optional NEMA Flange allows mounting the Planetary Gearbox to the load using a standard NEMA bolt circle. Planetary Gearbox may be combined with other MDrive17Plus options, however are unavailable on Linear Actuator versions.

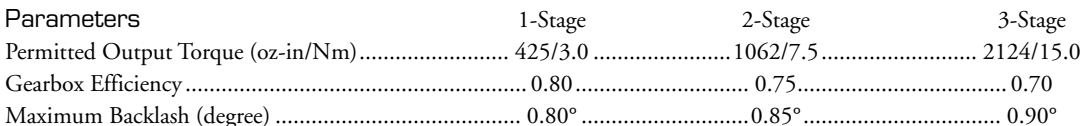

#### Output Side with Ball Bearing

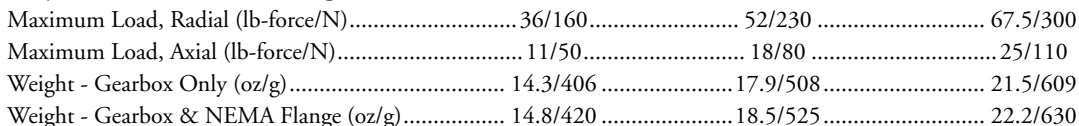

## **Planetary Gearbox**

Dimensions in Inches (mm)

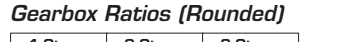

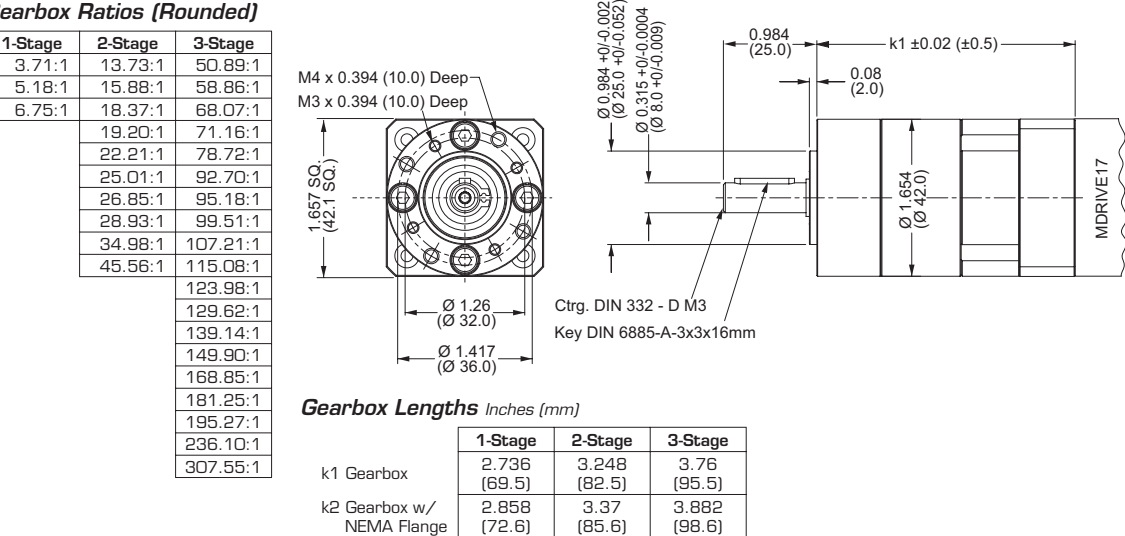

## Planetary Gearbox with Optional NEMA Output Flange

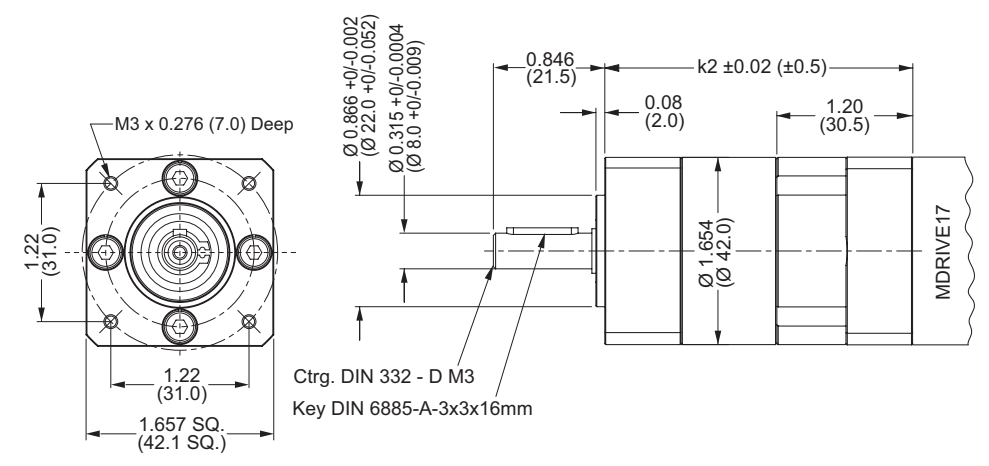

Figure C7: Planetary Gearbox Specifications for MDrive17Plus

## **MDrive23Plus with Planetary Gearbox**

The MDrive23Plus is available with a Planetary Gearbox option developed to increase torque at lower speeds, enable better inertia matching and produce finer positional resolutions. These efficient, low maintenance Planetary Gearbox come fully assembled with the MDrive and are offered in a large number of reduction ratios in 1-, 2- and 3-stage configurations.

An optional NEMA Flange allows mounting the Planetary Gearbox to the load using a standard NEMA bolt circle. Planetary Gearbox may be combined with other MDrive17Plus options, however are unavailable on Linear Actuator versions.

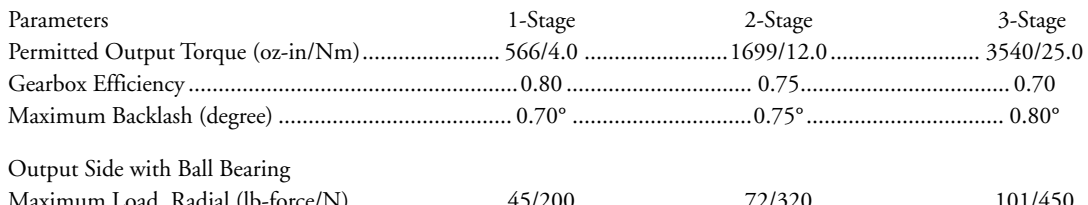

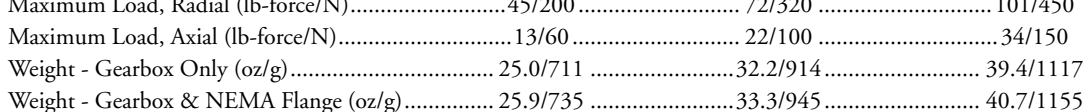

## **Planetary Gearbox**

Dimensions in Inches (mm)

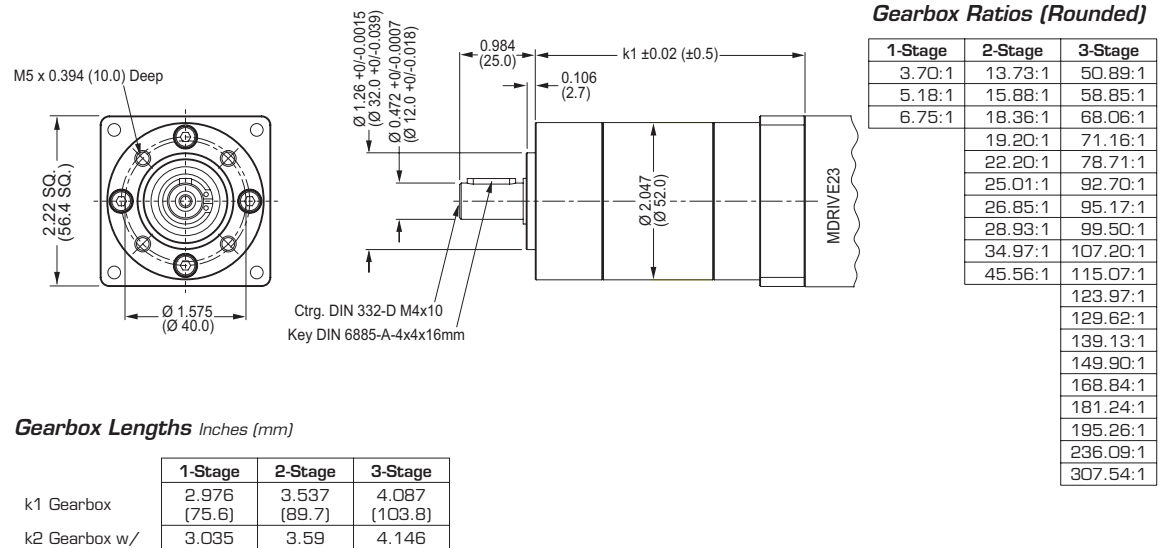

#### NEMA Flange  $(77.1)$  $(91.2)$  $(105.3)$

## Planetary Gearbox with Optional NEMA Output Flange

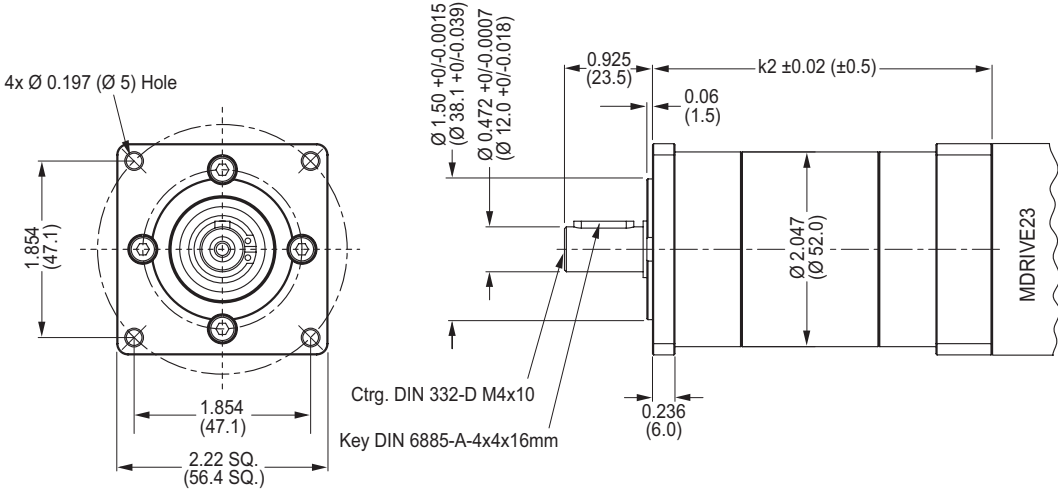

Figure C8: Planetary Gearbox Specifications for MDrive23Plus

**WARNING! DO** NOT connect or disconnect the

MD-CC300-000 **Communications Converter** Cable from MDrive while power

is applied!

## **Optional Cables and Cordsets**

## MD-CC300-000: USB to SPI Parameter Setup Cable

The MD-CC300-000 USB to SPI Parameter Setup Cable provides a communication connection between the 10-pin connector on some Microstepping MDrives and the USB port on a PC.

IMS SPI Interface Software communicates to the Parameter Setup Cable through the PC's USB port.

The Parameter Setup Cable interprets SPI commands and sends these commands to the MDrivePlus through the SPI interface.

Supplied Components: MD-CC300-000 Parameter Setup Cable, USB Cable, USB Drivers, IMS SPI Interface Software.

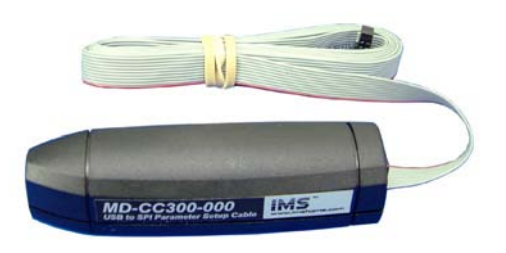

Figure D.1: MD-CC300-000

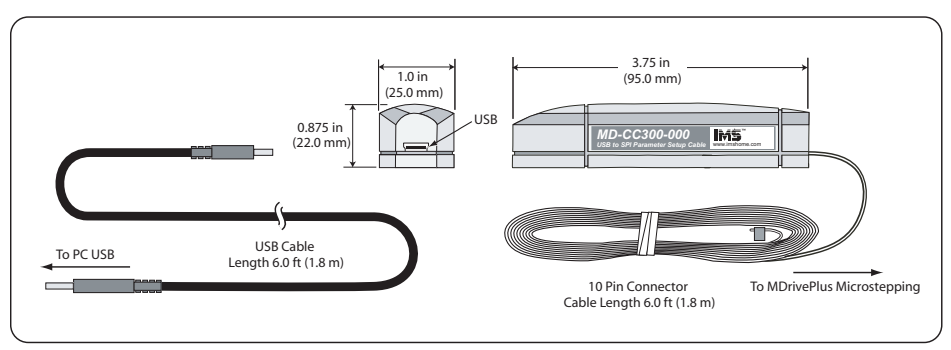

Figure D.2: MD-CC300-000 Mechanical Specifications

## **Adapter Cables**

Parameter Setup Cable and Adapters

The optional 12.0' (3.6m) parameter setup cable part number MD-CC300-000 facilitates communications wiring and is recommended with first order. It connects an MDrive's P1 connector to a PC's USB port. MDrives with 12-pin pluggable locking wire crimp require adapter MD-ADP-1723C.

Prototype Development Cable

For testing and development of MDrives with 12-pin pluggable locking wire crimp, the 12.0" (30.5cm) prototype development cable plugs into the MD-ADP-1723C adapter and has flying leads for connection to the user interface. Part number ADP-3512-FL.

See Figure D3 on the following page for dimensional and connection information.

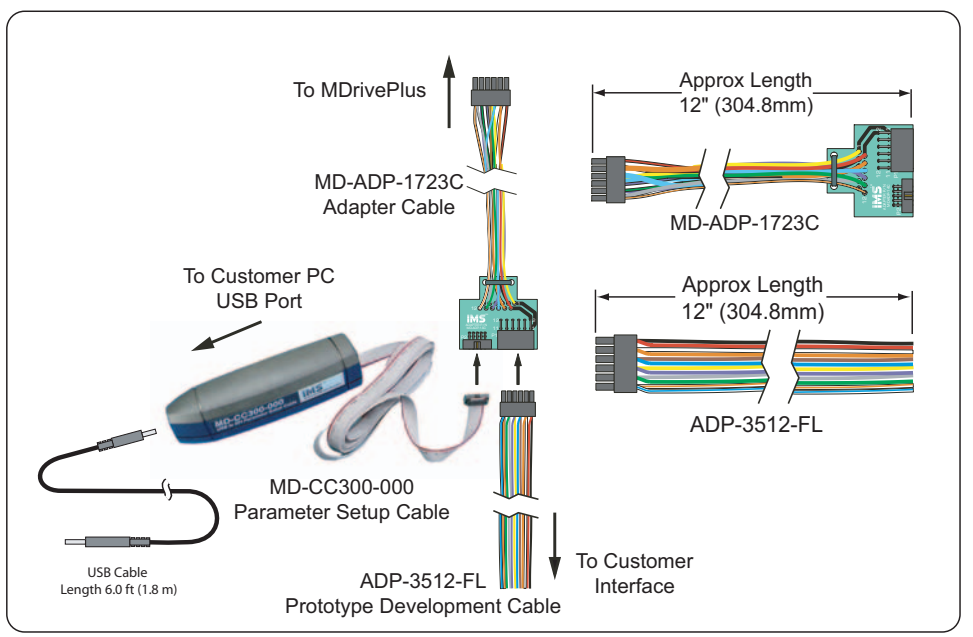

Figure D.3: Typical Setup, Adapter and Prototype Development Cable

## Installation Procedure for the MD-CC300-000

These Installation procedures are written for Microsoft Windows XP Service Pack 2. Users with earlier versions of Windows please see the alternate installation instructions at the IMS web site (http://www.imshome.com).

The installation of the MD-CC300-000 requires the installation of two sets of drivers:

- $\blacksquare$ Drivers for the IMS USB to SPI Converter Hardware.
- Drivers for the Virtual Communications Port (VCP) used to communicate to your IMS Product.

Therefore the Hardware Update wizard will run twice during the installation process.

The full installation procedure will be a two-part process: Installing the Cable/VCP drivers and Determining the Virtual COM Port used.

#### Installing the Cable/VCP Drivers

- $1)$ Plug the USB Converter Cable into the USB port of the MD-CC300-000.
- Plug the other end of the USB cable into an open USB port on your PC.  $2)$
- Your PC will recognize the new hardware and open the Hardware Update dialog.  $3)$
- Select "No, not this time" on the radio buttons in answer to the query "Can Windows Connect to  $4)$ Windows Update to search for software?" Click "Next" (Figure D.4).

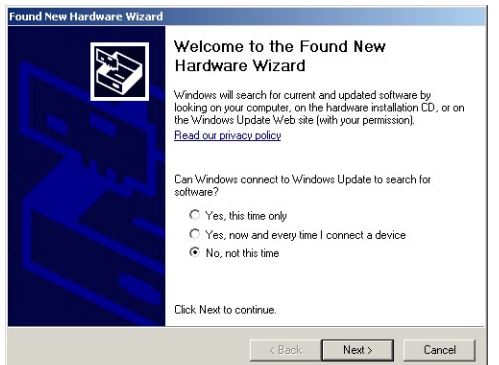

Figure D.4: Hardware Update Wizard

5) Select "Install from a list or specific location (Advanced)" on the radio buttons in answer to the query "What do you want the wizard to do?" Click "Next" (Figure D.5).

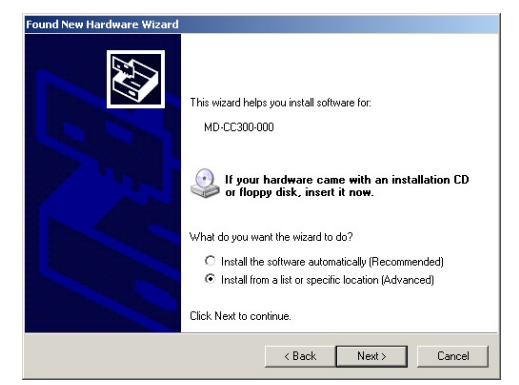

*Figure D.5: Hardware Update Wizard Screen 2*

- 6) Select "Search for the best driver in these locations."
	- (a) Check "Include this location in the search."
	- (b) Browse to the MDrive CD [Drive Letter]:\ Cable\_Drivers\MD-CC303-000\_DRIVERS.
	- (c) Click Next (Figure D.6).

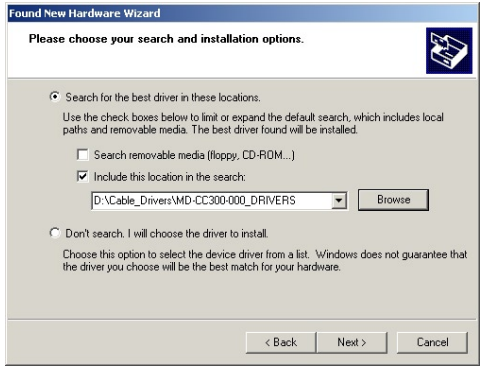

*Figure D.6: Hardware Update Wizard Screen 3*

- 7) The drivers will begin to copy.
- 8) On the Dialog for Windows Logo Compatibility Testing, click "Continue Anyway" (Figure D.7).

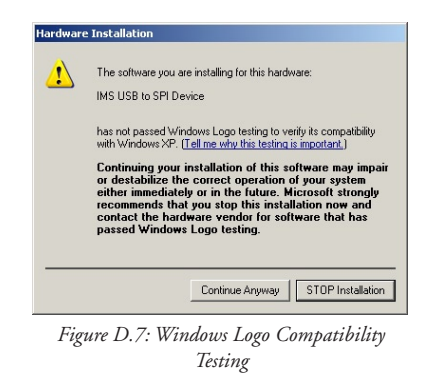

- 9) The Driver Installation will proceed. When the Completing the Found New Hardware Wizard dialog appears, Click "Finish" (Figure D.8).
- 10) Upon finish, the Welcome to the Hardware Update Wizard will reappear to guide you through the second part of the install process. Repeat steps 1 through 9 above to complete the cable installation.

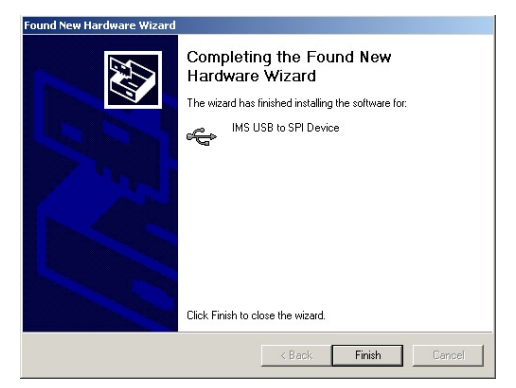

*Figure D.8: Hardware Update Wizard Finish Installation*

11) Your IMS MD-CC300-000 is now ready to use.b

## Determining the Virtual COM Port (VCP)

The MD-CC300-000 uses a Virtual COM Port to communicate through the USB port to the MDrive. A VCP is a software driven serial port which emulates a hardware port in Windows.

The drivers for the MD-CC300-000 will automatically assign a VCP to the device during installation. The VCP port number will be needed when IMS Terminal is set up in order that IMS Terminal will know where to find and communicate with your IMS Product.

To locate the Virtual COM Port.

- 1) Right-Click the "My Computer" Icon and select "Properties".
- 2) Browse to the Hardware Tab (Figure D.9), Click the Button labeled "Device Manager".
- 3) Look in the heading "Ports (COM & LPT)" IMS USB to SPI Converter Cable (COMx) will be listed (Figure D.10). The COM # will be the Virtual COM Port connected. You will enter this number into your IMS SPI Motor Interface Configuration.

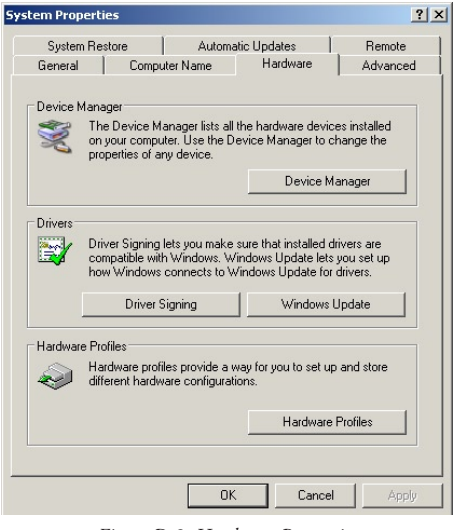

*Figure D.9: Hardware Properties*

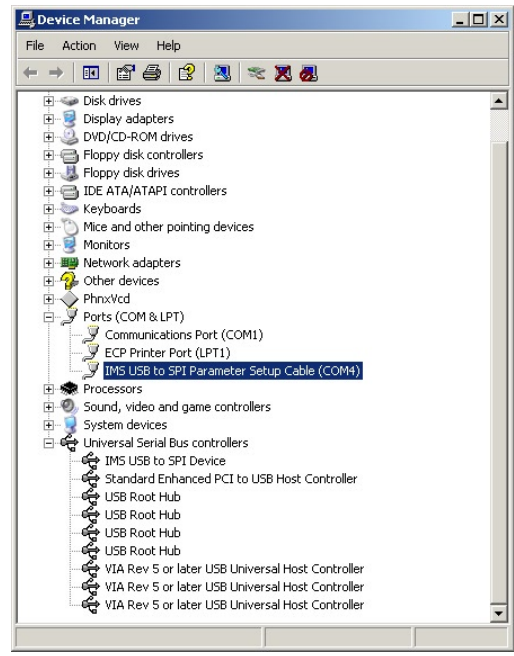

*Figure D.10: Windows Device Manager*

## **Cordsets**

19-pin M23 single-ended cordsets are offered to speed prototyping of the sealed MDrivePlus-65. Measuring 13.0' (4.0m) long, they are available in either straight or right angle termination. PVC jacketed cables come with a foil shield and unconnected drain wire.

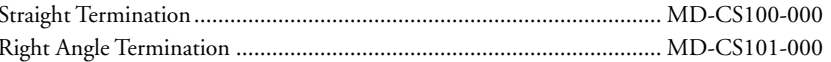

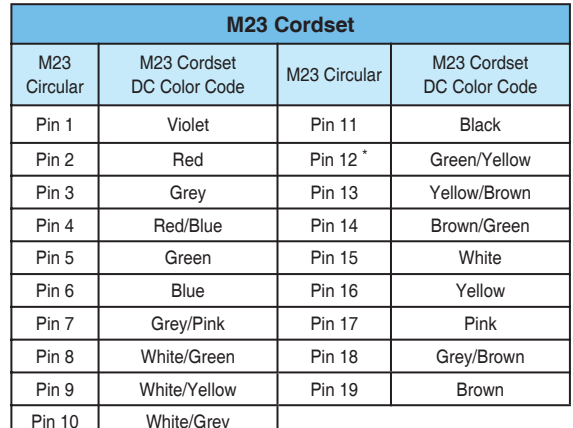

\* Pin 12 makes an electrical contact to the M23 connector shell.

Table D.1: MD-CS10x-000 Wire Color Chart

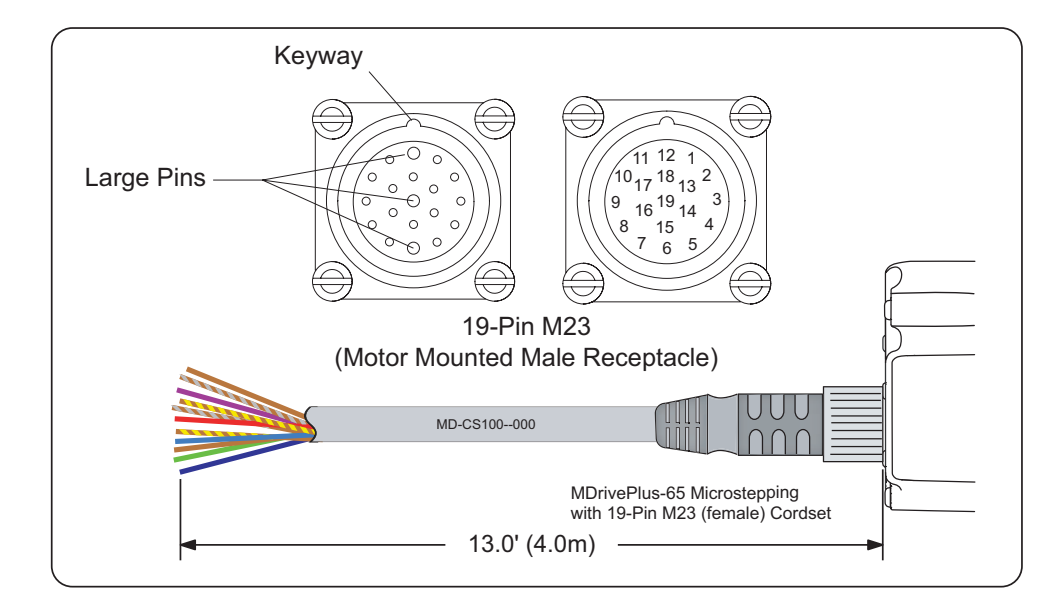

Figure D.11: MD-CS10x-000

## Interfacing an Encoder

## Factory Mounted Encoder

The MDrivePlus Microstepping are available with a factory-mounted magnetic encoder. Available line counts are: Encoders are available in both single-end and differential configurations. All encoders have an index mark. Use of the encoder feedback feature of this product requires a controller such as an IMS MicroLYNX or PLC. The encoder has a 100 kHz maximum output frequency.

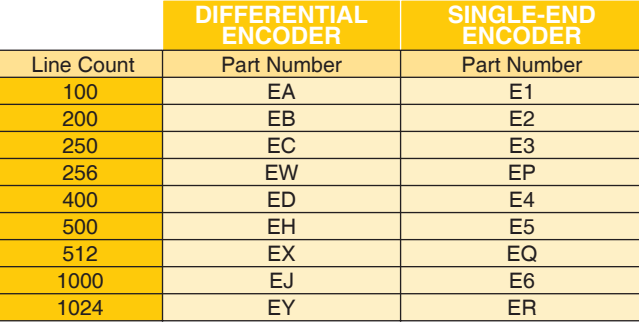

*Table E1: Available Encoder Line Counts and Part Numbers*

## General Specifications

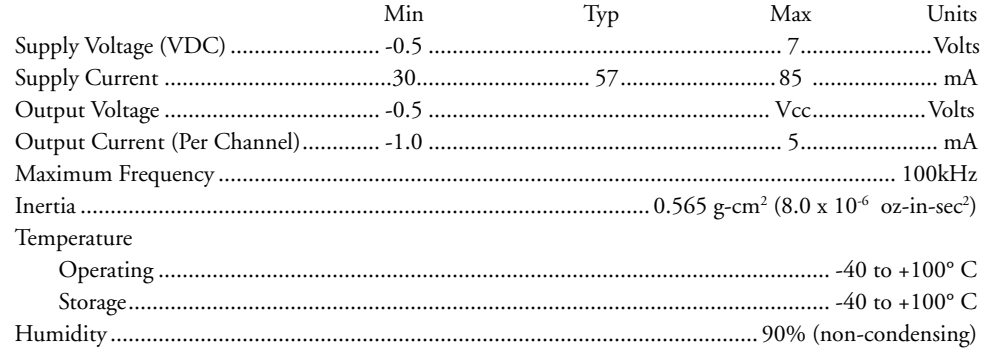

## Pin Configuration

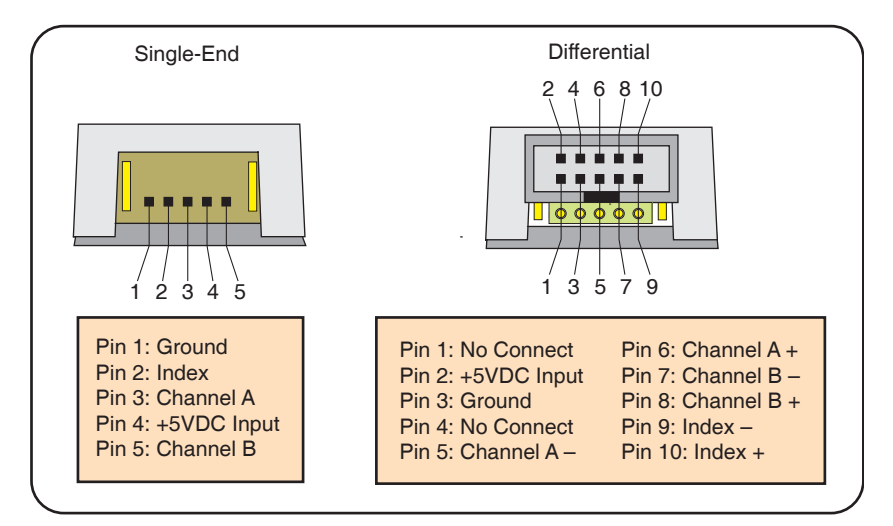

*Figure E.1: Single-End and Differential Encoder Pin Configuration*

## Encoder Signals

Single-End Encoder

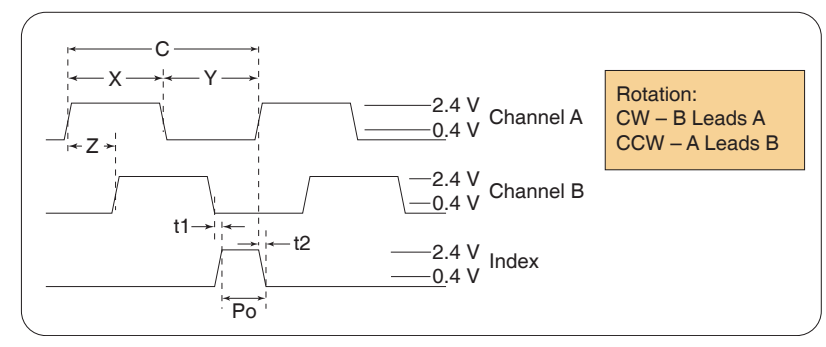

*Figure E.2: Single-End Encoder Signal Timing*

Differential Encoder

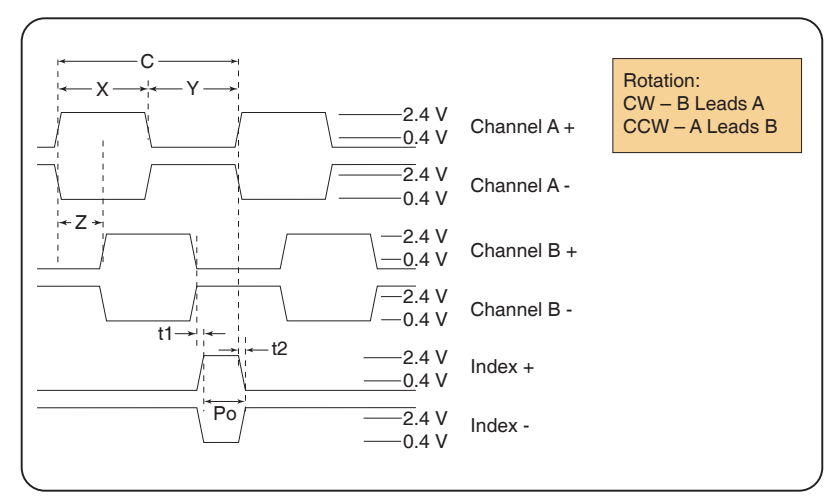

*Figure E.3: Differential Encoder Signal Timing*

Note: Rotation is as viewed from the cover side.

- (C) One Cycle: 360 electrical degrees (°e)
- (X/Y) Symmetry: A measure of the relationship between X and Y, nominally 180°e.
- (Z) Quadrature: The phase lag or lead between channels A and B, nominally 90°e.
- (Po) Index Pulse Width: Nominally 90°e.

#### Characteristics

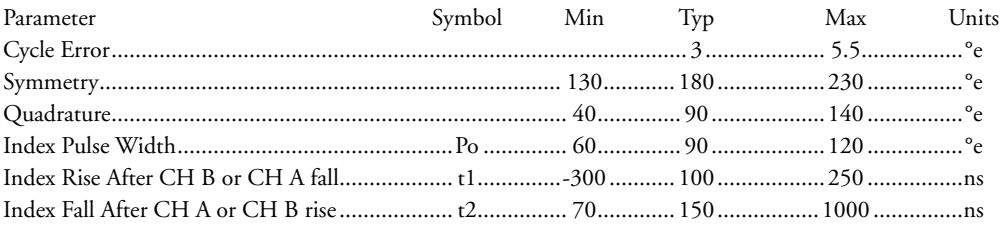

Over recommended operating range. Values are for worst error over a full rotation.
## Encoder Cables

IMS offers assembled cables for both the Single-End and Differential Encoders. The IMS Part Numbers are listed below.

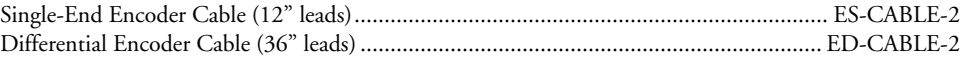

## Recommended Encoder Mating Connectors

IMS recommends the following mating connectors (or equivalent) if you make your own cables.

### Single-End Encoder

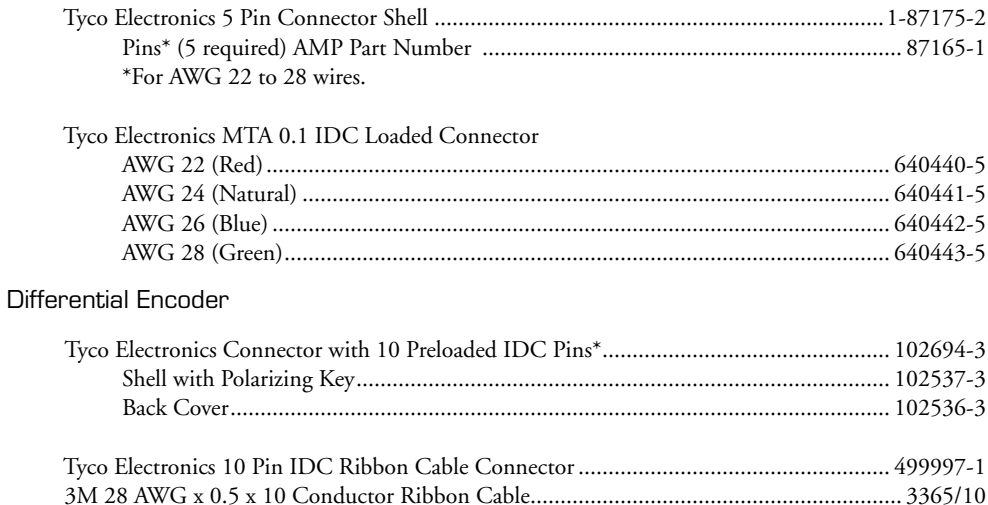

\*For AWG 22 to 28 wires.

*Page Intentionall Left Blank*

# **WARRANTY**

## **TWENTY-FOUR (24) MONTH LIMITED WARRANTY**

Intelligent Motion Systems, Inc. ("IMS"), warrants only to the purchaser of the Product from IMS (the "Customer") that the product purchased from IMS (the "Product") will be free from defects in materials and workmanship under the normal use and service for which the Product was designed for a period of 24 months from the date of purchase of the Product by the Customer. Customer's exclusive remedy under this Limited Warranty shall be the repair or replacement, at Company's sole option, of the Product, or any part of the Product, determined by IMS to be defective. In order to exercise its warranty rights, Customer must notify Company in accordance with the instructions described under the heading "Obtaining Warranty Service."

This Limited Warranty does not extend to any Product damaged by reason of alteration, accident, abuse, neglect or misuse or improper or inadequate handling; improper or inadequate wiring utilized or installed in connection with the Product; installation, operation or use of the Product not made in strict accordance with the specifications and written instructions provided by IMS; use of the Product for any purpose other than those for which it was designed; ordinary wear and tear; disasters or Acts of God; unauthorized attachments, alterations or modifications to the Product; the misuse or failure of any item or equipment connected to the Product not supplied by IMS; improper maintenance or repair of the Product; or any other reason or event not caused by IMS.

IMS HEREBY DISCLAIMS ALL OTHER WARRANTIES, WHETHER WRITTEN OR ORAL, EXPRESS OR IMPLIED BY LAW OR OTHERWISE, INCLUDING WITHOUT LIMITATION, **ANY WARRANTIES OF MERCHANTABILITY OR FITNESS FOR ANY PARTICULAR PURPOSE**. CUSTOMER'S SOLE REMEDY FOR ANY DEFECTIVE PRODUCT WILL BE AS STATED ABOVE, AND IN NO EVENT WILL THE IMS BE LIABLE FOR INCIDENTAL, CONSEQUENTIAL, SPECIAL OR INDIRECT DAMAGES IN CONNECTION WITH THE PRODUCT.

This Limited Warranty shall be void if the Customer fails to comply with all of the terms set forth in this Limited Warranty. This Limited Warranty is the sole warranty offered by IMS with respect to the Product. IMS does not assume any other liability in connection with the sale of the Product. No representative of IMS is authorized to extend this Limited Warranty or to change it in any manner whatsoever. No warranty applies to any party other than the original Customer.

IMS and its directors, officers, employees, subsidiaries and affiliates shall not be liable for any damages arising from any loss of equipment, loss or distortion of data, loss of time, loss or destruction of software or other property, loss of production or profits, overhead costs, claims of third parties, labor or materials, penalties or liquidated damages or punitive damages, whatsoever, whether based upon breach of warranty, breach of contract, negligence, strict liability or any other legal theory, or other losses or expenses incurred by the Customer or any third party.

## **OBTAINING WARRANTY SERVICE**

Warranty service may obtained by a distributor, if the Product was purchased from IMS by a distributor, or by the Customer directly from IMS, if the Product was purchased directly from IMS. Prior to returning the Product for service, a Returned Material Authorization (RMA) number must be obtained. Complete the form at http://www.imshome.com/rma.html after which an RMA Authorization Form with RMA number will then be faxed to you. Any questions, contact IMS Customer Service (860) 295-6102.

Include a copy of the RMA Authorization Form, contact name and address, and any additional notes regarding the Product failure with shipment. Return Product in its original packaging, or packaged so it is protected against electrostatic discharge or physical damage in transit. The RMA number MUST appear on the box or packing slip. Send Product to: Intelligent Motion Systems, Inc., 370 N. Main Street, Marlborough, CT 06447.

Customer shall prepay shipping changes for Products returned to IMS for warranty service and IMS shall pay for return of Products to Customer by ground transportation. However, Customer shall pay all shipping charges, duties and taxes for Products returned to IMS from outside the United States.

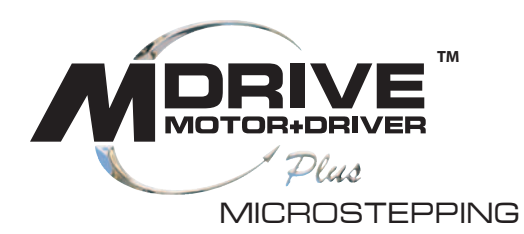

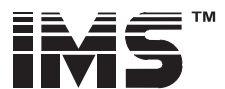

## **INTELLIGENT MOTION SYSTEMS, INC.**

### www.imshome.com

370 N. Main Street<br>P.O. Box 457 Marlborough, CT 06447 U.S.A. Phone: 860/295-6102 Fax: 860/295-6107 E-mail: info@imshome.com

**TECHNICAL SUPPORT** Eastern U.S.A.

Phone: 860/295-6102 Fax: 860/295-6107 E-mail: etech@imshome.com Western U.S.A. Phone: 760/966-3162 Fax: 760/966-3165 E-mail: wtech@imshome.com Germany/UK Phone: +49/7720/94138-0 Fax: +49/7720/94138-2 E-mail: mweber@imshome.com

### **U.S.A. SALES OFFICES** Eastern Region

Phone: 862/208-9742 Fax: 973/661-1275 E-mail: jroake@imshome.com

**Central Region** Phone: 260/402-6016 Fax: 419/858-0375

E-mail: dwaksman@imshome.com **Western Region** Phone: 408/472-1971 Fax: 408/268-0716

E-mail: mwietharn@imshome.com

#### IMS MOTORS DIVISION

105 Copperwood Way, Suite H Oceanside, CA 92054 Phone: 760/966-3162 Fax: 760/966-3165 E-mail: motors@imshome.com

**IMS EUROPE GmbH** 

Hahnstrasse 10, VS-Schwenningen<br>Germany D-78054 Phone: +49/7720/94138-0<br>Fax: +49/7720/94138-2 E-mail: info@imseuropehome.com

European Sales Management 4 Quai Des Etroits 69005 Lyon, France Phone: +33/4 7256 5113 Fax: +33/4 7838 1537 E-mail: bmartinez@imshome.com **Germany Sales** 

Phone: +49/35205/4587-8 Fax: +49/35205/4587-9 E-mail: hruhland@imshome.com

Germany/UK Technical Support Phone: +49/7720/94138-0 Fax: +49/7720/94138-2 E-mail: mweber@imshome.com Excellence in Motion

#### IMS UK Ltd.

25 Barnes Wallis Road Segensworth East Fareham, Hampshire, UK P0155TT<br>Phone: +44/1489/889-825 Fax: +44/1489/889-857 E-mail: mcheckley@imshome.com

### IMS ASIA PACIFIC OFFICE

30 Raffles Pl., 23-00 Caltex House Singapore 048622 Phone: +65/6233/6846 Fax: +65/6233/5044 E-mail: wllee@imshome.com

**DISTRIBUTED BY:** 

© 2006 Intelligent Motion Systems, Inc. All Rights Reserved. **REVO52506** IMS Product Disclaimer and most recent product information at www.imshome.com.